# **SISTEM PAKAR DIAGNOSA HAMA DAN PENYAKIT JAMUR TIRAM MENGGUNAKAN** *CERTAINTY FACTOR*

# **SKRIPSI**

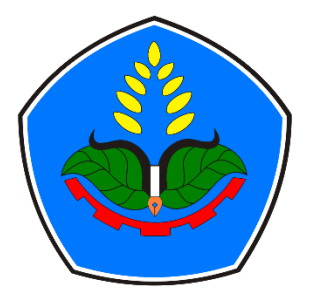

oleh

**Ladeta Okta Verawan NIM E41161401**

**PROGRAM STUDI TEKNIK INFORMATIKA JURUSAN TEKNOLOGI INFORMASI POLITEKNIK NEGERI JEMBER 2023**

# **SISTEM PAKAR DIAGNOSA HAMA DAN PENYAKIT JAMUR TIRAM MENGGUNAKAN** *CERTAINTY FACTOR*

# **SKRIPSI**

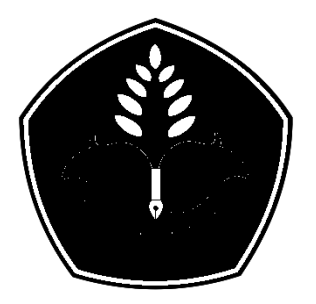

sebagai salah satu syarat untuk memperoleh gelar Sarjana Sains Terapan (S.Tr.Kom) di Program Studi Teknik Informatika Jurusan Teknologi Informasi

oleh

**Ladeta Okta Verawan**

# **NIM E41161401**

# **PROGRAM STUDI TEKNIK INFORMATIKA JURUSAN TEKNOLOGI INFORMASI POLITEKNIK NEGERI JEMBER 2023**

<span id="page-2-0"></span>KEMENTERIAN PENDIDIKAN, KEBUDAYAAN, RISET, DAN TEKNOLOGI POLITEKNIK NEGERI JEMBER **JURUSAN TEKNOLOGI INFORMASI** 

#### SISTEM PAKAR DIAGNOSA HAMA DAN PENYAKIT JAMUR TIRAM

#### MENGGUNAKAN CERTAINTY FACTOR

#### Ladeta Okta Verawan (NIM E41161401)

Telah Diuji pada tanggal 21 Juli 2023. dan Dinyatakan Memenuhi Syarat

Ketua Penguji プ

Mukhamad Angga Gunitang, S. Pd., M. Eng.<br>NIP. 19940812 201903 1 013

Sekretaris Pengujk 4  $\epsilon$ Nugroho Setvo Wibbwo, S.T., M.T<br>NIP. 19740519 200612 1 002

Anggota Penguji,

Elly Antika, ST., M.Kom<br>NIP. 19781011 200501 2 002

Dosen pendbimbing,

Nugrono Servo Witowp, S.T., M.T. NIP. 19740519 200312 1 002

Alengesahkan<br>Son Keknologi Juformasi Kiskin an, S.Kom., M.Cs  $P = 1983022032006041003$ 

#### **SURAT PERNYATAAN**

Saya yang bertanda tangan dibawah ini:

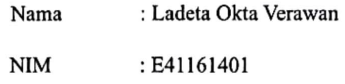

Menyatakan dengan sebenar-benarnya bahwa segala pernyataan dalam Laporan Akhir saya yang berjudul "SISTEM PAKAR DIAGNOSA HAMA DAN PENYAKIT JAMUR TIRAM MENGGUNAKAN CERTAINTY FACTOR" merupakan gagasan dan hasil karya sendiri dengan arahan dosen pembimbing serta belum pernah diajukan dalam bentuk apapun pada perguruan tinggi manapun. Semua data dan informasi yang digunakan telah dinyatakan secara jelas dan dapat diperiksa kebenarannya. Sumber informasi yang berasal atau dikutip dari karya yang diterbitkan dari penulis lain telah disebutkan dalam naskah dan dicantumkan dalam daftar pustaka di bagian akhir Laporan Akhir ini.

Jember, 27 Juli 2023

Ladeta Okta Verawan Nim. E41161401

 $v$ . Jam

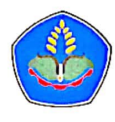

## KEMENTERIAN PENDIDIKAN, KEBUDAYAAN, RISET, DAN TEKNOLOGI POLITEKNIK NEGERI JEMBER

#### PERNYATAAN PERSETUJUAN PUBLIKASI KARYA ILMIAH UNTUK **KEPENTINGAN AKADEMIS**

Yang bertanda tangan dibawah ini: Nama : Ladeta Okta Verawan  $\rm NIM$ : E41161401 Program Studi : Teknik Informatika Jurusan : Teknologi Informasi

Demi pengembangan Ilmu Pengetahuan, saya menyetujui untuk memberikan kepada UPT. Perpustakaan Politeknik Negeri Jember, Hak Bebas Royalti Non-Eksklusif (Non-Exclusive Royalty Free Right) atas Karya Ilmiah berupa Skripsi saya yang berjudul:

## SISTEM PAKAR DIGNOSA HAMA DAN PENYAKIT JAMUR TIRAM MENGGUNAKAN CERTAINTY FACTOR

Dengan Hak Bebas Royalti Non-Eksklusif ini UPT. Perpustakaan Politeknik Negeri Jember berhak menyimpan, mengalih media atau format, mengelola dalam bentuk pangkalan data (Database), mendistribusikan karya dan menampilkan atau mempublikasikannya di internet atau media lain untuk kepentingan akademis tanpa perlu meminta ijin dari saya selama tetap mencantumkan nama saya sebagai penulis atau pencipta.

Saya bersedia untuk menaggung secara pribadi tanpa melibatkan pihak Politeknik Negeri Jember, Segala bentuk tuntutan hukum yang timbul atas Pelanggaran Hak Cipta dalam Karya Ilmiah ini.

Demikian pernyataan ini saya buat dengan sebenarnya.

Dibuat di : Jember Pada Tanggal 27 Juli 2023 Ladeta Okta Verawan

Nim. E41161401

# **RINGKASAN**

**Sistem Pakar Diagnosa Hama dan Penyakit Jamur Tiram Menggunakan**  *Certainty Factor***,** Ladeta Okta Verawan, NIM E41161401, 84 halaman, Tahun 2019, Teknik Informatika, Politeknik Negeri Jember[, Nugroho Setyo Wibowo, S.T,](http://jti.polije.ac.id/dosen/25-Prawidya-Destarianto-SKom-MT)  [M.T.](http://jti.polije.ac.id/dosen/25-Prawidya-Destarianto-SKom-MT)

*Pleurotus Sp* atau yang biasa dikenali oleh orang umum dengan tanaman jamur tiram merupakan produk holtikultura yang perkembangan dan produktivitasnya meningkat dalam beberapa tahun terakhir yang meningkat sangat pesat pada tahun 2016. Dengan banyaknya petani yang memulai usaha budidaya jamur tiram dengan bermodalkan pengetahuan seadanya. Jika dihadapkan dengan hama dan penyakit yang menyerang, para petani sulit untuk menentukan perawatan yang tepat, dan menyebabkan turunnya hasil panen.

Penelitian ini bertujuan untuk memperoleh diagnosa berdasarkan gejala yang ditimbulkan untuk memastikan apakah tanaman jamur tiram terserang hama atau penyakit tertentu, sehingga dapat memberikan penanganan yang tepat. Untuk metode yang peneliti digunakan adalah metode Certainty Factor. Harapan peneliti Dengan diadakannya penelitian ini, yaitu dapat memberikan hasil yang akurat dan penanganan yang tepat.

# **Sistem Pakar Diagnosa Hama dan Penyakit Jamur Tiram Menggunakan** *Certainty Factor*

**Ladeta Okta Verawan**

Program Studi Teknik Informatika Jurusan Teknologi Informasi

## ABSTRAK

Pemerikasan pada hama dan penyakit pada jamur tiram saat ini kurang diperhatikan oleh petani jamur sehingga membuat jamur tiram pada baglog mudah terserang peyakit yang mengakibatkan berkurangnya hasil panen. Hal yang membuat para petani maupun produsen jamur dan masyarakat kesulitan dalam penanganannya adalah kurangnya ilmu pengetahuan dan pemahaman tentang hama dan penyakit jamur tiram dan tidak tahu apa yang harus dilakukan tanpa seorang yang ahli. Proses diagnosa untuk penyakit maupun hama pada jamur tiram pun tidak bisa dilakukan oleh orang sembarangan. Berdasarkan permasalahan petani itu, peneliti ingin membangun sebuah sistem pakar untuk mendiagnosa penyakit dan hama pada tanaman jamur tiram berbasis website. Metode yang dimanfaatkan adalah yaitu menggunakan *Certainty Factor* yang menggunakan faktor kepercayaan dari seorang pakar sebagai dasar inferensi ataupun juga perhitungan dalam pengambilan keputusannya. Variabel-variabel yang digunakan peneliti adalah 4 jenis penyakit dan 4 jenis hama yang sering menyerang tanaman jamur tiram berdasarkan penelitian dari beberapa jurnal yang telah ada dan dilakukan sebelumnya. Sistem pakar banyak diimplementasikan dalam dunia kesehatan untuk mendiagnosa penyakit ataupun hama yang menyerang, salah satunya adalah penyakit dan hamaapada jamur tiram. Dengan memanfaatkan Algoritma dan bahasa pemrograman pada komputer serta basis pengetahuan gejala-gejala pada hama dan juga penyakit pada tanaman jamur tiram oleh para pakar jamur tiram maka sistem nantinya dapat bekerja yang mampu dan dapat mewakili seorang pakar untuk memberikan solusi terhadap permasalahan yang ada.

> Kata kunci : *hama jamur tiram,penyakit jamur tiram, sistem pakar, certainty factor*

# **Expert System for Diagnosing Pests and Diseases of Oyster Mushrooms Using Certainty Factor**

**Ladeta Okta Verawan**

Informatic Enginering Information Technology

# **ABSTRACT**

The inspection of oyster mushroom pests and diseases is currently less considered by mushroom farmers, which makes oyster mushrooms in sacks easily affected by diseases. The thing that makes farmers and mushroom producers and the community difficult to deal with is the lack of knowledge and understanding of pests and diseases of oyster mushrooms and do not know what to do without an expert. The diagnostic process for diseases and pests in oyster mushrooms cannot be done by random people. Based on the farmers' problems, the researchers want to build an expert system to diagnose diseases and pests in oyster mushroom plants on the Internet. The method used is to use certainty factor, which uses the confidence factor of an expert as the basis for inference or calculation in making decisions. The variables used by the researchers are 4 types of diseases and 4 types of pests that commonly attack oyster mushroom plants based on research from several existing journals and previously conducted. Expert systems are widely used in the world of health to diagnose diseases or pests that attack, one of which is diseases and pests in oyster mushrooms. By using algorithms and programming languages on computers and a knowledge base of symptoms of pests and diseases in oyster mushroom plants by oyster mushroom experts, the system will be able to work which is able to diagnose diseases and pests in oyster mushrooms.

Keywords : *oyster mushroom pests, oyster mushroom diseases, expert system, certainty factor*

# **DAFTAR ISI**

<span id="page-8-0"></span>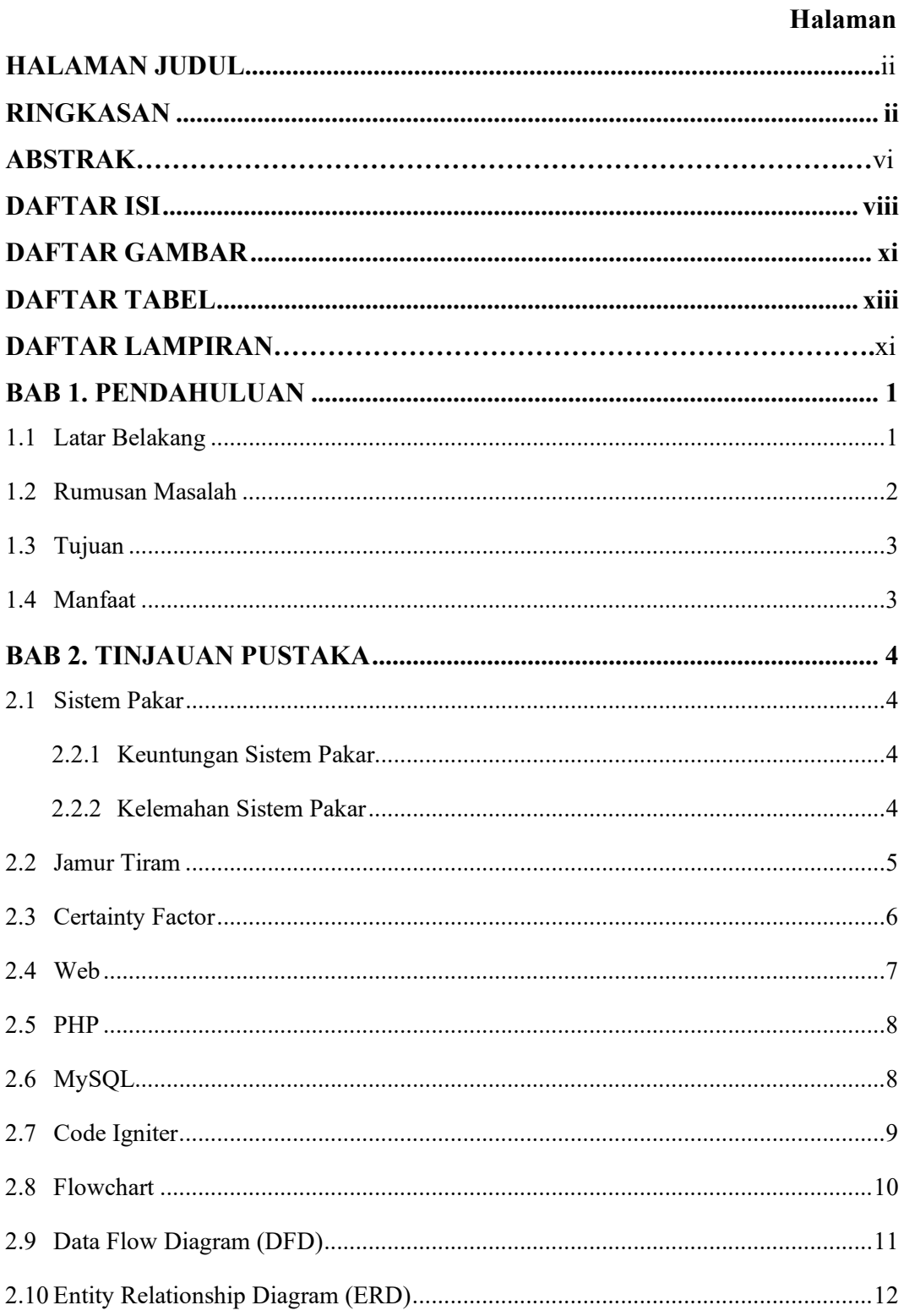

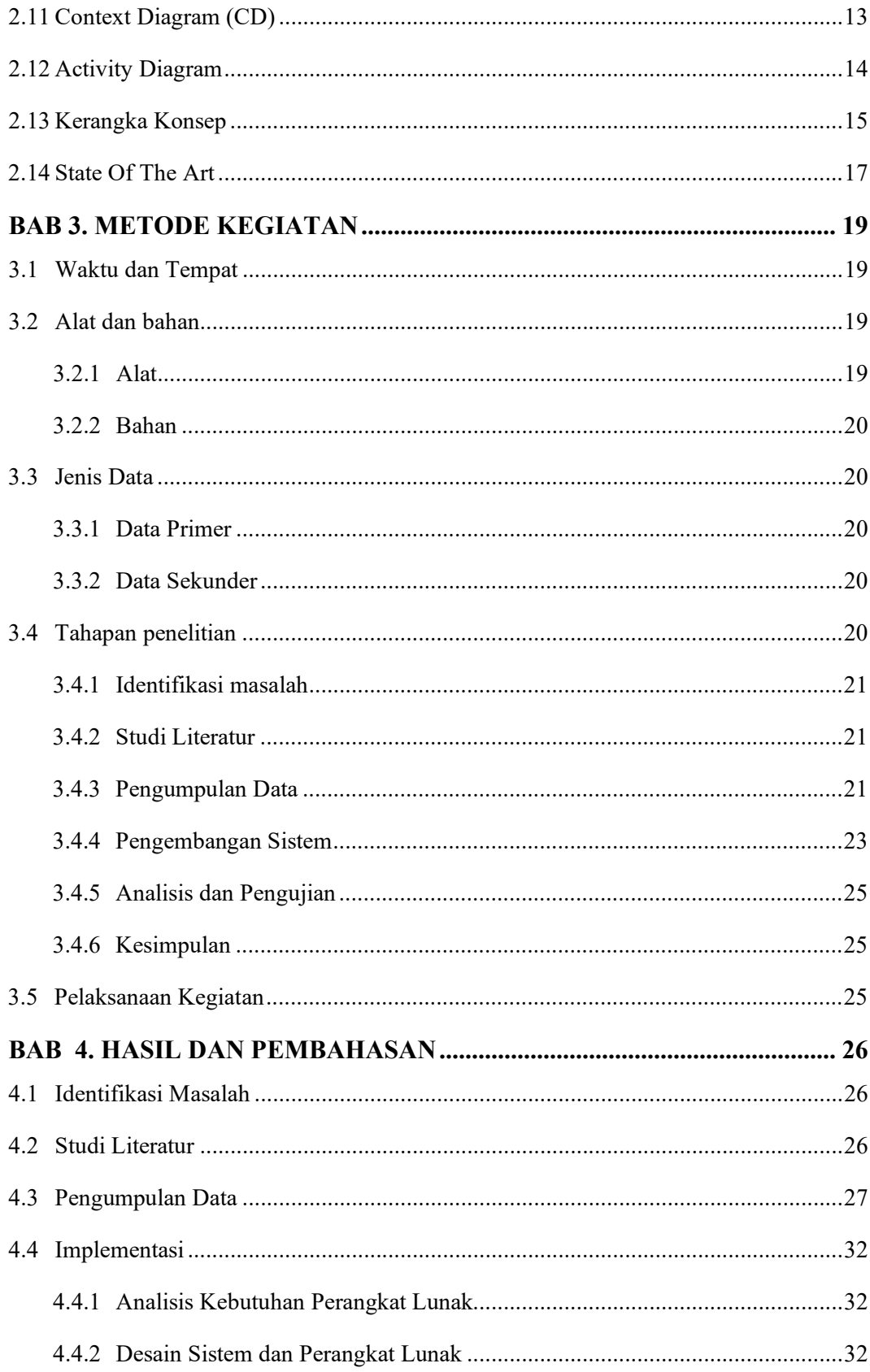

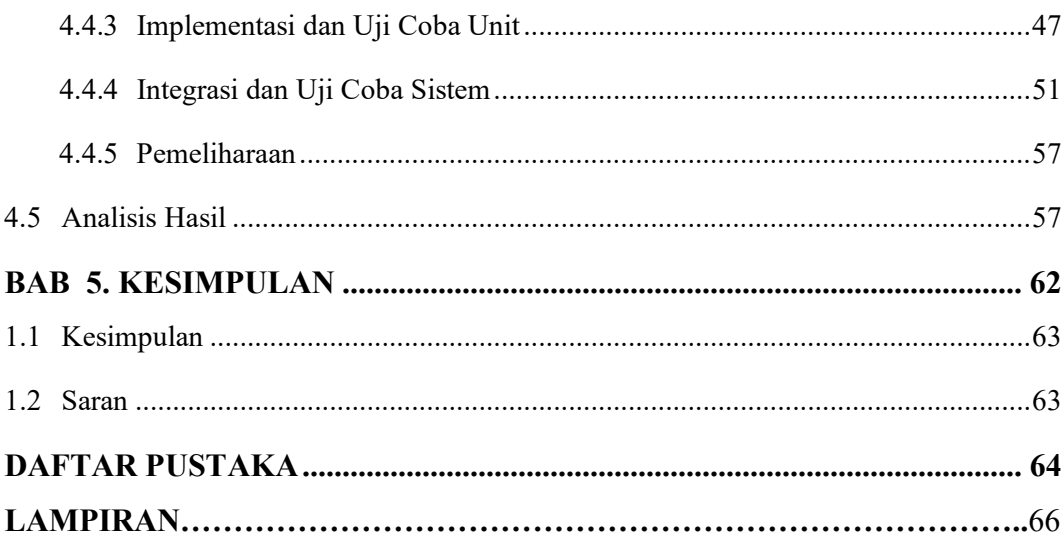

# **DAFTAR GAMBAR**

# **Halaman**

<span id="page-11-0"></span>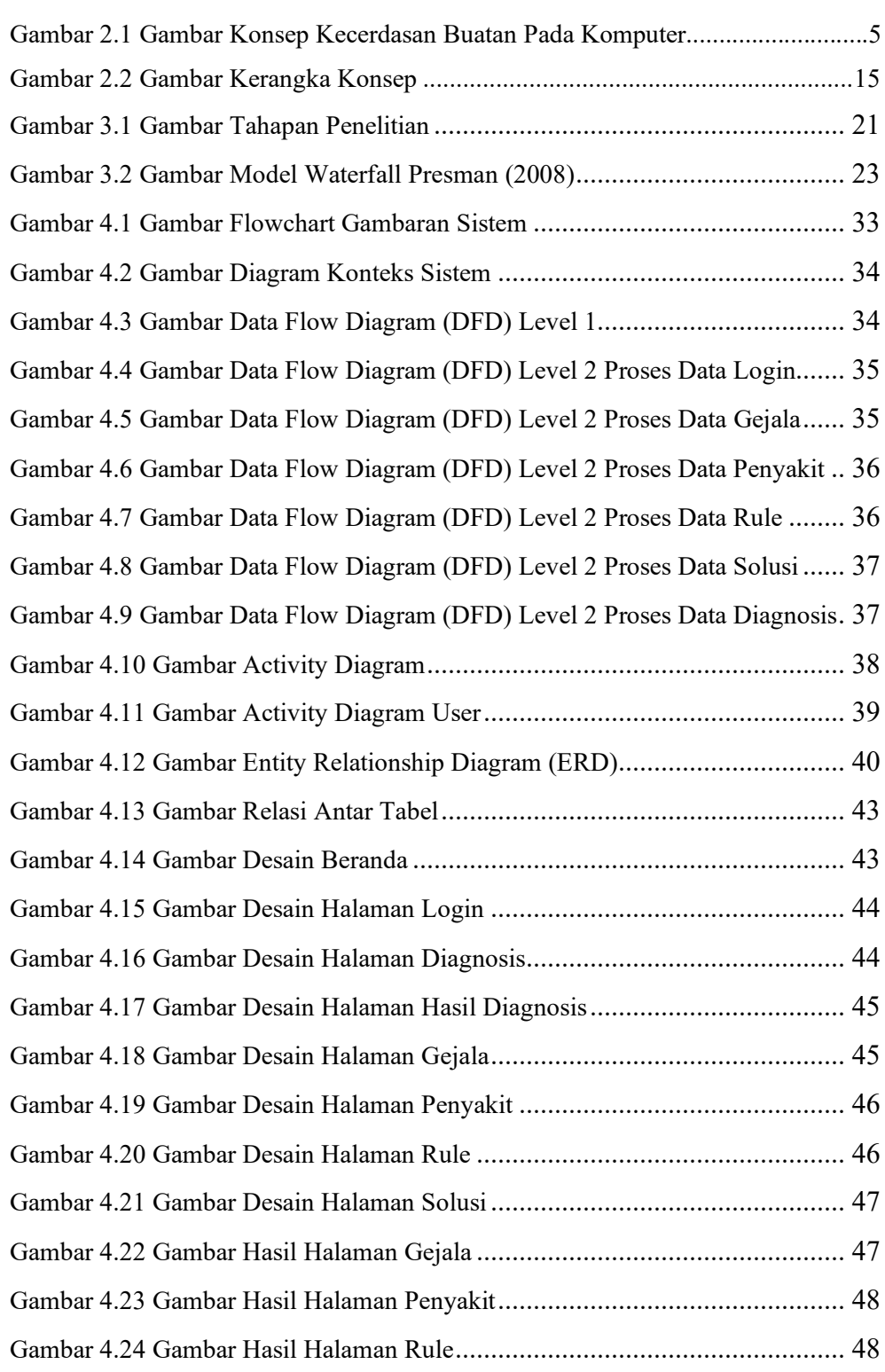

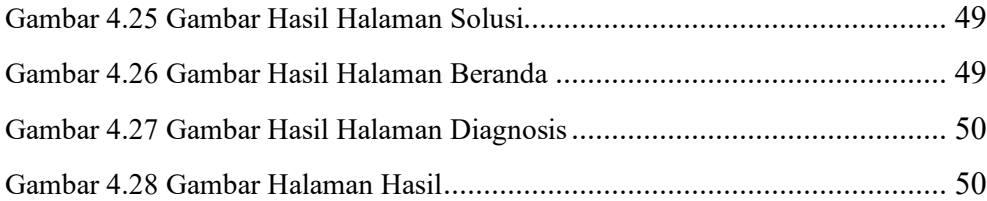

# **DAFTAR TABEL**

# **Halaman**

<span id="page-13-0"></span>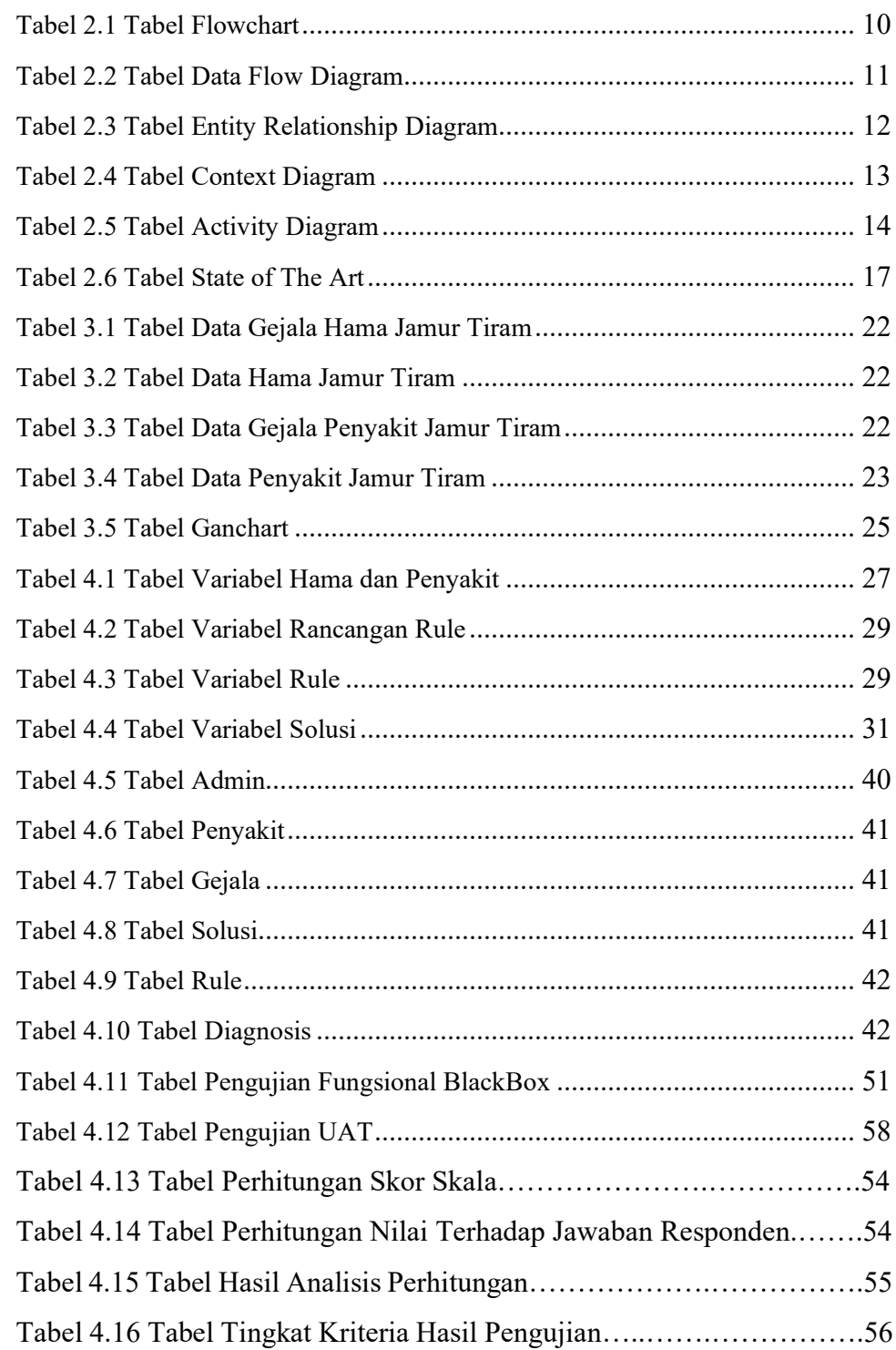

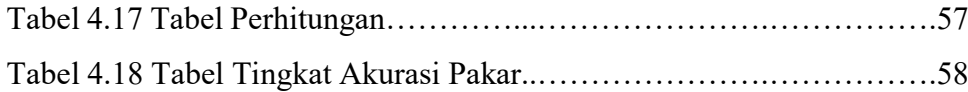

#### **BAB 1. PENDAHULUAN**

#### <span id="page-15-1"></span><span id="page-15-0"></span>**1.1 Latar Belakang**

Pleurotus Sp atau yang sebagian orang umum mengenalnya dengan nama jamur tiram adalah salah satuuproduk holtikultura yang terkenal yang sampai saat ini sudah banyak dikonsumsi oleh masyarakat. Berdasarkan data Badan Pusat Statistik Provinsi Jawa Timur dari tahun 2015 sampai dengan 2017 terjadi peningkatan produksi jamur yang besar. Peningkatan besar yang terjadi pada tahun 2016 jika dibandingkan dengan tahun 2015 yang meningkat kurang lebih sepuluh kali lipat. Kabupaten Jember Merupakan salah satu penyumbang untuk produksi jamur kurang lebih 11% sampai 15% di Provinsi Jawa Timur pada tahun 2016 dalam hal ini jamur tiram. Peningkatan terjadi dapat disebabkan oleh beberapa faktor seperti permintaan pasar yang meningkat yang dipicu oleh meningkatnya konsumsi jamur. Oleh karena itu terjadinya penigkatan besar-besaran ini memicu para petani untuk memulai usaha budidaya jamur, salah satunya jamur tiram.

Untuk memulai usaha jamur tiram tidaklah sulit, namun perawatannya harus dilakukan dengan teliti dengan menjaga kondisi kumbung dan baglog jamur agar terhindar dari hama dan penyakit. Karena peningkatan yang terjadi banyak orang yang ingin memulai usaha jamur tiram dan hanya bermodalkan pengetahuan dari kenalan yang juga memulai usaha jamur tiram tetapi ketika dihadapkan dengan hama dan penyakit mereka melakukan perawatan yang sama karena kurangnya pengetahuan dan menyebabkan hasil panen menurun. Hama, dan penyakit pada tanaman jamur tiram disinyalir menjadi salah satu penyebab turunnya produktivitas jamur tiram, dan perawatan untuk setiap hama dan penyakit tentu berbeda. Salah satu cara untuk mengatahui bagaimana perawatan untuk jamur ataupun baglog yang terkena hama dan penyakit adalah dengan bertanya kepada seorang pakar. Tetapi, dengan semakin banyaknya petani yang memulai ataupun yang sudah lama memulai usaha budidaya tanaman jamur tiram dan masih awam akan hama, dan penyakit jamur tiram tentu mereka ingin cara praktis yang cepat tanpa harus susahsusah menemui seorang pakar.

Teknologi informasi tidak hanya terbatas pada TI (*hardware* dan *software*) yang digunakan untuk memproses dan menyimpan informasi, serta juga mencakup teknologi komunikasi yang mengirimkan sebuah informasi. Dengan berkembangnya Teknologi Informasi banyak kegiatan pada awalnya biasanya dilakukan secara manual dan cenderung menghabiskan waktu, sekarang semua kegiatan apapun yang dapat dituntaskan oleh TI secara efektif dan efisien. Contoh Cabang ilmu kecerdasan buatan yang sering dan banyak dipakai guna mendiagnosa suatu masalah adalah sistem pakar. Dimana sistem pakar ini merupakan sistem informasi yang digunakan berdasarkan pengetahuan yang telah ada dari pakar yang mempunyai kemampuan untuk menyelesaikan sebuah masalah dalam hal ini jamur tiram seperti seorang ahli atau pakar. Dengan cara kerja mendiagnosis suatu masalah lalu mengambil kesimpulan dan pemecahan dari masalah yang ada dilapangan. Sistem pakar ini juga dapat mewakili seorang pakar mengunakan media yang berbeda. Diharapkan dengan adanya sistem pakar ini petani jamur tidak lagi repot-repot menemui seorang pakar dan hanya bermodalkan *gadget* atau gawai sudah dapat memecahkan masalah, dan memberikan perawatan yang tepat untuk setiap hama dan juga penyakit pada jamur tiram.

Berdasarkan permasalahan yang banyak dialami oleh petani jamur tiram tersebut, peneliti akan membangun Sitem Pakar Diagnosa Hama dan Penyakit Jamur Tiram dengan menggunakan metode *Certainty Factor*. Dimana Metode *Certainty Factor* ini merupakan suatu metode yang digunakan untuk menyatakan kepercayaan dalam sebuah kejadian berdasarkan pakar. Metode ini digunakan dengan mengumpulkan masalah yang ada lalu masalah dinyatakan dalam kepercayaan seorang pakar.

#### <span id="page-16-0"></span>**1.2 Rumusan Masalah**

1. Bagaimana membuat sistem pakar yang dapat mendiagnosis hama dan juga penyakit pada jamur tiram?

# <span id="page-17-0"></span>**1.3 Tujuan**

- 1. Membuat aplikasi yang nantinya dapat mendiagnosis hama dan juga penyakit pada jamur tiram.
- 2. Membuat aplikasi berbasis website.
- 3. Hasil dari website adalah hasil diagnosis serta solusi yang tepat.

# <span id="page-17-1"></span>**1.4 Manfaat**

- a. Manfaat bagi petani:
- 1) Mempersingkat waktu petani untuk segera mendiagnose hama maupun penyakit pada jamur tiram disertai dengan penanganan yang tepat.
- 2) Meningkatkan pengetahuan petani akan hama dan juga penyakit pada jamur tiram juga beserta penanganannya.
- b. Manfaat bagi peneliti:

Sarana guna mengembangkan serta mengaplikasikan ilmu yang didapat dan diajarkan selama peneliti menjalani masa perkuliahan.

c. Manfaat bagi Politeknik Negeri Jember

Manfaat yang diperoleh bagi Politenik Negeri Jember adalah sebagai media yang menjembatani baik itu antara Politeknik Negeri Jember dengan mahasiswa ataupun dengan masyarakat umum dalam menyampaikan dan mengimplementasikan aspirasi mahasiswa.

## **BAB 2. TINJAUAN PUSTAKA**

# <span id="page-18-1"></span><span id="page-18-0"></span>**2.1 Sistem Pakar**

Menurut Kusumadewi (2003), secara umum atau luas, sistem pakar (*expert system*) dapat diartikan sebagai sistem yang berusaha mengadopsi pengetahuan manusia ke komputer, agar komputer dapat menyelesaikan masalah seperti yang biasa dilakukan oleh seorang ahli. Dalam bahasa singkatnya adalah pengetahuan ahli atau pakar berdasarkan nilai tertentu yang sudah ditetapkan dari metode sistem pakar kedalam computer. Sistem pakar yang baik dirancang agar dapat menyelesaikan suatu permasalahan tertentu dengan meniru kerja dari para ahli.

Struktur sistem pakar terdiri dari 2 bagian pokok, yaitu: lingkungan pengembangan (*development environment*) dan lingkungan konsultasi (*consultation environment*). Lingkungan pengembangan digunakan sebagai pembangun sistem pakar baik dari segi pembangun komponen maupun basis pengetahuan. Lingkungan konsultasi digunakan oleh seseorang yang bukan ahli untuk berkonsultasi

Penelitian ini didasarkan dengan sistem pakar dimana peneliti menggunakan dan membangun sistem pakar dengan metode-metode yang telah ditentukan oleh peneliti sendiri.

- <span id="page-18-2"></span>2.2.1 Keuntungan Sistem Pakar
- 1. Memungkinkan orang awam dapat mengerjakan pekerjaan para ahli.
- 2. Bisa melakukan proses secara berulang secara otomatis.
- 3. Menyimpan pengetahuan dan keahlian para pakar.
- 4. Meningkatkan *output* dan produktivitas.
- 5. Meningkatkan kualitas.
- 6. Mampu mengambil dan melestariakan keahlian seorang pakar. Dan masih banyak lainnya
- <span id="page-18-3"></span>2.2.2 Kelemahan Sistem Pakar
- 1. Biaya yang diperlukan untuk membuat dan pemeliharaan sangat mahal.
- 2. Sulit mengembangkannya, karena hal ini erat kaitannya dengan ketersediaan seorang pakar di bidangnya.
- 3. Sistem pakar tidak 100% benar.

Peneliti sendiri hanya membangun aplikasi ini berdasarkan pemahaman dari seorang pakar ataupun seorang ahli yang hasilnya tidak sepenuhna benar dan hanya membantu petani jamur tiram untuk mendiagnosa.

#### <span id="page-19-0"></span>**2.2 Jamur Tiram**

Secara sosial budaya, jamur tiram merupakan bahan pangan yang bergizi, berkhasiat, juga merupakan obat tradisional yang lebih murah dibandingkat obat modern. Secara ekonomis merupakan komoditas yang tinggi harganya dan dapat meningkatkan pendapatan petani serta dapat dijadikan menjadi makanan olahan konsumsi dalam upaya peningkatan gizi masyarakat. Perez dkk (2009) mengemukakan bahwa *P. ostreatus* merupakan salah satu fungi yang hidup secara saprofit pada kayu lapuk di hutan. Pada skala industri, jamur ini diproduksi secara komersial sebagai bahan pangan, sebagai bahan pangan dan memiliki berbagai khasiat. Pada penelitian yang dilakukan oleh pakar jamur di Departemen Sains Kementrian Industri Thailand, didalam jamur tiram terkandung beberapa zat yang bermanfaat bagi tubuh. Diantaranya adalah: protein 5,94%, karbohidrat 50,59% lemak 0,17%, serat 1,56%, dan abu 1,14%. Selain kandungan ini, Setiap 100 gr jamur tiram segar ternyata juga mengandung 45,65 kalori; 8,9 mg kalsium: 1,9 mg besi; 17,0 mg fosfor. 0,15 mg Vitamin B1; 0,75 mg vitamin B2 dan 12,40 ing vitamin C. Dari hasil penelitian ini, dapat disimpulkan bahwa jamur tiram dapat mengobati penyakit seperti tekanan darah tinggi, diabetes, anemia, influenza, dll.

Peneliti memilih tema atau focus penelitian dengan objek jamur tiram karena jamur tiram ini dekat dengan peneliti sendiri karena didaerah peneliti ada beberapa petani jamur tiram yang masih aktif sampai sekarang.

## <span id="page-20-0"></span>**2.3 Certainty Factor**

Faktor kepastian (*certainty factor*) diusulkan oleh Shortliffe dan Buchanan pada 1975 untuk mengakomadasikan ketidakpastian pemikiran (*inexact reasoning*) seorang pakar. Seorang pakar, (misalnya dokter) sering kali menganalisis informasi yang ada dengan ungkapan seperti misalnya: mungkin, kemungkinan, besar, hampir pasti. Definisi menurut David McAllister, *certainty factor* adalah suatu metode untuk membuktikan apakah suatu fakta itu pasti ataukah tidak pasti yang berbentuk *metric* yang biasanya digunakan dalam sistem pakar. Metode ini sangat cocok untuk sistem pakar yang mendiagnosis sesuatu yang belum pasti.

Metode *certainty factor* ini hanya bisa mengolah 2 bobot dalam sekali perhitungan. Untuk bobot yang lebih dari 2 banyaknya, untuk melakukan perhitungan tidak terjadi masalah apabila bobot yang dihitung teracak, artinya tidak ada aturan untuk mengkombinasikan bobotnya, karena untuk kombinasi seperti apapun hasilnya akan tetap sama. Misalnya, untuk mengetahui apakah seorang pasien tersebut menderita penyakit jantung atau tidak, dilihat dari hasil perhitungan bobot setelah semua keluhan-keluhan diinputkan dan semua bobot dihitung dengan menggunakan metode *certainty factor.* Pasien yang divonis mengidap penyakit jantung adalah pasien yang memiliki bobot mendekati +1 dengan keluhan-keluhan yang dimiliki mengarah kepada penyakit jantung. Sedangkan pasien yang mempunyai bobot mendekati -1 adalah pasien yang dianggap tidak mengidap penyakit jantung, serta pasien yang memiliki bobot sama dengan 0 diagnosisnya tidak diketahui atau *unknown* atau bisa disebut dengan netral. *Certainty Factor* memperkenalkan konsep *belief*/keyakinan dan *disbelief*/ketidakyakinan dengan persamaan sebagai berikut:

 $CF[H,E] = MB[H,E] - MD[H,E]$ 

Keterangan:

CF[H,E] = *Certainty Factor* dalam hipotesis H yang dipengaruhi oleh fakta E. MB[H,E] = *Measure of Belief* merupakan ukuran dari kepercayaan hipotesis H dipengaruhi oleh fakta E.

MD[H,E] = *Measure of Disbelief* merupakan ukuran dari ketidakpercayaan hipotesis H dipengaruhi oleh fakta E.

Dalam mengekspresikan derajat kepastian, *certainty factor* untuk mengansumsikan derajat kepastian seorang pakar terhadap suatu data. Konsep ini kemudian diformulasikan dalam rumusan dasar sebagai berikut:

 $CF[H,E] = MB[H,E] - MD[H,E]$  $CF[**H**,**E**] = CF[**H**] * CF[**E**]$ Cfcombine CF[H,E]  $1,2 + C$ F[H,E]  $2 *$  [1-CF[H,E] 1 ] Cfcombine CF[H,E] old, $3 = CF[H,E]$  old + CF[H,E]  $3 * [1-CF[H,E]$  old ] (Nelly Astuti Hasibuan1, Hery Sunandar2, Senanti Alas3, Suginam4 2017).

Metode yang dipilih oleh peneliti adalah *Certainty Factor,* karena pemahaman peneliti terhadap metode ini lebih baik daripada metode sistem pakar lainnya. Yang menjadikan terpilihnya metode tersebut juga adalah karena penelitian terdahulu atau sebelumnya belum banyak yang mencantumkan metode ini.

## <span id="page-21-0"></span>**2.4 Web**

*Website* merupakan sebuah media informasi yang ada di *internet. Website* tidak hanya dapat digunakan untuk penyebaran infomasi saja melainkan bisa digunakan untuk membuat toko *online. Website* adalah kumpulan dari halaman-halaman situs, yang biasanya terangkum dalam sebuah domain atau subdomain, yang tempatnya berada di dalam *World Wide Web* (WWW) di Internet. Sebuah halaman *web*adalah dokumen yang ditulis dalam format *HTML* (*Hyper Text Markup Language*), yang hampir selalu bisa diakses melalui *HTTP,* yaitu *protokol* yang menyampaikan informasi dari *server website* untuk ditampilkan kepada para pemakai melalui *web browser*. Semua *publikasi* dari *website-website* tersebut dapat membentuk sebuah jaringan informasi yang sangat besar

Halaman-halaman dari *website* akan bisa *diakses* melalui sebuah *URL* yang biasa disebut *Homepage*. *URL* ini mengatur halaman-halaman situs untuk menjadi sebuah *hirarki*, meskipun, *hyperlink-hyperlink* yang ada di halaman tersebut mengatur para pembaca dan memberitahu mereka susunan keseluruhan dan bagaimana arus informasi ini berjalan. Beberapa *website* membutuhkan *subskripsi*  (data masukan) agar para user bisa mengakses sebagian atau keseluruhan isi *website*  tersebut (Javacreativity, 2014).

Aplikasi berbasis website yang dibangun bagi peneliti karena lebih mudah dikerjakan ataupun dirampungkan dan peneliti lebih menguasai pemrograman web dibandingkan platform lainya.

# <span id="page-22-0"></span>**2.5 PHP**

PHP adalah singkatan dari *Personal Home Page* yang merupakan bahasa standar yang digunakan dalam dunia *website*. PHP adalah bahasa pemrograman yang berbentuk *script* yang diletakkan didalam *web server*. PHP dapat diartikan sebagai *Hypertext Preeprocessor*. Ini merupakan bahasa yang hanya dapat berjalanpada *server* yang hasilnya dapat ditampilkan pada klien. *Interpreter* PHP dalam mengeksekusi kode PHP pada sisi server disebut *server side*, berbeda dengan mesin maya Java yang mengeksekusi program pada sisi klien. (Peranginangin, 2006).

Bahasa pemrogramna yang digunakan oleh peneliti adalah bahasa PHP untk web yang mana peneliti lebih menguasai PHP dan juga bahasa ini lebih mudah dipahami oleh peneliti dan cepat rampung.

#### <span id="page-22-1"></span>**2.6 MySQL**

MYSQL menurut Raharjo (2011), merupakan RDBMS (*server database*) yang mengelola database dengan cepat menampung dalam jumlah sangat besar dan dapat di akses oleh banyak user. Sedangkan Menurut Kadir (2008) MySQL adalah sebuah *software open source* yang digunakan untuk membuat sebuah *database*. Berdasarkan pendapat yang dikemukakan di atas dapat ditarik kesimpulan bahwa MySQL adalah Suatu *software* atau program yang digunakan untuk membuat sebuah basis data yang bersifat *open source.*

Untuk platforn databate atau basis data aplikasi yang ini peneliti menggunakan MySQL karena bersifat open source, jadi tidak harus membanyar untuk digunakan pada web peneliti.

#### <span id="page-23-0"></span>**2.7 Code Igniter**

Framework codeigniter atau juga sering disebut dengan CI adalah suatu framework MVC PHP yang sanngat sangat popular didunia web programmer Framework CodeIgniter diciptakan oleh EllisLab Incorporation, dimana Rick Ellis yang menjadi pendiri dan CEO EllisLab, perusahaan EllisLab ialah perusahaan software development yang menggunakan bahasa scripting PHP sebagai basisnya.

EllisLab berada di Bend, Oregon negara bagian Deschutes, Amerika Serikat. Codeigniter pertama kali dirilis 28 Febuari 2006 dan yang pertama kali keluar dengan versi beta 1.0 versi codeigniter sampai saaat ini sudah sampai 3.4.

MVC (Model, View dan Controller) merupakan suatu konsep yang yang cukup popular dalam pembangunan aplikasi web, berawal pada bahasa pemrograman Small Talk, MVC memisahkan pengembangan aplikasi berdasarkan komponen utama yang membangun sebuah aplikasi seperti manipulasi data, user interface, dan bagian yang menjadi kontrol aplikasi. Terdapat 3 jenis komponen yang membangun suatu MVC pattern dalam suatu aplikasi yaitu:

- 1. Model, biasa langsung berhubungan dengan database seperti insert, update, delete, dll. Mengani validasi dari bagian controller, namun model tidak berhubungan langsung dengan View.
- 2. Controller, merupakan bagian yang mengatur hubungan antara model dan view, controller berfungsi untuk menerima request dan data dari user kemudian menentukan apa yang akan diproses oleh aplikasi.
- 3. View, merupakan bagian yang menangani presentation. Pada suatu aplikasi web bagian ini biasanya berupa file template HTML, yang diatur oleh controller. View berfungsi untuk menerima dan merepresentasikan data kepada user. Bagian ini tidak memiliki akses langsung terhadap bagian model.

Dengan menggunakan prinsip MVC suatu aplikasi dapat dikembangkan sesuai dengan kemampuan developernya, yaitu programmer yang menangani bagian model dan controller.

Kerangka kerja atau framwork yang digunakan oleh peneliti adalah code ignitir karena saat perkuliahan yang diampukan adalah framework ini dan peneliti lebih menguasai ini ketimbang framework yang lainnya. Kemudian peneliti menggunakannya karena lebih tertata untuk aplikasi webnya.

# <span id="page-24-0"></span>**2.8 Flowchart**

Flowchart adalah serangkaian bagan-bagan yang menggambarkan alir program. Flowchart atau diagram alir memiliki bagan-bagan yang melambangkan fungsi tertentu. Bagan, nama dan fungsinya seperti yang disajikan pada tabel berikut:

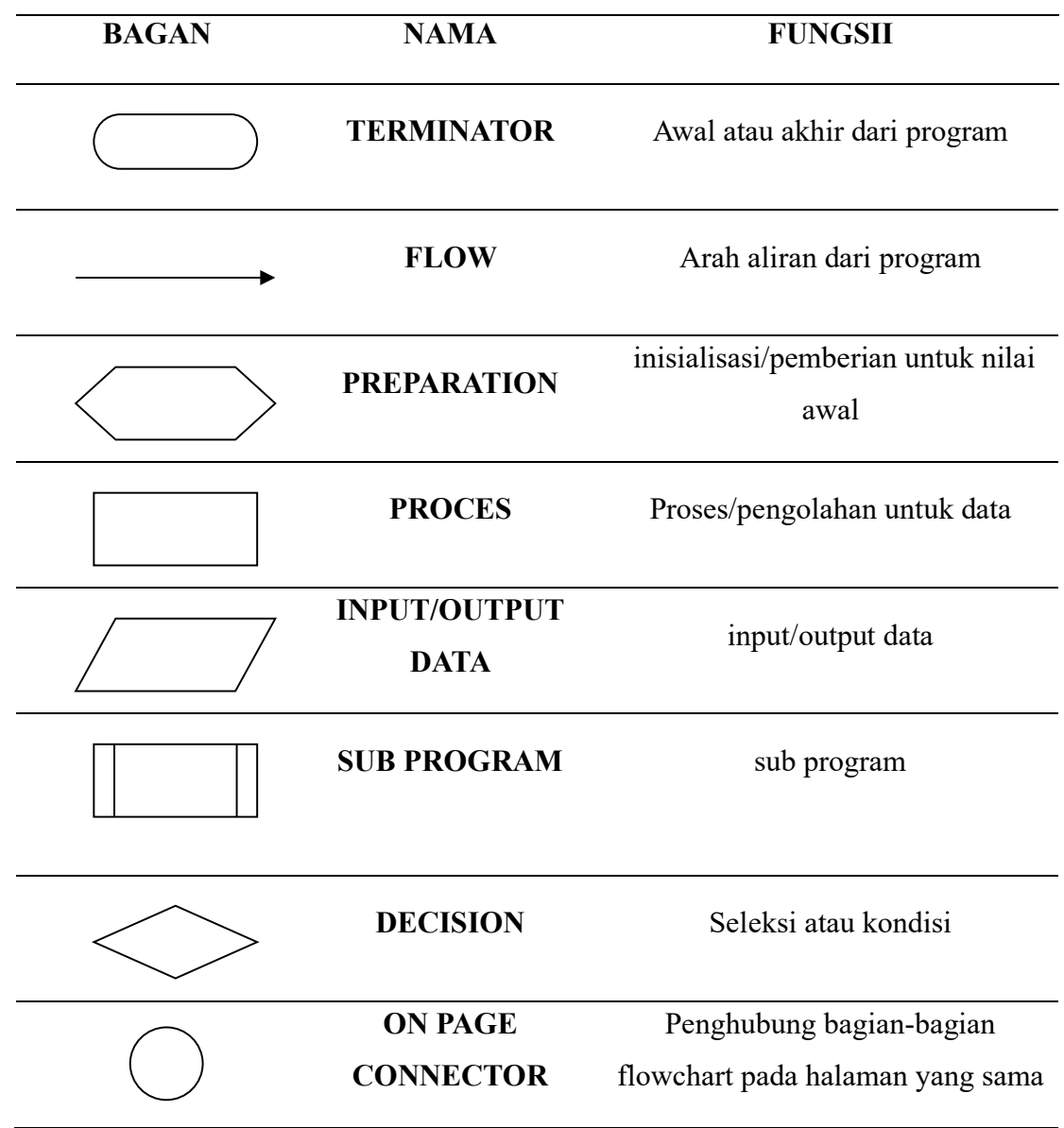

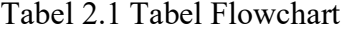

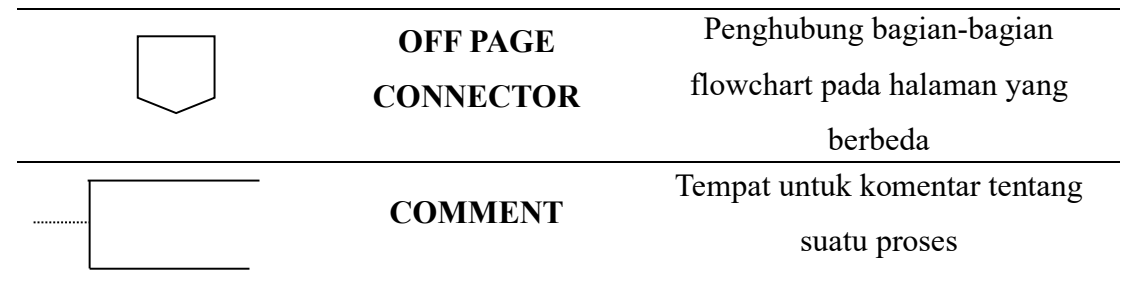

Penggunaan flowchart agar peneliti dimudahkan dalam tahapan merancang rancangan aplikasi web dan juga keseluruhan alur penelitian yang dilakukan peneliti supaya lebih tersusun rapi.

## <span id="page-25-0"></span>**2.9 Data Flow Diagram (DFD)**

Model proses digambarkan dengan Diagram Arus Data/DAD (Data Flow Diagram/DFD). DFD menggambarkan secara rinci urut-urutan langkah dari masing masing proses yang digambarkan dalam diagram arus data. DFD sinonim dengan bubble chart, transformation graph, dan process model.

Diagram arus data digunakan untuk menggambarkan suatu sistem yang telah ada atau sistem baru yang akan dikembangkan secara logika tanpa mempertimbangkan lingkungan fisik dimana data tersebut mengalir atau lingkungan fisik dimana data tersebut disimpan. Arus data merupakan salah satu simbol yang digunakan dalam diagram arus data. Adapun simbol-simbol yang digunakan untuk menggambarkan diagram arus data, sebagai berikut:

| Simbol | Keterangan                        |
|--------|-----------------------------------|
|        | Kestuan luar, menunjukkan entitas |
|        | eksternal di mana sistem saling   |
|        | berkomunikasi.                    |
|        | menunjukkan<br>Simbol<br>proses,  |
|        | transformasi dari masukan menjadi |
|        | keluaran.                         |

Tabel 2.2 Tabel Data Flow Diagram

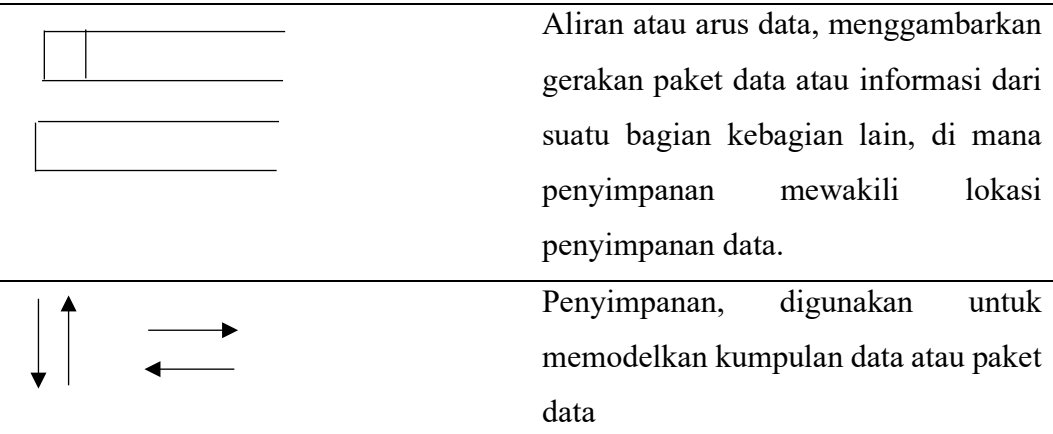

Penelitian yang dilangsungkan mendesain menggunakan DFD untuk mengetahui rancangan dari alur basis data yang akan dibuat oleh peneliti itu sendiri, sehingga terlihat jelas hubungan antara table satu dan proses dengan lainnya.

# <span id="page-26-0"></span>**2.10 Entity Relationship Diagram (ERD)**

Entity Relationship Diagram (ERD) adalah sekumpulan cara atau peralatan untuk mendeskripsikan data-data atau objek-objek yang dibuat berdasarkan dan berasal dari dunia nyata yang disebut entitas (entity) serta hubungan (relationship) antar entitas-entitas tersebut dengan menggunakan beberapa notasi. Komponenkomponen pembentuk ERD dapat di lihat pada tabel di bawah ini.

| Notasi | Keterangan                                                                        |
|--------|-----------------------------------------------------------------------------------|
|        | Entitas adalah suatu objek yang dapat diidentifikasi<br>dalam lingkungan pemakai. |
|        | Relasi, menunjukkan adanya hubungan diantara<br>sejumlah entitas yang berbeda.    |

Tabel 2.3 Tabel Entity Relationship Diagram

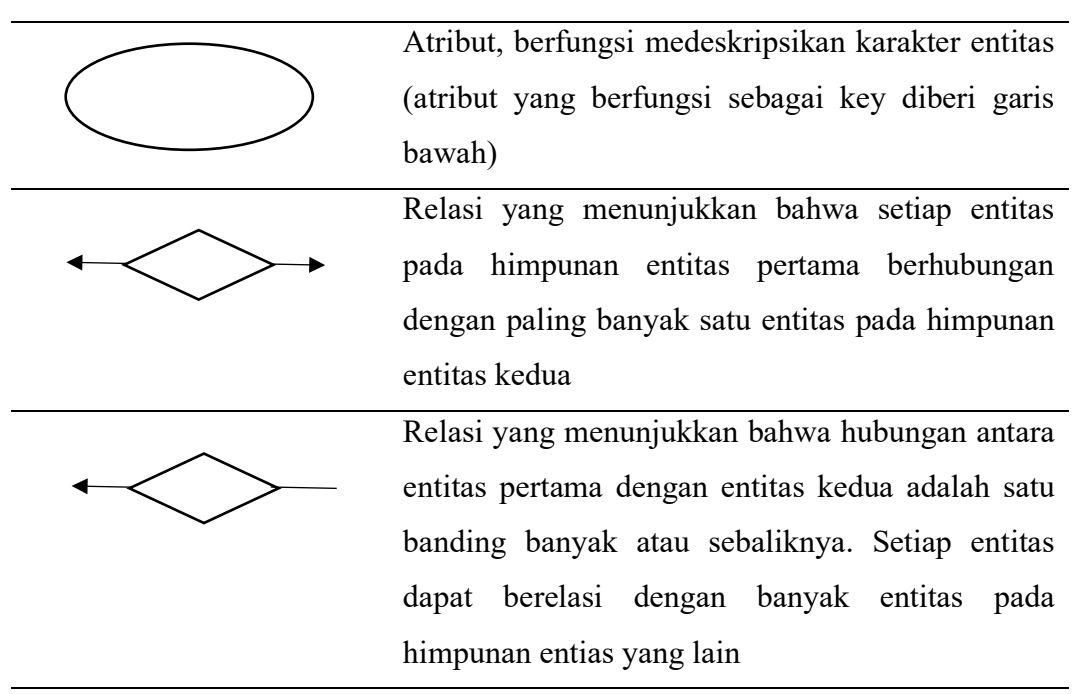

Peneliti menggunakan ERD sebagai acuan dalam mengdesain hubungan table satu dan table yang lainnya yang menjelaskan, sehingga terlihat jelas hubungan antar table dalam aplikasi yang akan dibngun.

# <span id="page-27-0"></span>**2.11 Context Diagram (CD)**

Zefriyenni dan Santoso (2015) *Context Diagram* adalah gambaran umum tentang suatu sistem yang terdapat didalam suatu organisasi yang memperlihatkan batasan (*boundary*) sistem, adanya interaksi antara eksternal *entity* dengan suatu sistem dan informasi secara umum mengalir diantara entity dan sistem. *Context Diagram* merupakan alat bantu yang digunakan dalam menganalisa sistem yang akan dikembangkan.

Simbol-simbol yang digunakan di dalam *Context Diagram* hampir sama dengan simbol-simbol yang ada pada DFD, hanya saja pada *Context Diagram* tidak terdapat simbol file. Berikut simbol-simbol dari Contex Diagram:

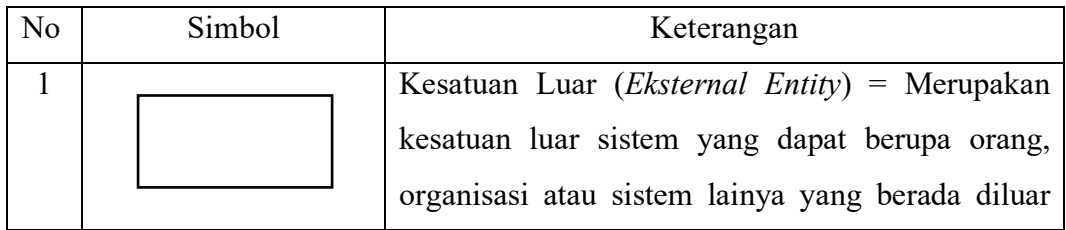

Tabel 2.4 Tabel Context Diagram

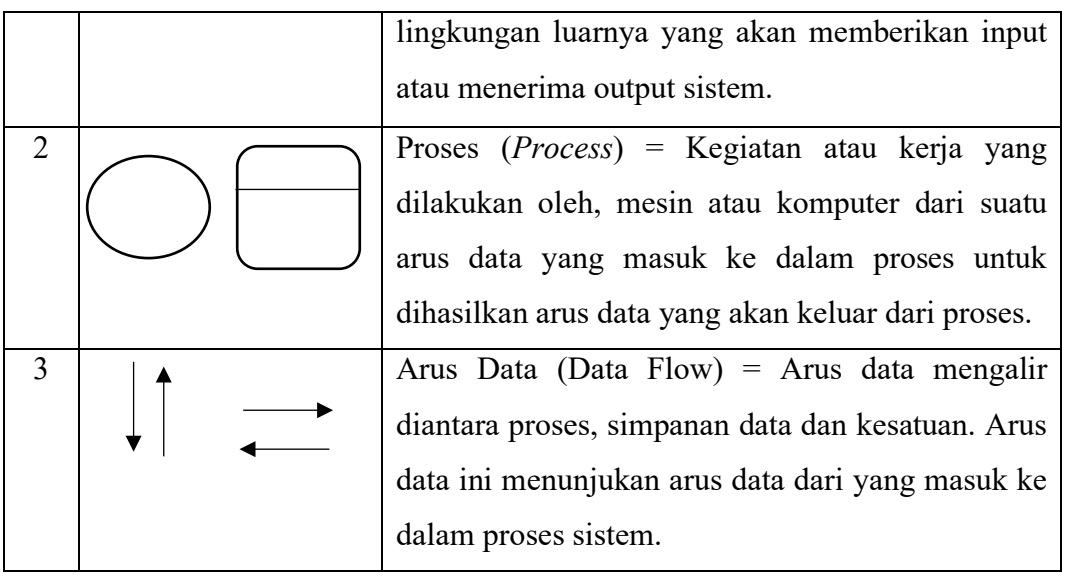

Peneliti menggunakan desain diagram ini guna menggambarkan seluruh alur aplikasi yang nantinya akan dibuat dan akan terlihat jelas jalur aplikasi akan berjalan kemana, sehingga peneliti tahu apa yang dilakukan oleh aplikasi.

# <span id="page-28-0"></span>**2.12 Activity Diagram**

Diagram activity menunjukkan aktivitas sistem dalam bentuk kumpulan aksiaksi, bagaimana masing-masing aksi tersebut dimulai, keputusan yang mungkin terjadi hingga berakhirnya aksi. Activity diagram juga dapat menggambarkan proses lebih dari satu aksi salam waktu bersamaan. "Diagram activity adalah aktifitas-aktifitas, objek, state, transisi state dan event. Dengan kata lain kegiatan diagram alur kerja menggambarkan perilaku sistem untuk aktivitas" (Haviluddin, 2011).

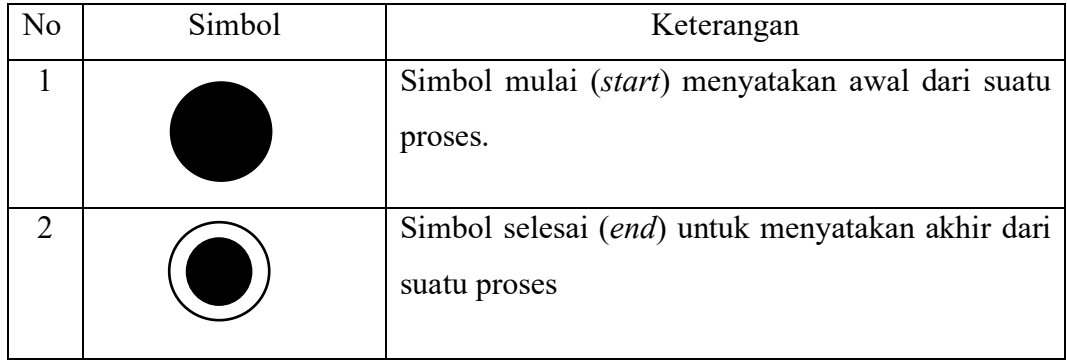

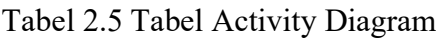

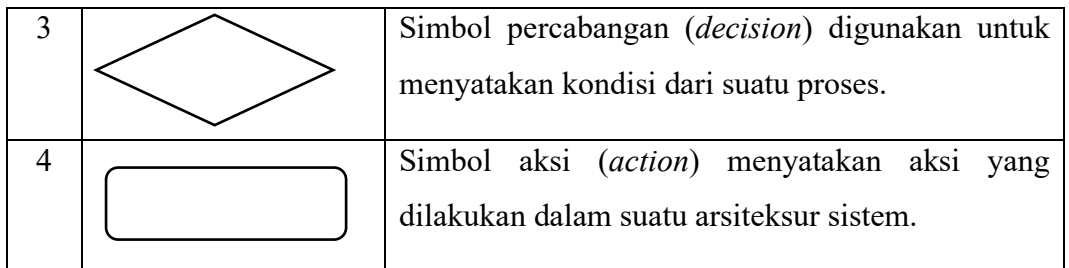

Pada diagram tersebut, peneliti mengerjakan menggunakan aplikasi desktop yang nanti hasilnya akan berupa diagram dimana admin dan pengguna web melakukan aktifitas pada website.

# <span id="page-29-0"></span>**2.13 Kerangka Konsep**

Adapun kerangka konsep yang dibuat dalamapembuatan sistem pakar untuk mendiagnosa hama dan penyakit pada tanaman jamur tiram menggunakan *Certainty Factor* adalah sebagai berikut ini:

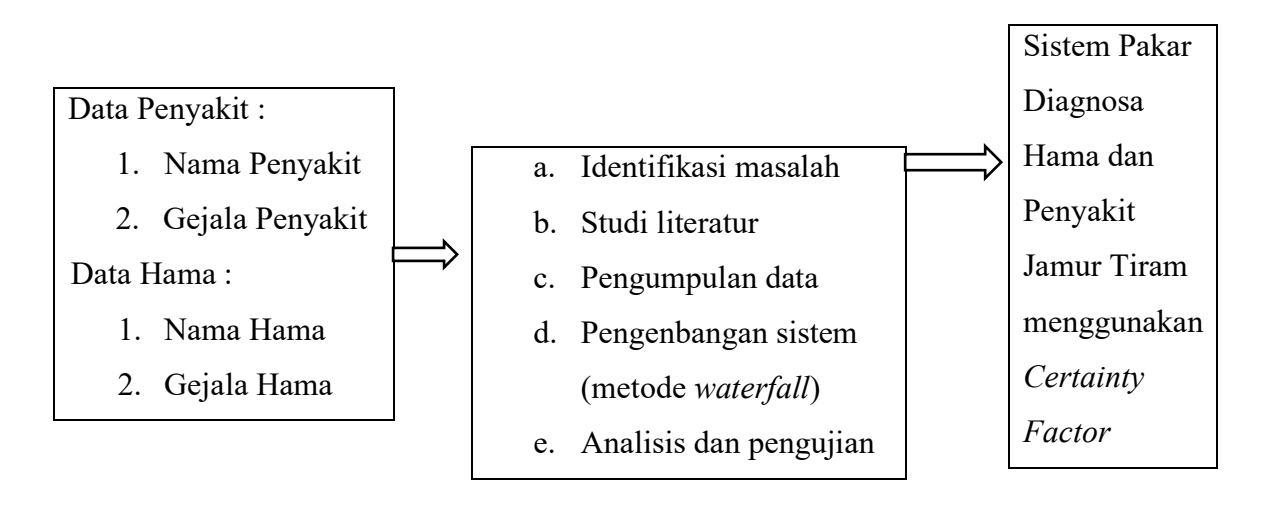

Gambar 2.1 Gambar Kerangka Konsep

## *a. Input*

Untuk data master yang dibutuhkan peneliti dalam kegiatan penelitian adalah dibawah ini :

- 1) Data pada gejala penyakit
- 2) Data nama penyakit
- 3) Data pada gejala hama
- 4) Data nama hama
- b. Proses

Metode yang peneliti gunakan dalam penelitian kali ini adalah berikut dibawah ini :

1) Identifikasi Masalah

Tahap pertama yang dilakukan oleh peneliti meliputi indentifikasi masalah untuk menentukan objek penelitian yang akan dilakukan.

2) Studi Literatur

Pada tahap ini peneliti melakukan pencarian karya ilmiah untuk memahami serta membandingkan dengan penelitian-penelitian yang dilakukan sebelumnya.

3) Pengumpulan Data

Padattahap ini yang dilakukan peneliti adalah mengumpulkan beberapa data yang berguna dan dibutuhkan sebagai dasar penelitian baik itu data primer maupun sekunder.

4) Pengenbangan Sistem

Metode pengenbangan sistem pada penelitian ini yang digunakan yaitu model *waterfall* presman (2008) dimana metode dari pressman (2008) ini terdiri dari 5 tahapan yaitu : *Requirement and Definition*, *System and Software Design*, *Implementation and Unit Testing*, *Integration and System Testing*, dan *Operation and Maintenance.*

5) Analisis dan Pengujian

Pada tahap ini peneliti melakukan pengujian terhadap sistem yang telah dibangun untuk mengetahui keakuratan antara sistem dengan pemahaman seorang ahli atau pakar.

*c. Output*

Hasil akhir dari penelitian adalah sebuah aplikasi Sistem Pakar yang dapat digunakan untuk diagnosa hama serta penyakit jamur tiram menggunakan *Certainty Factor* berbasis website*.*

# <span id="page-31-0"></span>**2.14 State Of The Art**

*State of the art* dari karya Ghurfan Yusuf Alfian dan Felix Prastyo terdapat pada tabel berikut:

Tabel 2.6 Tabel State of The Art

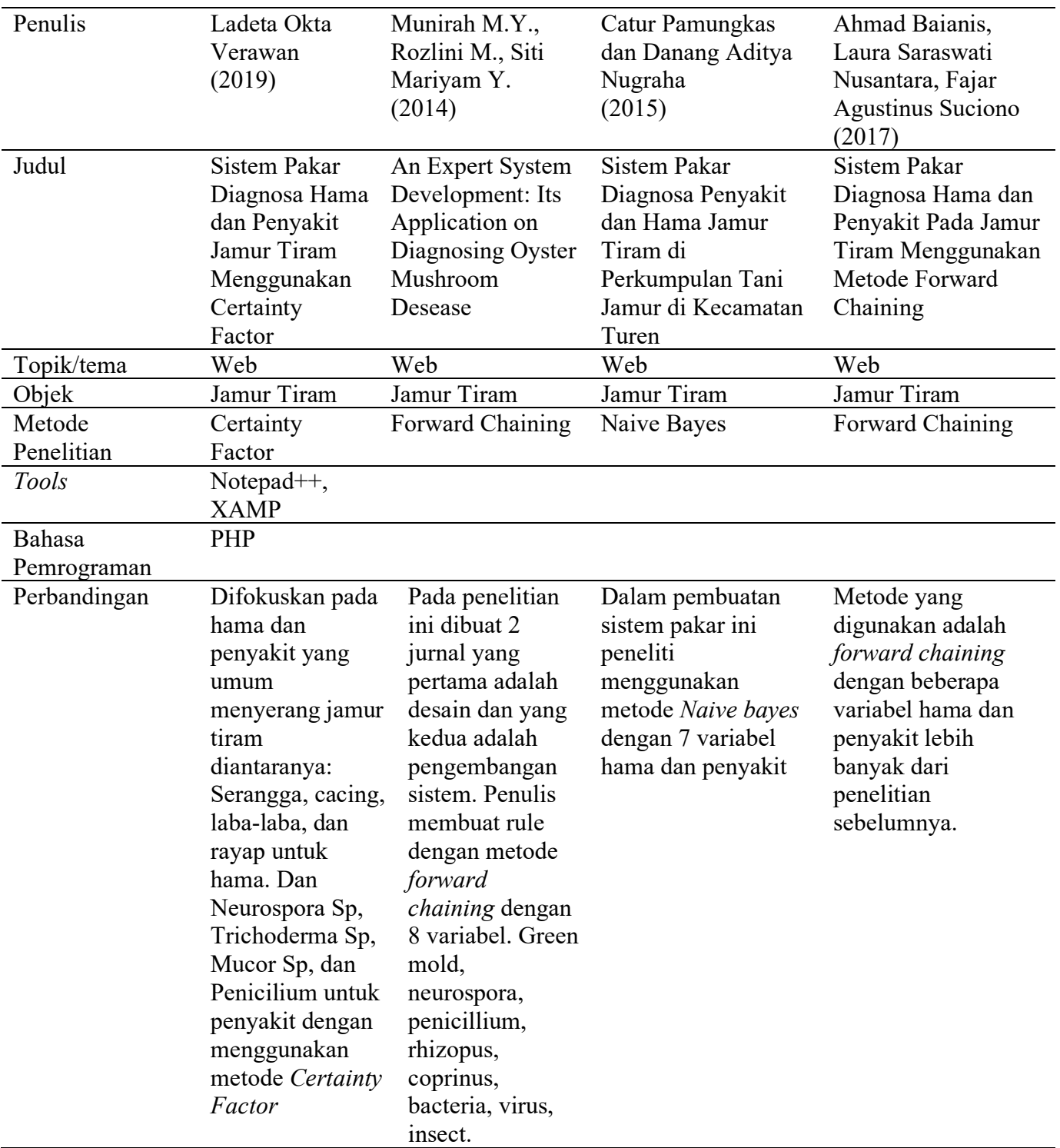

Beberapa penelitian terdahulu yang telah dilakukan sebelumnya tentang sistem pakar untuk mendiagnosa hama dan juga penyakit jamur tiram antara lain penelitian yang dilakukan oleh Munirah M.Y., Rozlini M., Siti Mariyam Y pada tahun 2014 dengan judul "An Expert System Development: Its Application on Diagnosing Oyster Mushroom Desease". Penelitian ini membuat sistem dengan inferensi forward chaining untuk mengolah gejala yang ada.

Penelitian kedua yang berjudul "Sistem Pakar Diagnosa Penyakit dan Hama Jamur Tiram di Perkumpulan Tani Jamur di Kecamatan Turen" Catur Pamungkas, Danang Aditya Nugraha tahun 2015. Dalam penelitian yang dilakukan oleh peneliti sebelumnya ini juga membangun sistem pakar untuk diagnosa hama dan juga penyakit jamur tiram dengan menggunakan metode naive bayes untuk pembobotan nilainya.

Penelitian selanjutnya pada tahun 2017 yang berjudul "Sistem Pakar Diagnosa Hama dan Penyakit Pada Jamur Tiram Menggunakan Metode *Forward Chaining*" Ahmad Baianis, Laura Saraswati Nusantara, Fajar Agustinus Suciono . Pada penelitian ini sama seperti penelitian sebelumnya dengan penambahan beberapa variabel dan semakin besar nilai probabilitas yang telah ditentukan oleh pakar sebelumnya, maka semakin besar juga potensi hama dan juga penyakit yang nantinya akan menyerang tanaman jamur tiram.

## **BAB 3. METODE KEGIATAN**

# <span id="page-33-1"></span><span id="page-33-0"></span>**3.1 Waktu dan Tempat**

Tempat dan waktu dalam melakukan pelaksanaan Tugas Akhir dalam penelitian ini dilaksanakan di Politeknik Negeri Jember, Jember. Dimulai pada April 2019 hingga Januari 2020.

#### <span id="page-33-2"></span>**3.2 Alat dan bahan**

Sedangkan untuk alat dan bahan yang dibutuhkan sebagai penunjang pelaksanaan penelitian ini adalah dibawah berikut ini :

<span id="page-33-3"></span>3.2.1 Alat

Untuk alat penunjang kegiatan penelitian yang dilakukan diantaranya:

a. Perangkat Keras

Untuk perangkat keras (*Hardware*) yang peneliti gunakan dalam penyusunan Tugas Akhir ini dibawah sebagai berikut:

- 1) DESKTOP LAPTOP MERK HP 14-AM126TX
- 2) Processor mesin laptop yang digunakan Intel Core i5-7200U CPU @ 2.5 GHz 3.1 GHz.
- 3) RAM atau Memory 4GB DDR4
- 4) Layar 14 inchi
- b. Perangkat Lunak

Perangkat lunak (Software) yang peneliti gunakan untuk penyusunan Tugas Akhir ini adalah sebagai berikut:

- 1) Sistem operasi Windows 10 Professional.
- 2) XAMP *Web Service*
- 3) Notepad++ *editor*
- 4) Google Chrome
- 5) MySQL
- 6) Framework Code Igniter

#### <span id="page-34-0"></span>3.2.2 Bahan

Untuk bahan yang dibutuhkan peneliti dalam membangun Sistem Pakar Diagnosa Hama dan juga Penyakit Jamur Tiram ini adalah data hama dan juga penyakit untuk tanaman jamur tiram, gejala, dan solusi yang telah didapatkan sebelumnya dan sudah disetujui oleh seorang pakar, serta data produksi jamur tiram di wilayah Jawa Timur yang dapat diakses di Badan Pusat Statistik.

### <span id="page-34-1"></span>**3.3 Jenis Data**

Didalam Pembuatan Tugas Akhir ini terdapat 2 jenis data yang diperoleh dan digunakan untuk acuan terhadap penelitian ini sebagai berikut:

#### <span id="page-34-2"></span>3.3.1 Data Primer

Pengumpulan data primer dimana data primer yang digunakan dan dibutuhkan pada penelitian ini dapat diperoleh menggunakan hasil wawancara juga dengan cara survey terhadap narasumber atau seseorang yang sudah sangat lama ahli di bidangnya.

## <span id="page-34-3"></span>3.3.2 Data Sekunder

Sedangkan pada data sekunder ini yang dibutuhkan dan digunakan dalam penelitian ini ada didapatkan dari meninjau banyak sumber dokumen seperti jurnal, buku,skripsi, atau karya tulis ilmiah yang lain dan juga dari Badan Pusat Statistik. Data sekunder terdapat pada tabel 3.3.

## <span id="page-34-4"></span>**3.4 Tahapan penelitian**

Tahapan untuk penelitian ini merupakan runtutan dari penelitian ini yang akan dilaksanakan. Dalam hal ini digambarkan dalam bentuk diagram alir sebagai berikut.

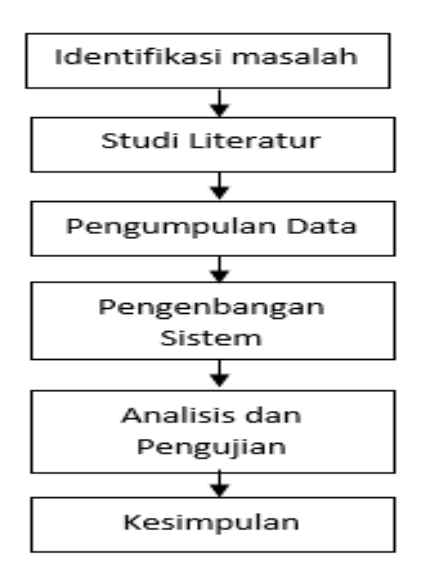

Gambar 3.1 Gambar Tahapan Alur Penelitian

#### <span id="page-35-0"></span>3.4.1 Identifikasi masalah

Pada tahapan awal yang akan dilakukan dalam penelitian yang berjalan adalah mengidentifikaasi dan membuat sebuah perumusan masalah. Tahap ini peneliti lakukan guna menemukan sebuah inti dari suatu masalah sehingga dari suatu permasalahan tadi dapat menjadi fokus penelitian yang akan dilakukan untuk perancangan dan membangun sistem pakar untuk mendiagnosa hama dan juga penyakit pada tanaman jamur tiram.

# <span id="page-35-1"></span>3.4.2 Studi Literatur

Tahapan selanjutnya yaitu studi literatur yang disini merupakan data atau informasi yang digali dan diperoleh melalui jurnal ilmiah, *paper*, serta berbagai referensi lainnya seperti buku-buku yang nantinya berhubungan dengan keperluan penelitian yang akan dilakukan.

## <span id="page-35-2"></span>3.4.3 Pengumpulan Data

Pada tahapan pengunpulan data digunakan oleh peneliti untuk mendapatkan dan memperoleh berbagai informasi yang nantinya dibutuhkan dalam kegiatan penelitian. Pada pengumpulan data primer dilakukan oleh peneliti yaitu melaksanakan wawancara dengan pakar atau ahli guna memperoleh informasi yang sebenar-benarnya dan *valid*. Sedangkan data sekunder diperoleh dari jurnal penelitian sebelumnya. Berikut data yang terkumpul dari beberapa penelitian sebelumnya:
Tabel 3.1 Tabel Data Gejala Hama Jamur Tiram

| No             | Gejala                                   | Keterangan |
|----------------|------------------------------------------|------------|
| 1              | Terdapat lubang pada baglog              |            |
| 2              | Terdapat ulat pada baglog                |            |
| 3              | Jamur tidak tumbuh sama sekali           |            |
| $\overline{4}$ | Terdapat Serangga pada baglog            |            |
| 5              | Batang jamur rusak (berlubang)           |            |
| 6              | Rusak pada miselium                      |            |
| $\overline{7}$ | Terdapat jaring laba-laba didekat baglog |            |
| 8              | Adanya kerusakan pada baglog dan jamur   |            |
| 9              | Terdapat gundukan tanah didekat baglog   |            |
| 10             | Jamur tiram keriput                      |            |

Tabel 3.2 Tabel Data Hama Jamur Tiram

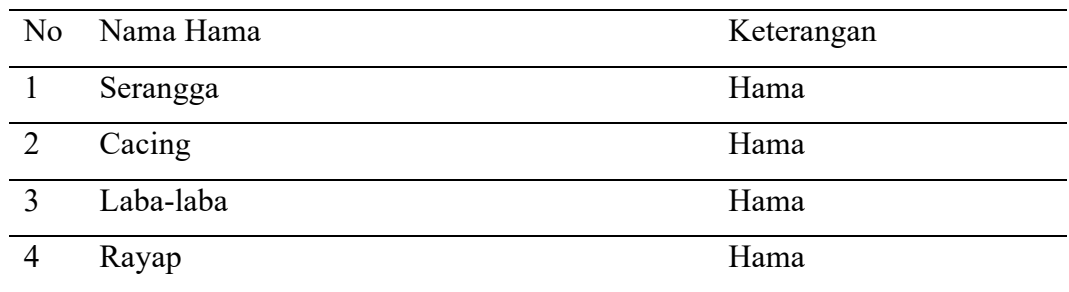

# Tabel 3.3 Tabel Data Gejala untuk Penyakit Jamur Tiram

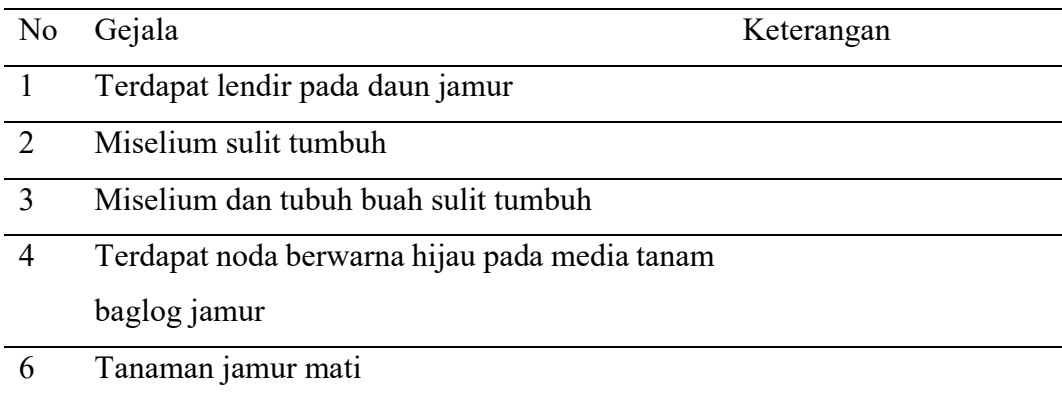

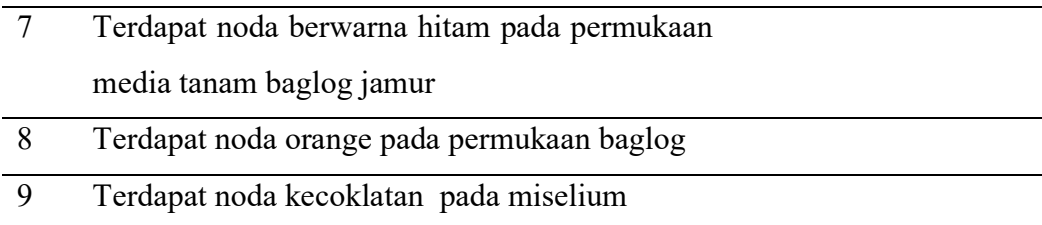

## Tabel 3.4 Tabel Data Penyakit Jamur Tiram

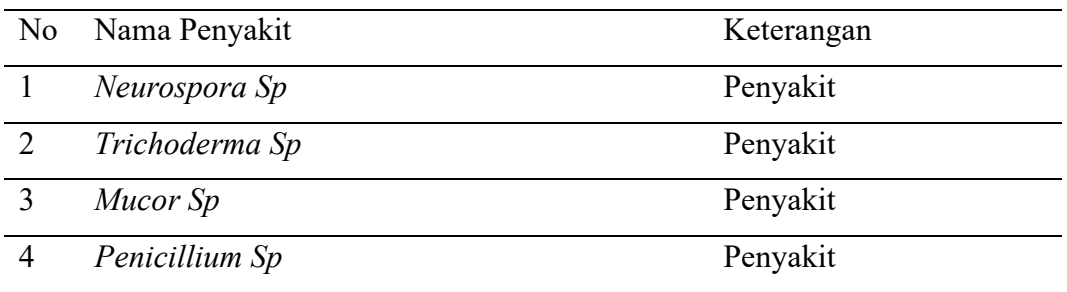

## 3.4.4 Pengembangan Sistem

Metodologi penelitian yang digunakan oleh peneliti pada pengembangan sistem ini adalah menggunakan model *waterfall* Presman (2008). Dimama pada model *waterfall* Presman (2008) dijelaskan pada metode ini bahwa pendekatan pada pengembangan perangkat lunak yang sistematis dan squensial yang dimulai di tingkat dan kemajuan sistem pada analisis, desain, kode, pengujian, dan pemeliharaan. Model ini menawarkan pembuatan perangkat lunak secara nyata.

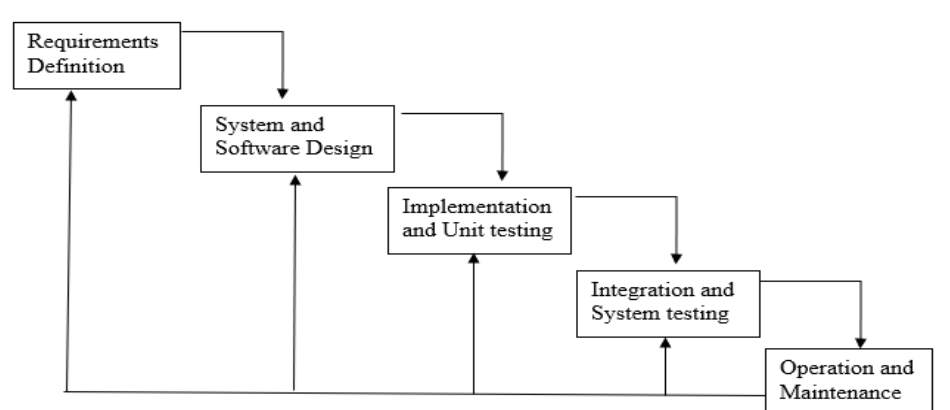

Gambar 3.2 Gambar Model Waterfall Presman (2008)

Menurut Presman (2008), model waterfall meliputi beberapa tahapan seperti:

a. Requirements Definition (Analisis Kebutuhan Perangkat Lunak)

Pada tahap analisis untuk mengetahui yang dibutuhkan perangkat lunak adalah peneliti menguraikan dari suatu sistem yang benar-benar utuh kedalam kegiatankegiatan komponennya, dengan tujuan akhir adalah untuk mengidentifikasi dan mengevaluasi permasalahan serta perbaikan yang nantinya muncul. Dimana dalam tahapan ini maksud tujuannya adalah menganalisis kebutuhan yang diperlukan dalam penelitian untuk membuat sistem pakar diagnosis hama dan juga penyakit pada tanaman jamur tiram seperti data penyakit dan gejalanya.

b. System and Software Design (Desain Sistem dan Perangkat Lunak)

Pada tahap ini peneliti mempersiapkan untuk rancang bangun aplikasi yang menggambarkan bagaiman suatu sistem dibentuk yang menggambarkan bagaiman membentuk sistem atau aplikasi yang berwujud gambaran, perencanan serta pembuatan sketsa atau mengatur bebrapa elemen yang terpisah dijadikan satu kesatuam yang utuh. Pada tahap ini peneliti mendesain sistem sebelum melakukan proses koding.

Pembuatan desain ini dari aplikasi yang akan dibuat oleh peneliti sendiri menggunakan UML (*Unified Modeling Language*). Berupa *Contex Diagram*, *Data Flow Diagram, Flowchart*, dan *Activity Diagram*.

c. Implementation and Unit Testing (Implementasi dan Uji Coba Unit)

Setelah tahapan sebelumnya dilalui oleh peneliti lalu Langkah selanjutnya adalah untuk menerjemahkan hasil dari perancangan yang dilakukan sebelumnya kedalam bentuk bahasa program yang dimengerti dipahami oleh mesin komputer. Pada tahapan kali ini implementasi dan uji coba unit dilakukan pembuatan sistem dengan mengkoding bahasa pemrograman untuk membuat aplikasi yang fokusnya jamur tiram, yaitu sistem untuk diagnosa berbasis Web yang peneliti buat. d. Integration and System Testing(Integrasi dan Uji Coba Sistem)

Pada tahapan keempat ini program atau aplikasi yang telah selesai dibuat diintegrasi dan dilakukan pengujian guna menjadi sistem yang lengkap agar dapat meyakinkan sebagai syarat kalu perangkat lunak telah dilakukan dan terpenuhi. Sistem yang telah selesai pada tahap sebelumnya dilakukan uji coba untuk menemukan jika ada kesalahan yang terjadi sebelum dilanjutkan kepada pengguna dalam hal ini petani jamur.

e. Operation and Maintenancer(Pemeliharaan)

Setelah empat tahap sebelumnya telah dilakukan, selanjutnya adalah pemeliharaan sistem. Setelah sistem diaplikasikan, perawatan dilakukan oleh peneliti guna membuat pengguna nyaman dan sistem berjalan dengan mulus tidak ada hambatan sama sekali.

#### 3.4.5 Analisis dan Pengujian

Analisis dan pengujian dilakukan terhadap hasil penelitian yang telah peneliti lakukan. Pada tahap ini peneliti menganalisa terhadap hasil diagnosa sistem pakar menggunakan *Certainty Factor* yang telah dibangun sebelumnya beserta penghtungannya untuk mengetahui tingkat keakuratan yang sesuai dengan seorang pakar.

### 3.4.6 Kesimpulan

Pengambilan kesimpulan dilakukan pada tahap terakhir penelitian setelah proses implementasi sistem sesuai dengan rancangan serta menerapkan pengujian akhir sistem yang nantinya akan digunakan untuk diagnosa hama jamur dan juga penyakit jamur tiram.

#### **3.5 Pelaksanaan Kegiatan**

Adapun waktu pelaksanaan kegiatan penelitian ini tercantum dalam *ganchart* sebagai berikut:

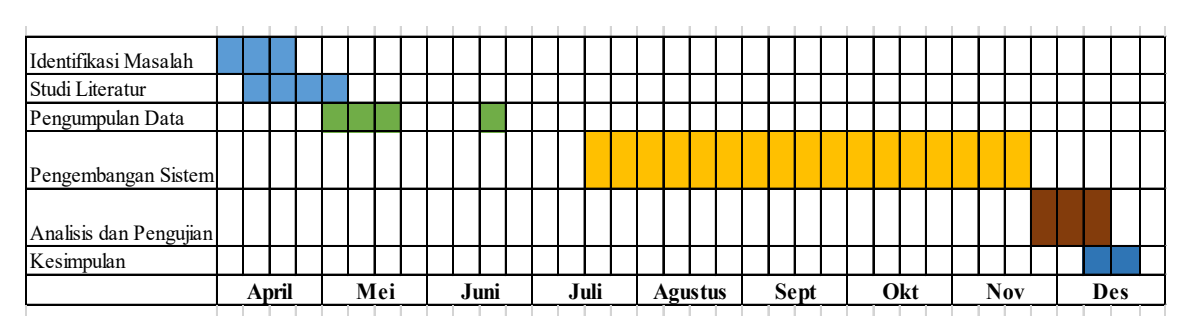

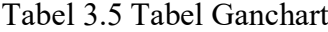

### **BAB 4. HASIL DAN PEMBAHASAN**

#### **4.1 Identifikasi Masalah**

Penurunan yang terjadi pada produksi jamur pada tahun 2017 sebesar kurang lebih 10 sampai 15 persen menjadi permasalahan dalam budidaya tanaman jamur tiram. Penurunan produksi tersebut merupakan permasalahan utama yang dihadapi oleh petani jamur tiram yang disebabkan oleh beberapa factor, salah dua factor tersebut adalah hama dan penyakit yang membuat petani menurun hasil pasnennya. Beberapa kendala yang dihadapi oleh petani jamur tiram sebagai berikut:

- a. Kurangnya pengetahuan petani jamur tiram untuk mengetahui dan membedakan antara gejala pada hama ataupun penyakit yang menyerang tanaman jamur tiram milik petani tersebut.
- b. Kurangnya pengetahuan para petani dalam memberikan penanganan yang tepat dan hasil solusi optimal.
- c. Kurangnya tenaga ahli seperti pakar atau penyuluh pertanian yang bidangnya pada tanaman jamur tiram ini sehingga sulit untuk mendapatkan pengetahuan dan sukar untuk berbagi informasi.

#### **4.2 Studi Literatur**

Setelah masalah dirumuskan, tahapan kedua adalah studi literatur pada penelitian terdahulu dimana pada tahap ini dilakukan pencarian data yang dibutuhkan serta berkaitan dengan rumusan masalah yang sudah ada. Langkah pertama yang dilakukan adalah mencari jurnal tentang jamur tiram yang membahas tentang karakteristik jamur tiram. Setelah itu mencari jurnal tentang sistem pakar yang membahas jamur tiram agar dapat memilah variabel data hama dan penyakit yang akan digunakan dalam penelitian. Dalam pencarian jurnal sistem pakar jamur tiram ini juga memilah beberapa metode yang digunakan. Pencarian jurnal tidak berhenti pada sistem pakar yang membahas jamur tiram, namun juga ada beberapa atau banyak jurnal yang menjelaskan beberapa metode umumnya digunakan dalam sistem pakar agar dapat menentukan metode apa yang nantinya peneliti butuhkan dan gunakan dalam penelitian kalii ni.

Untuk memperdalam ilmu serta pengetahuan untuk apa saja metode yang menjadi fokus pada aplikasi web ini yang datanya akan digunakan guna memperkuat dasar dalam penelitian yang dilakukan. Beberapa jurnal yang dibutuhkan dan digunakan untuk mpenelitian kali ini diantaranya jurnal yang banyak membahas tentang metode Certainty Factor.

#### **4.3 Pengumpulan Data**

Untuk selanjutnya setelahh melakukan tahapan studi literatur untuk mencari beberapa data yang dibutuhkan oleh peneliti, tahap selanjutnya yang dibutuhkan untuk mengumpulkan data lebih banyak untuk menguatkan fokus penelitian adalah tahapan pengumpulan data. Pada tahap ini data yang dibutuhkan adalah dua jenis data yaitu data primer dari pakar dan data sekunder dari membaca literatur sebelumnya.

Tahapan yang dilakukan selanjutnya adalah tahapan mengumpulkan data yang menjadi kebutuhan didalam penelitian yang dilakukan. Pada tahap ini peneliti menggunakan teknik pengumpulan daat diantaranya survey, wawancara dan dokumentasi dan melakukannya ke salah satu pakar yang sudah dicari sebelumnya. Pada tahapan ini yang dilakukan dalam pengumpulan data adalah survey ke Bapak Ahmad Mariyono yang merupakan produsen tepatnya di Soka Jamur yang berada di daerah Sukorambi, Jember. Wawancara dilakukan untuk mengumpulkan data dengan memberikan pertanyaan yang tentu berkaitan dengannfokus penelitian ini yaitu hama dann penhyakit jamur tiram.

| Kode             | Nama Hama dan Penyakit | Kategori |
|------------------|------------------------|----------|
| H <sub>0</sub> 1 | $Laba-Laba$            | Hama     |
| H <sub>02</sub>  | Serangga               | Hama     |
| H <sub>03</sub>  | Rayap                  | Hama     |

Tabel 4.1 Tabel Variabel Hama dan Penyakit

| H <sub>04</sub>  | Cacing                 | Hama     |
|------------------|------------------------|----------|
| Kode             | Nama Hama dan Penyakit | Kategori |
| <b>P01</b>       | Neurospora Sp          | Penyakit |
| P <sub>0</sub> 2 | Mucor Sp               | Penyakit |
| P <sub>0</sub> 3 | Trichoderma Sp         | Penyakit |
| P <sub>04</sub>  | Penicillium Sp         | Penyakit |

Lanjutan Tabel 4.1 Tabel Variabel Gejala

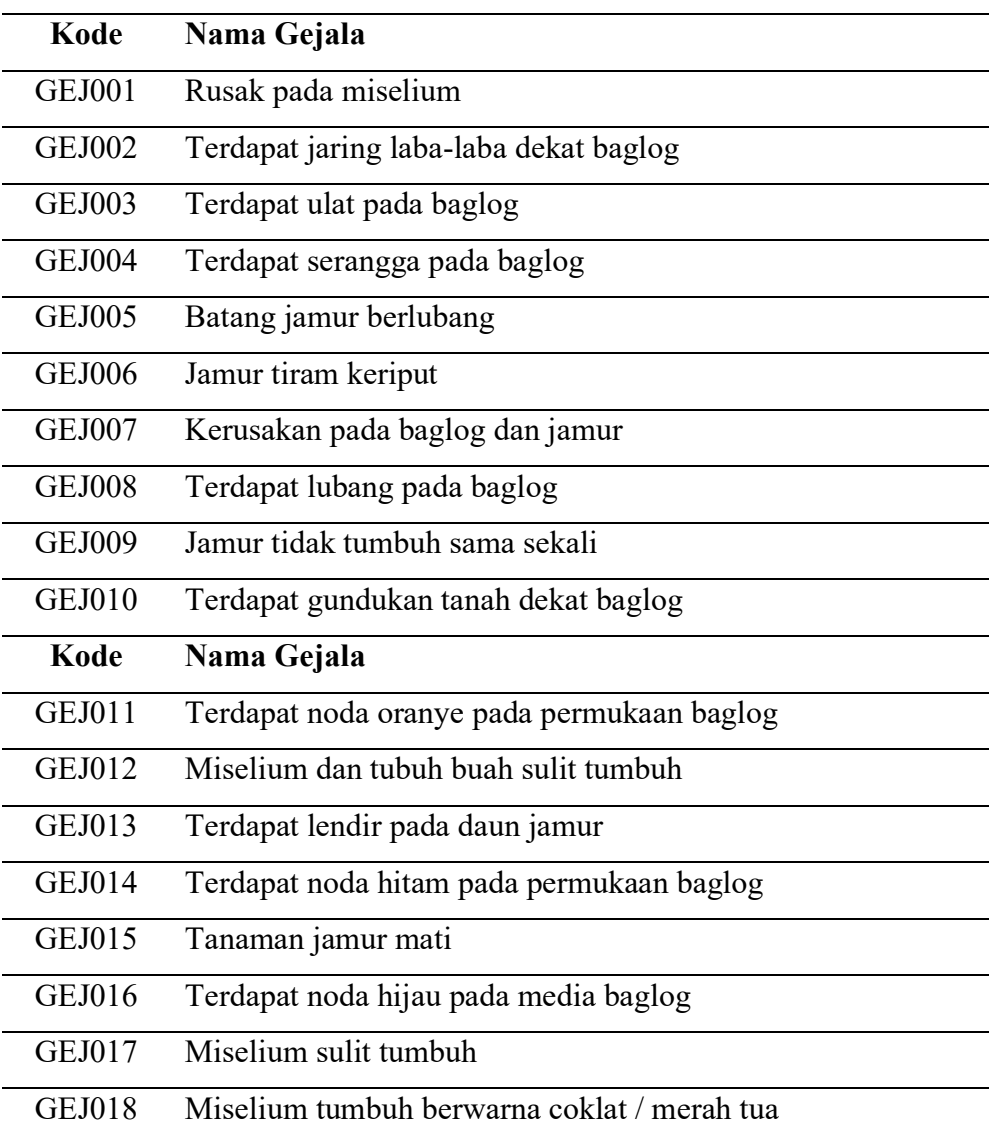

Tabel 4.2 Tabel Variabel Rancangan Rule

| Gejala /      |            |                 |            |                 |            |            |            |            |
|---------------|------------|-----------------|------------|-----------------|------------|------------|------------|------------|
| Penyakit      | <b>H01</b> | H <sub>02</sub> | <b>H03</b> | H <sub>04</sub> | <b>P01</b> | <b>P02</b> | <b>P03</b> | <b>P04</b> |
| <b>GEJ001</b> | $\ast$     |                 |            |                 |            |            |            |            |
| <b>GEJ002</b> | $\ast$     |                 |            |                 |            |            |            |            |
| <b>GEJ003</b> |            | *               |            |                 |            |            |            |            |
| <b>GEJ004</b> |            | $\ast$          |            |                 |            |            |            |            |
| <b>GEJ005</b> |            | $\ast$          |            |                 |            |            |            |            |
| <b>GEJ006</b> |            | $\ast$          |            |                 |            |            |            |            |
| <b>GEJ007</b> |            |                 | $\ast$     |                 |            |            |            |            |
| <b>GEJ008</b> |            |                 | $\ast$     |                 |            |            |            |            |
| <b>GEJ009</b> |            |                 |            | $\ast$          |            |            |            |            |
| <b>GEJ010</b> |            |                 |            | $\ast$          |            |            |            |            |
| <b>GEJ011</b> |            |                 |            |                 | $\ast$     |            |            |            |
| <b>GEJ012</b> |            |                 |            |                 | $\ast$     |            |            |            |
| <b>GEJ013</b> |            |                 |            |                 |            | $\ast$     |            |            |
| <b>GEJ014</b> |            |                 |            |                 |            | $\ast$     |            |            |
| <b>GEJ015</b> |            |                 |            |                 |            |            | $\ast$     |            |
| <b>GEJ016</b> |            |                 |            |                 |            |            | $\ast$     |            |
| <b>GEJ018</b> |            |                 |            |                 |            |            |            | *          |
| <b>GEJ017</b> |            |                 |            |                 |            |            | *          |            |

# Tabel 4.3 Tabel Variabel Rule

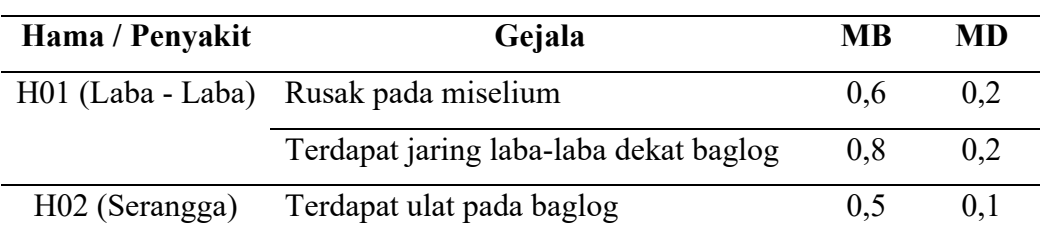

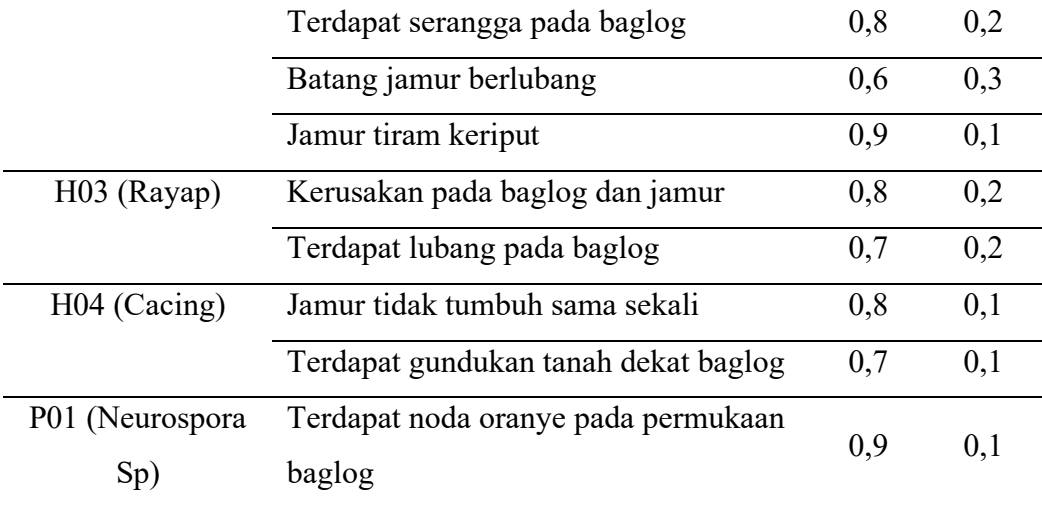

Lanjutan Tabel 4.3 Tabel Variabel Rule

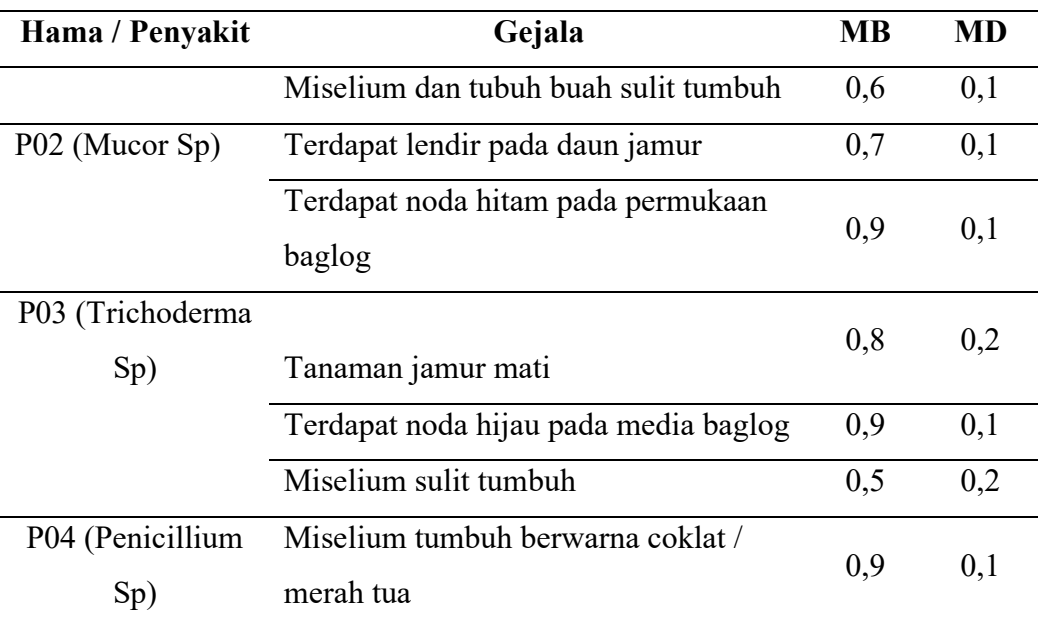

Dari table diatas dapat dirumuskan sebagai berikut:

IF GEJ001 AND GEJ002 THEN H01

IF GEJ003 AND GEJ004 AND GEJ005 AND GEJ006 THEN H02

IF GEJ007 AND GEJ008 THEN H03

- IF G0EJ09 AND GEJ010 THEN H04
- IF GEJ011 AND GEJ012 THEN P01
- IF GEJ013 AND GEJ014 THEN P02

IF GEJ015 AND GEJ016 AND GEJ017 THEN P03

IF GEJ018 THEN P04

Tabel 4.4 Tabel Variabel Solusi

| Hama/            |                                                                |
|------------------|----------------------------------------------------------------|
| Penyakit         | Solusi / Penanganan                                            |
|                  | Pencegahan laba-laba dapat dilakukan dengan menebarkan         |
| $H01$ (Laba -    | serbuk kapur pada permukaan lantai dan dinding kumbung.        |
| Laba)            | Sarang laba-laba (biasanya terdapat di sela-sela baglog) harus |
|                  | segera dimusnahkan.                                            |
|                  |                                                                |
|                  | Pencegahan pada serangga dilakukan dengan cara memasang        |
|                  | kawat kkasa berukuran kecil pada bagian ventilasi kumbung      |
|                  | dan memasang plastik bening pada bagian luar pintu untuk       |
| H <sub>02</sub>  | membiaskan cahaya karena serangga cenderung menghindar         |
| (Serangga)       | dan menjauh dari kumbung. Bila upaya ini masih kurang,         |
|                  | maka dapat dilakukan upaya pengendalian serangga dengan        |
|                  | cara memasang perangkap serangga di dalam kumbung              |
|                  | berupa lem yang dioleskan secara merata pada lembaran          |
|                  | kertas/plastik berwarna kuning.                                |
|                  | Cara sederhana untuk membasmi rayap ialah dengan               |
|                  | menyemprotkan zat kimia anti rayap. Cara alami yang bisa       |
| H03 (Rayap)      | diupayakan yaitu dengan menggunakan ekstrak sereh yang         |
|                  | disemprotkan ke bagian tanah atau bagian kumbung yang          |
|                  | terkena serangan                                               |
|                  | Pencegahan hama cacing dapat dilakukan melakukan proses        |
| H04 (Cacing)     | sterilisasi dengan sempurna sehingga telur-telur cacing mati   |
| P <sub>0</sub> 1 | Melakukan sterilisasi pada media baglog jamur dengan           |
| (Neurospora      | sempurna dan mengurangi jumlah susunan baglog jamur            |
| $Sp$ )           | tiram.                                                         |
| P02 (Mucor       | Pencegahan dapat dilakukan dengan mengurangi jumlah            |
|                  | susunan baglog jamur dan mengatur /menurunkan suhu             |
| Sp)              | ruangan dengan membuka dan mengatur sirkulasi udara            |

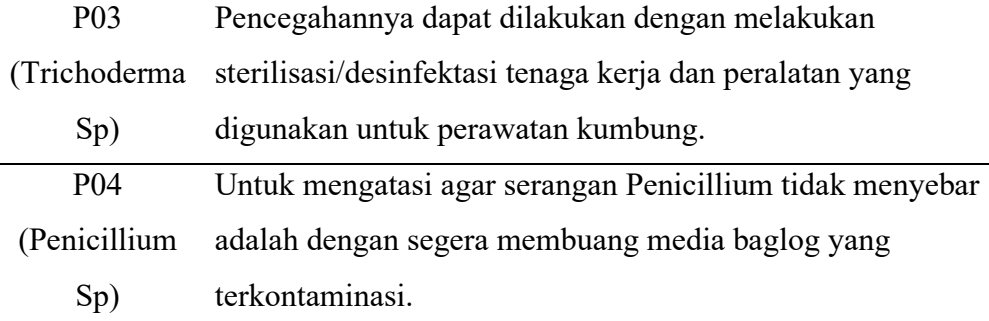

#### **4.4 Implementasi**

Pengembangan sistem dilakukan dengan menggunakan metode *waterfall*  (pressman 2008). Dalam metode ini, terdapat beberapa tahap yang diimplementasikan, diantara metode tersebut sudah dijelaskan secara detail pada tahap sebelumnya. Tahapan metode tersebut yakni sebagai berikut:

4.4.1 Analisis Kebutuhan Perangkat Lunak

Kebutuhan data yang digunakan dalam penelitian yang sedang berjalan ini adalah berupa data gejala dan juga data penyakit jamur tiram telah dicantumkan pada sub bab 4.3 Pengumpulan data. Data tersebut dibutuhkan untuk menunjang penelitian yang dilakukan.

## 4.4.2 Desain Sistem dan Perangkat Lunak

Desain eplikasi penggambaran alur proses dari aplikasi yang akan dibangun oleh peneliti yang dimulai dari memasukan data yang didapatkan, mengubah data, lalu menampilkan data serta menghapus data. Tahap ini juga menggambarkan *input* dan *output* dari aplikasi atau sistem yang akan peneliti hasilkan nantnya. Desain aplikasi pada sistem pakar diagnosis hama dan juga penyakit jamur tiram meliputi beberapa diagram yang dibuat oleh peneliti kali ini diantaanya adalah: *Flowchart* (gambaran alur utama), *Context Diagram* (keseluruhan aplikasi), *DatafFlowwDiagram* (DFD), *EntityyRelationshipyDiagram* (ERD), dan *ActivityyDiagram*.

## a. Flowchart

Pada aplikasi untuk diagnosis hama dan penyakit jamur tiram ini, satu actor yang terlibat yaitu pengguna (user) dalam penelitian ini yaitu petani. Secara garis

besar, proses oleh pengguna dan sistem pakar dapat digambarkan dalam bentuk *flowchart,* yang dimana *flowchart* atau diagram alur dibawah menunjukkan gambaran dari proses bisnis yang merupakan beberapa kumpulan dari aktivasi yang terstruktur dan saling berelasi atau berkaitan denngan satu sama lain. Flowchart untuk pengguna disajikan pada gam bar dibawah ini yaitu Gambar 4.1.

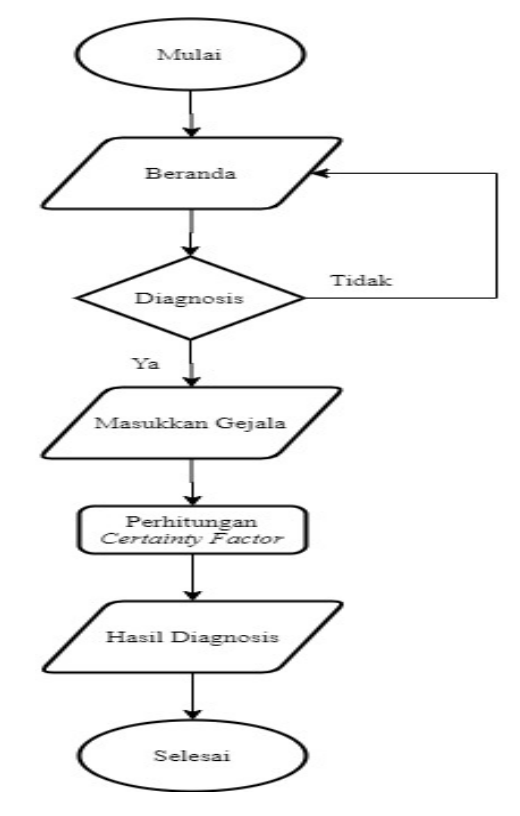

Gambar 4.1 Gambar Flowchart pada Gambaran Sistem

## b. Context Diagram

Cara selanjutanya diagram konteks atau Context Diagram peneliti gunakan untuk menggambarkan keseluruhan dari sistem yang sedang dirancang dalam hal ini aplikasi untuk petani bisa mendiagnosis secara mandiri. Adapun perancangannya dapat dilihat pada gambar 4.2 berikut:

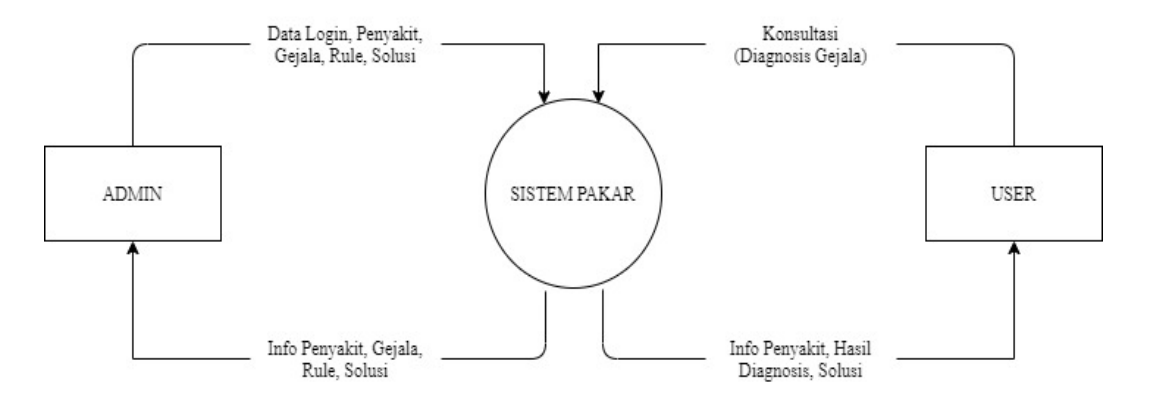

Gambar 4.2 Gambar Diagram Konteks Sistem

## c. Data Flow Diagram (DFD) Level 1

Lalu selanjutnya yang dilakukan oleh peneliti adalah membuat DFD level 1 kali ini peneliti membahas tentang menjelaskan sistem yang dirancang yang didasari rancangan sebelumnya dari diagram konteks yang disajikan pada gambar berikut:

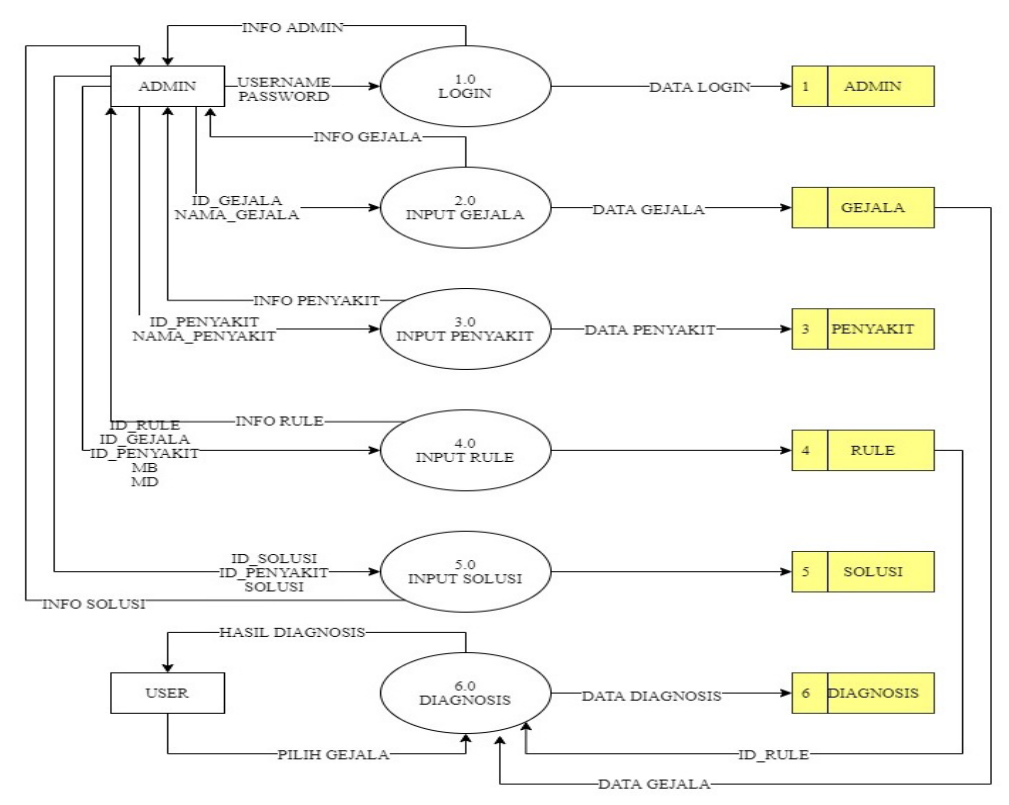

Gambar 4.3 Gambar Data Flow Diagram (DFD) pada Level 1

d. Data Flow Diagram (DFD) Level 2 Proses Data Login

Peneliti pada tahapan ini membuat diagram yang menggambarkan aliran data dari proses Login dimana proses Login tersebut hanya tersedia untuk admin web demi menjaga aspek keamanan sehingga pengguna atau petani tidak dapat mengubah data master pada halaman admin.

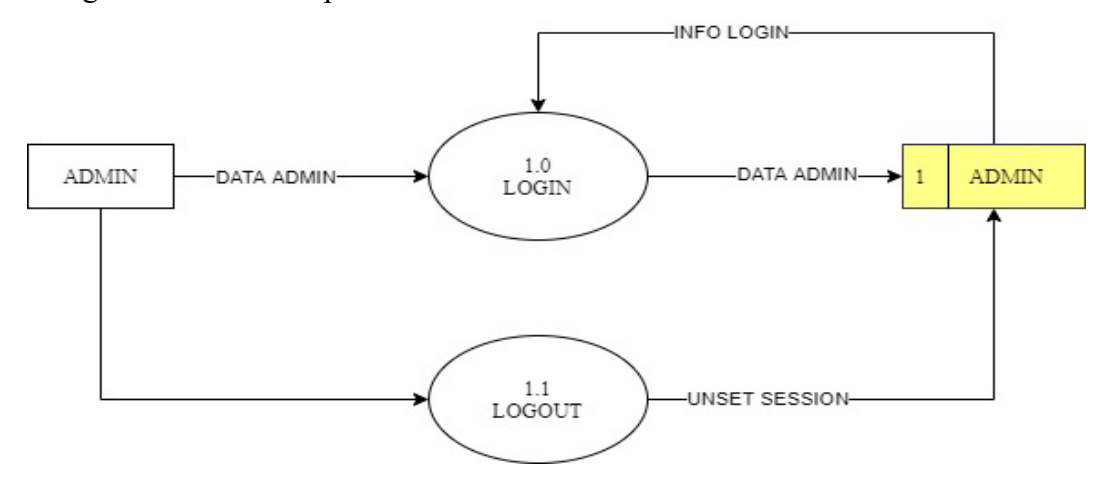

Gambar 4.4 Gambar Data Flow Diagram (DFD) pada Level 2 Proses Data Login

e. Data Flow Diagram (DFD) untuk Level 2 Proses Data Gejala

Selanjutnya adalah peneliti membuat diagram pada pengguna dalam hal ini yaitu petani jamur dimana diagram ini menggambarkan untuk aliran data dari menu proses tambah, ubah, dan hapus pada menu Gejala halaman admin.

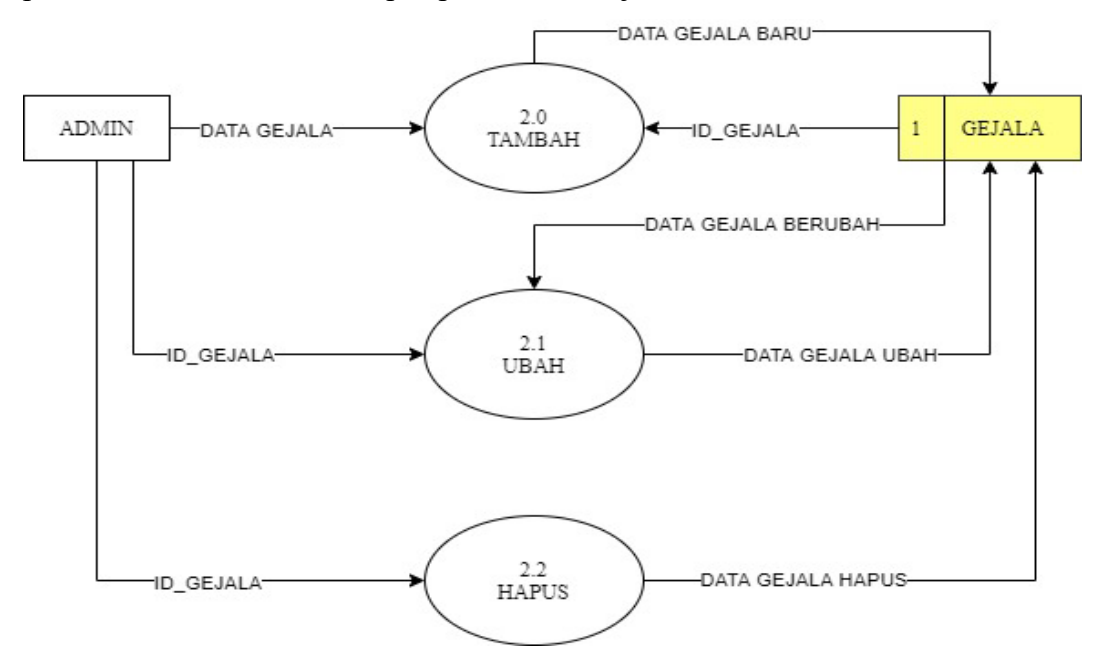

Gambar 4.5 Gambar Data Flow Diagram (DFD) untuk Level 2 Proses Data Gejala

f. Data Flow Diagram (DFD) pada Level 2 Proses Data Penyakit

Lalu peneliti membuat diagram yang Merupakan aliran data sistem pada proses tambah, ubah, dan hapus data yang didapatkan yang nantinya digunakan pada menu penyakit halaman admin.

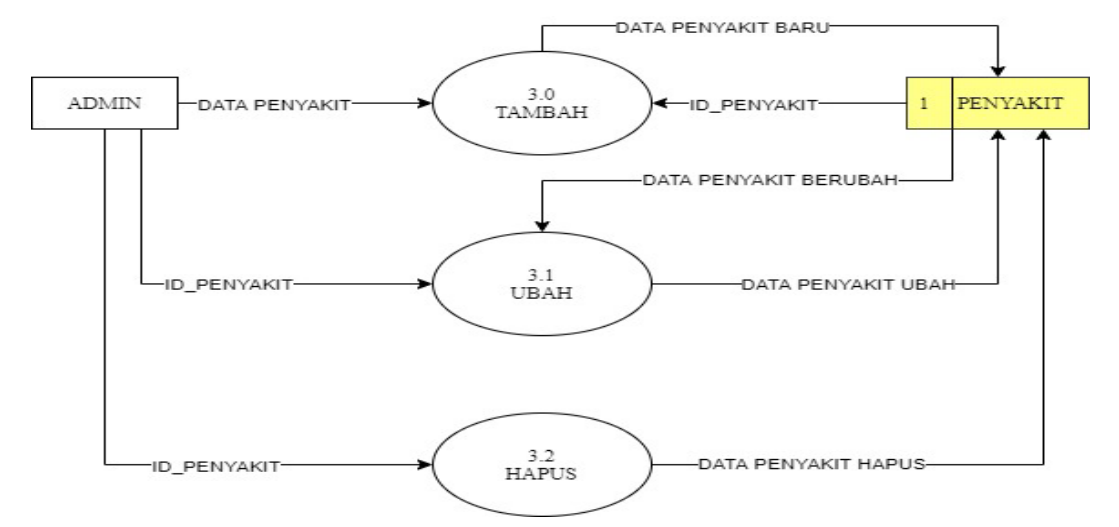

Gambar 4.6 Gambar Data Flow Diagram (DFD) Level 2 Proses Data Penyakit

g. Data Flow Diagram (DFD) Pada Level 2 Proses Data Rule

Diagram yang peneliti buat kali ini sangat penting untuk menunjang kelangsungan dari web atau aplikasi yang dibuat yang dimana pada tahap ini untuk mengganmbarkan aliran dari proses tambah, ubah, dan hapus pada menu Rule halaman admin.

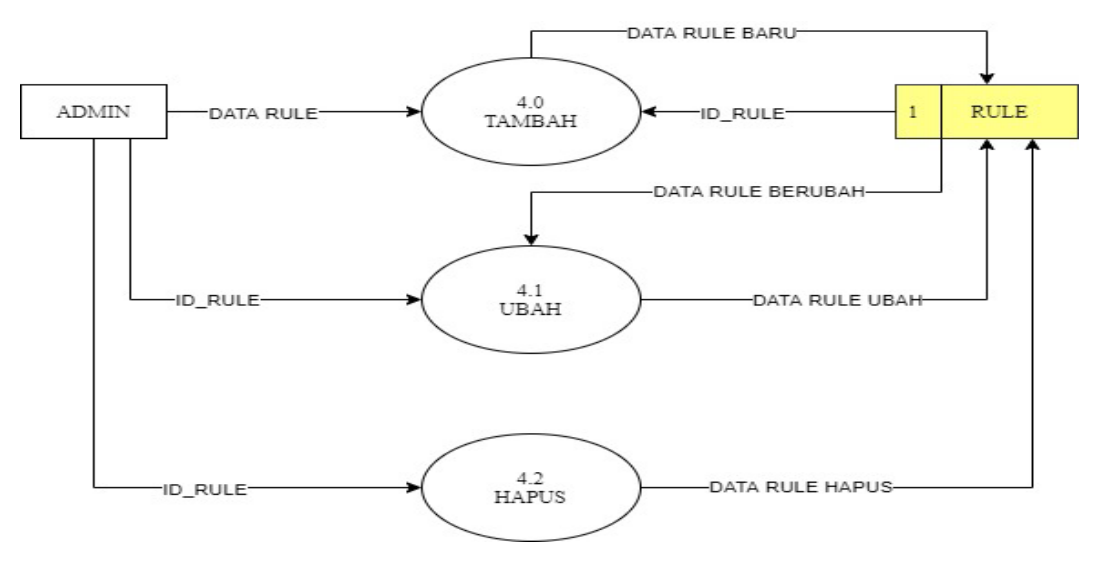

Gambar 4.7 Gambar Data Flow Diagram (DFD) Level 2 Proses Data Rule

h. Data Flow Diagram (DFD) Pada Level 2 Proses Data Solusi

Kemudian peneliti membuat diagram untuk menjabarkan aliran data dari proses tambah, ubah, dan hapus pada menu Solusi halaman admin.

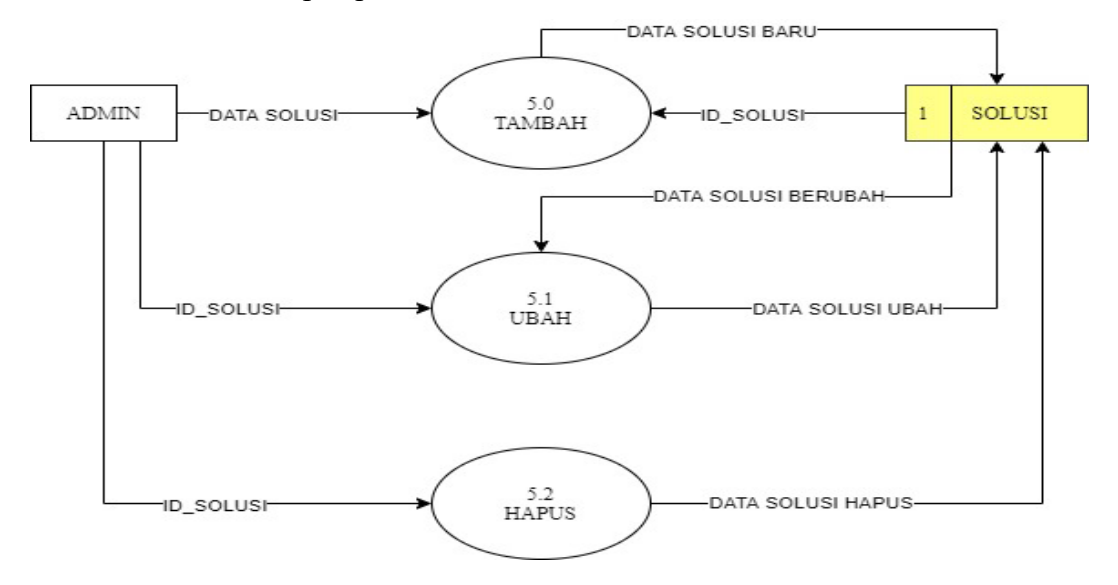

Gambar 4.8 Gambar Data Flow Diagram (DFD) Level 2 Proses Data Solusi

### i. Data Flow Diagram (DFD) PadaaLevel 2 Proses Data Diagnosis

Selanjutnya yang dilakukan adalah membuat diagram yang digunakan sebagai acuan aplikasi yang akan dibangun dimana diagram ini menjabarkan proses aliran data dari proses diagnosis pada menu Diagnosis yang muncul pada halaman user nantinya.

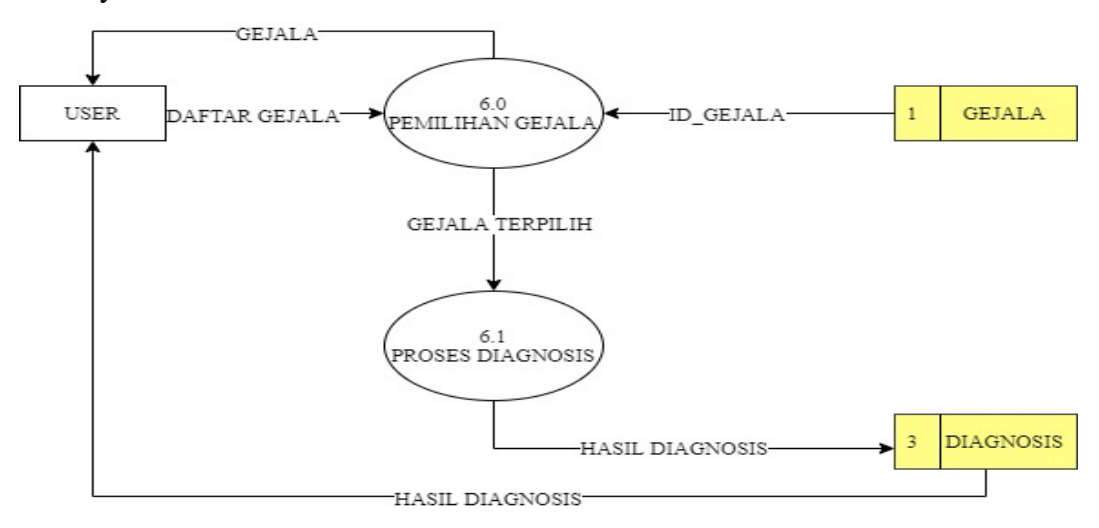

Gambar 4.9 Gambar Data Flow Diagram (DFD) Level 2 Proses Data Diagnosis

## j. Activity Diagram User

Activity Diagram merupakan suatu model yang menjelaskan aksi-aksi pada setiap unit yang pada dasarnya menggambarkan aliran aktifitas yang akan dirancang dalam sebuah sistem. Peneliti merancang *Activity Diagram* menjadi 2 bagian, yaitu: aktifitas admin, dan aktifitas user. Berikut adalah rancangan dari *Activity Diagram* dari sistem pakar ini:

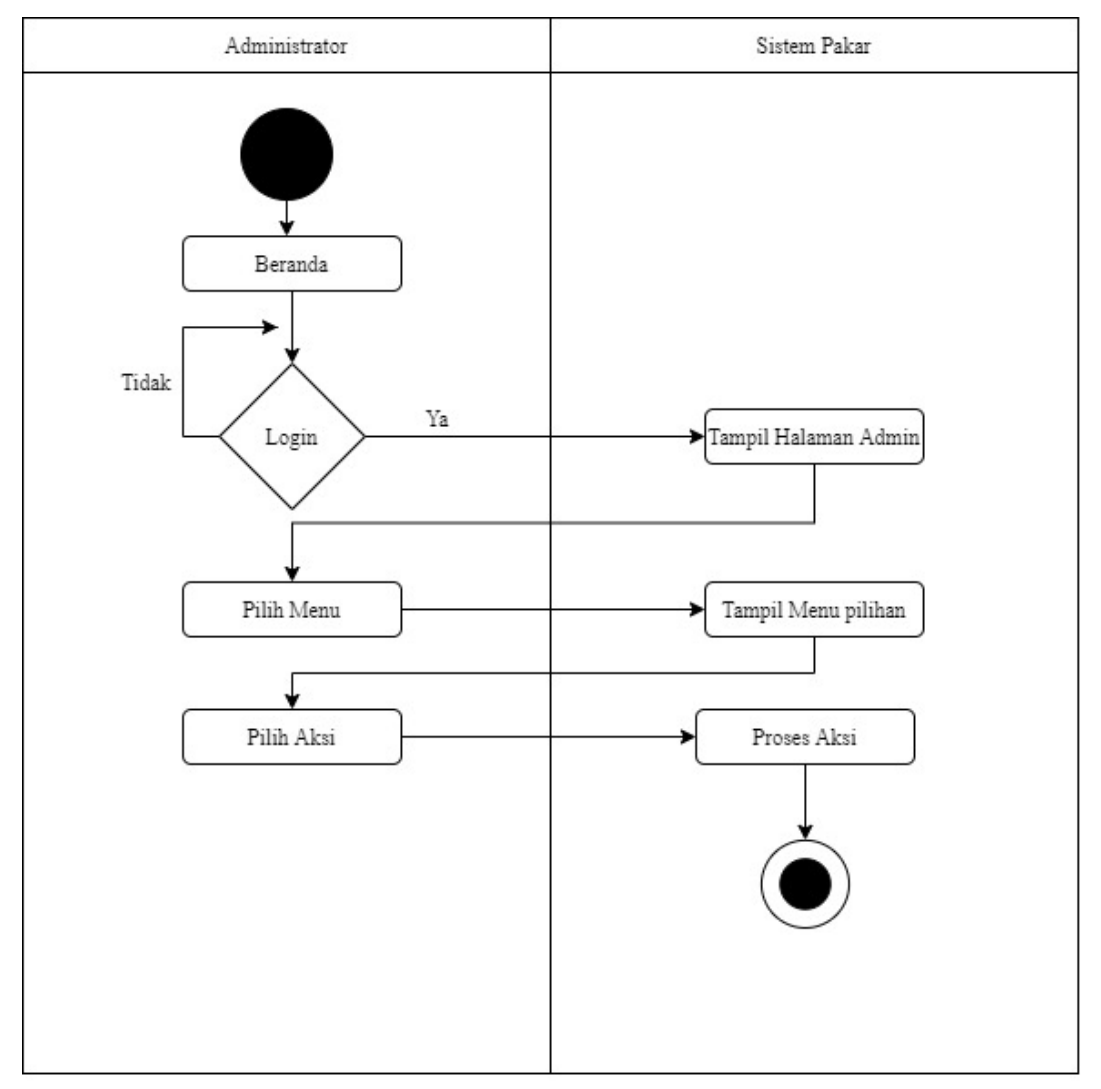

### Gambar 4.10 Gambar Activity Diagram

Gambar diatas adalah *Activity Diagram* admin dari sistem pakar yang akan dibuat mulai dari proses login hingga masuk halaman admin dimana halaman admin tersebut digunakan untuk mengelola dan mengolahkdata master yang telah didapatkan sebelumnya.

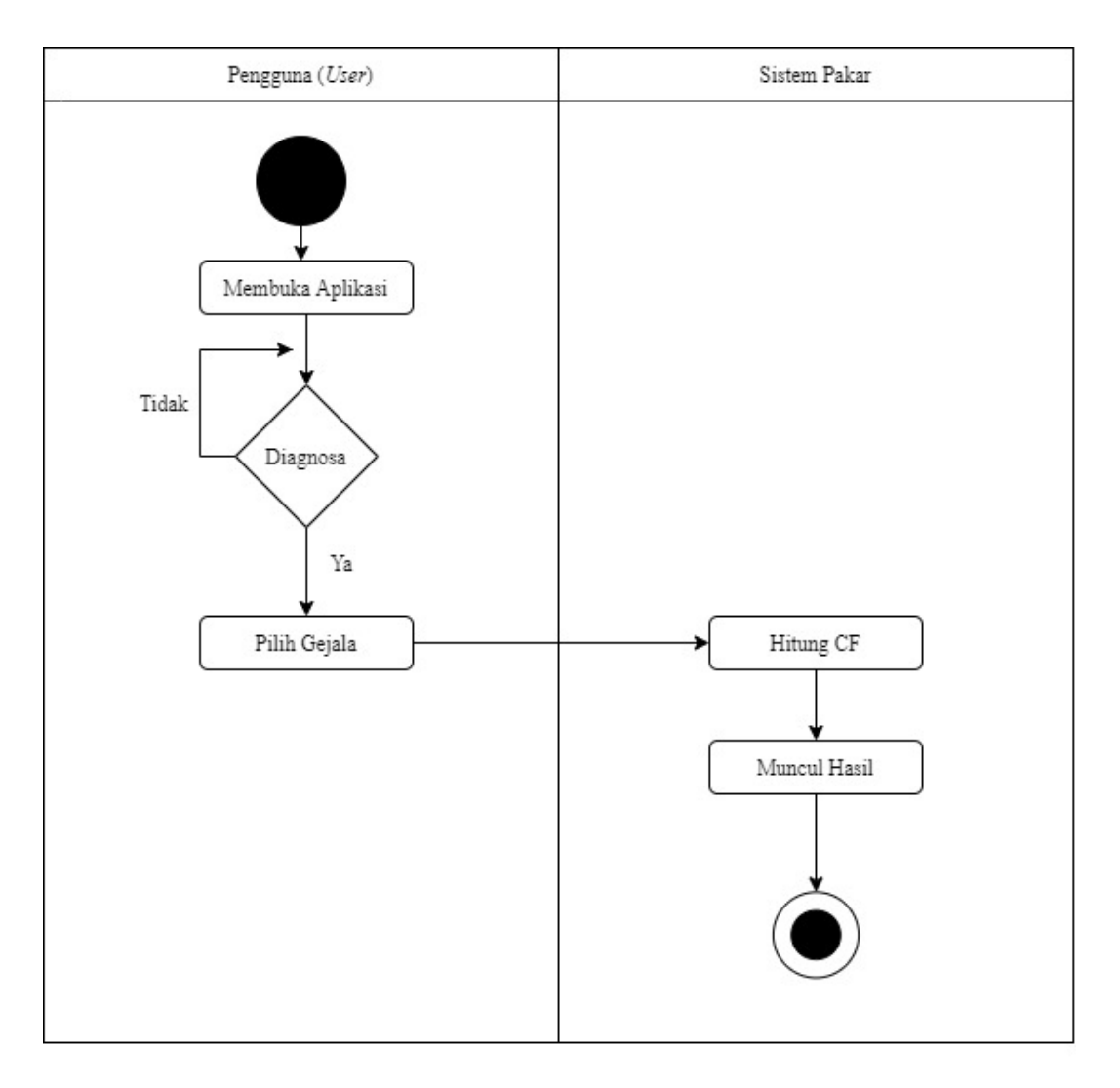

Gambar 4.11 Gambar Activity Diagram User

Gambar tersebut adalah *Activity Diagram* user dari sistem pakar yang akan dibuat mulai dari proses login hingga masuk halaman admin untuk mengelola data.

## k. Entity Relationship Diagram (ERD)

*Entity Relationship Diagram* (ERD) salah satu suatu model untuk menjelaskan hubungan antar data dalam basis data. Peneliti menggunakan ERD atau diagram relasi ini yang berfungsi untuk memodelkan struktur data dan hubungan antar data, menggunakan simbol dan notasi. Untuk lebih jelasnya dapat dilihat pada gambar 4.12 dibawah berikut:

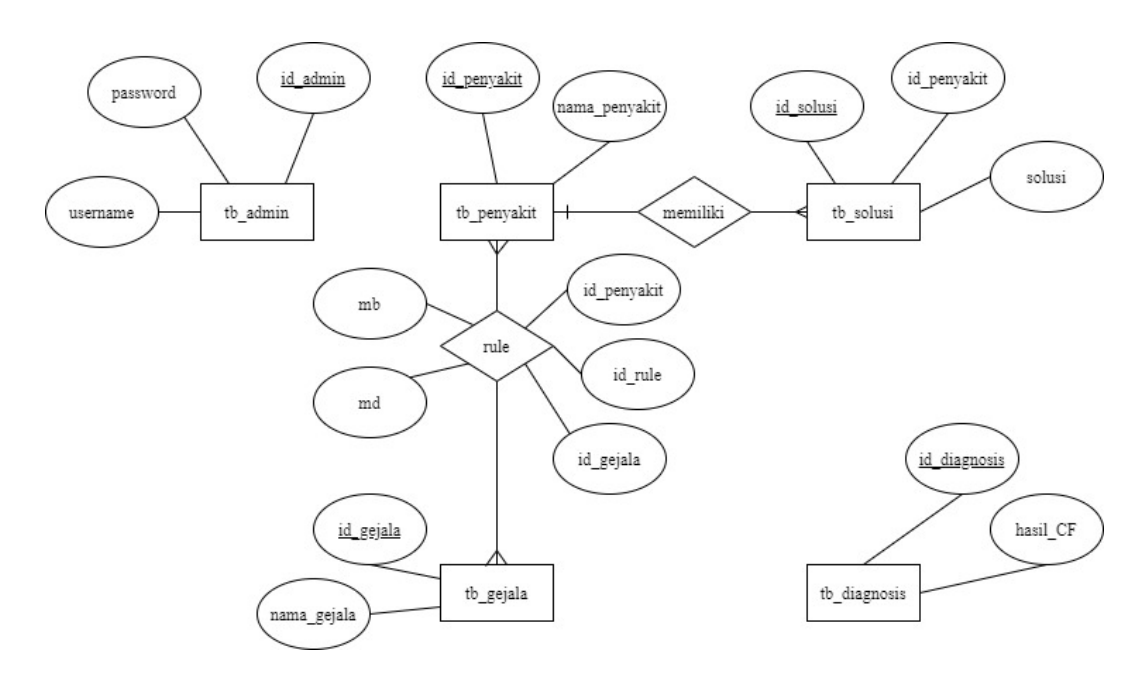

Gambar 4.12 Gambar Entity Relationship Diagram (ERD)

Dari perancangan tersebut dapat dideskripsikan beberapa tabel sebagai berikut:

l. Tabel admin

Pada tahap ini tabel admin peneliti gunakan untuk mengelola dan mengolah data admin yang sudah didapatkan atau administrator pada sistem pakar. Adapun rancangannya dijabarkan seperti dibawah ini pada tabel 4.8 berikut:

Tabel 4.5 Tabel Admin

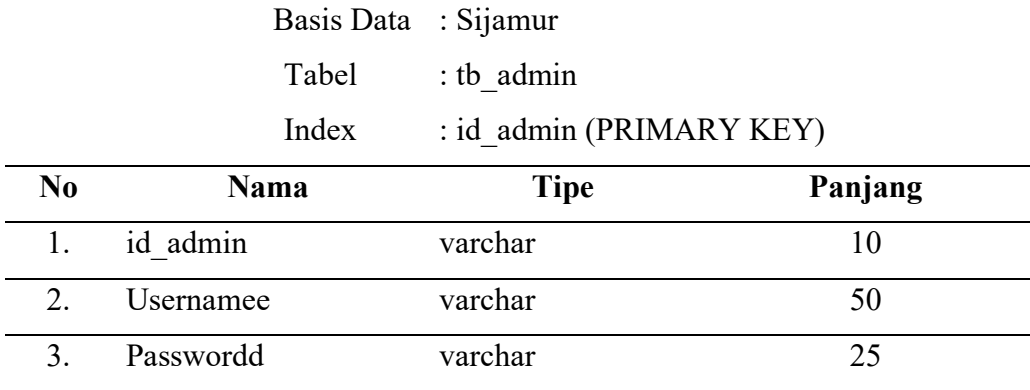

m. Tabel Penyakit

Pada tabel penyakit ini fungsinya untuk menyimpan data penyakit dan hama dari tanaman jamur tiram yang didapatkan sebelumnya. Berikut adalah rancangan dari tabel tersebut:

Tabel 4.6 Tabel Penyakit

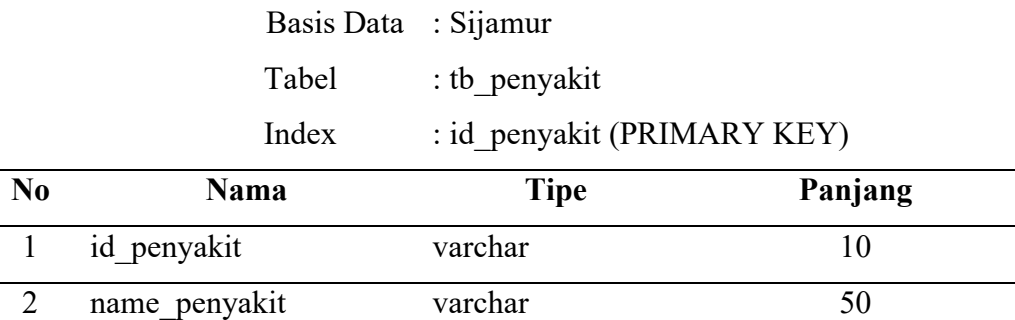

n. Tabel Gejala

Lalu ada tabel gejala fungsinya supaya untuk menyimpan data pada gejala dari tanaman jamur tiram yang didapatkan dari survey sebelumnya. Ini adalah rancangan dari tabel gejala:

Tabel 4.7 Tabel Gejala

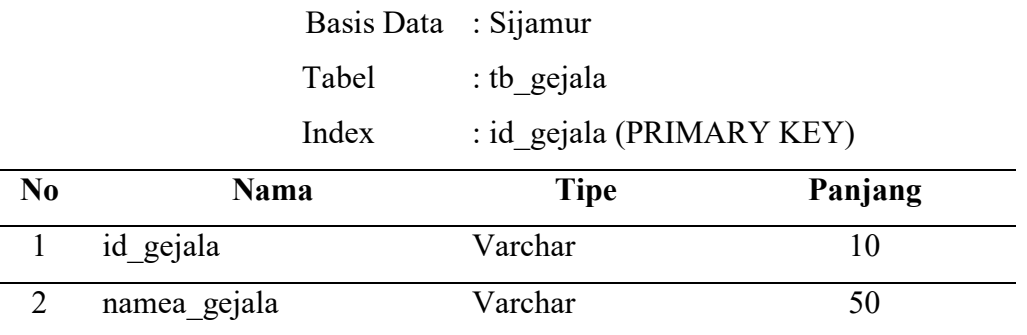

o. Tabel Solusi

Untuk tabel untuk solusi sendiri berfungsi untuk penyimpanan data solusi daripada penyakit tanaman jamur tiram. Berikut adalah rancangan tabel solusi: Tabel 4.8 Tabel Solusi

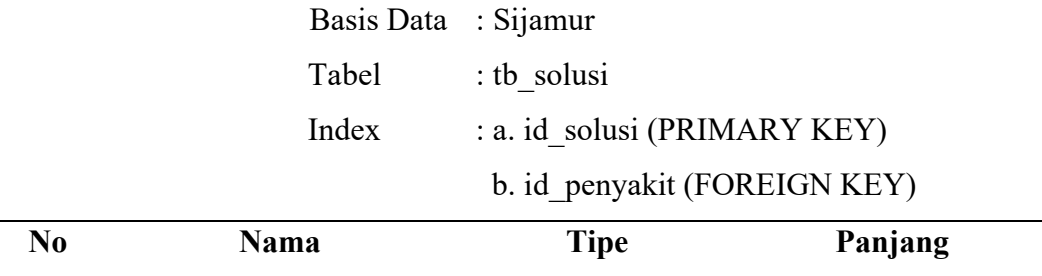

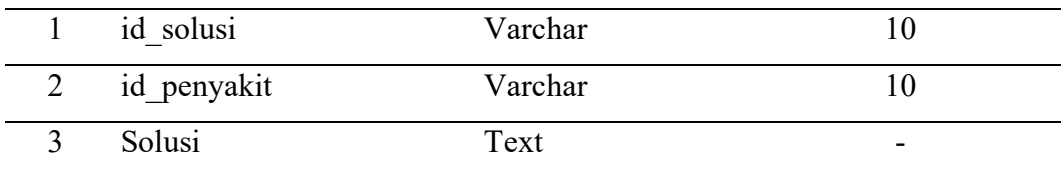

p. Tabel Rule

Pada tabel rule, basis pengetahuan disimpan didalam tabel rule, tabel rule merupakan tabel yang dijadikan acuan untuk menghitung proses diagnosis. Berikut adalah tabel rule:

Tabel 4.9 Tabel Rule

| Basis Data : Sijamur |                            |
|----------------------|----------------------------|
| Tabel                | $:$ tb rule                |
| Index                | : a. id rule (PRIMARY)     |
|                      | b. id gejala (FOREIGN KEY) |

 c. id\_penyakit (FOREIGN KEY) **No Nama Tipe Panjang**

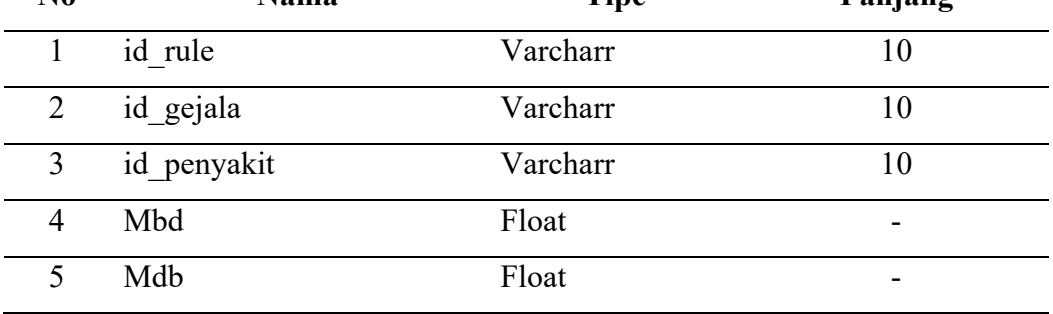

q. Tabel Diagnosis

Untuk tabel diagnosis nantinya digunakan untuk menyimpan hasil diagnosis berdasar gejala terpilih telah dipilih pemakai aplikasi/pengguna. Berikut adalah rancangan dari tabel diagnosis:

Tabel 4.10 Tabel Diagnosis

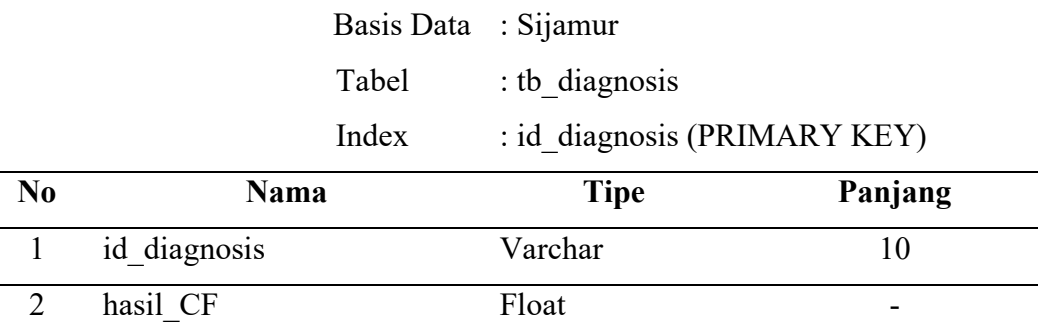

Adapun untuk relasi antar tabel setelah terbentuk dijabarkan dan dapat dilihat untuk gambar berikut dibawah ini:

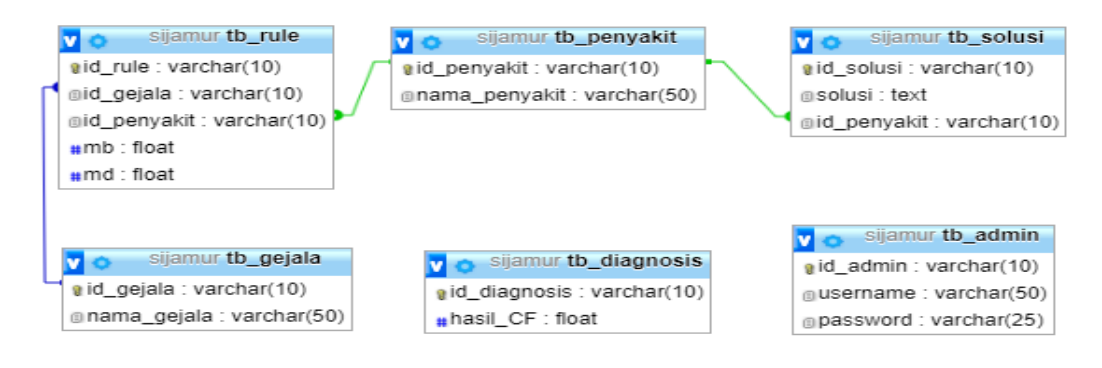

Gambar 4.13 Gambar Relasi Antar Tabel

Setelah tabel dideskripsikan, tahap yang selanjutnya pada pengembagan sistem ini yaitu tahap-tahap rancangan *user interface*. Rancangan *user interface*  merupakan gambaran umum halaman dan tampilan sistem yang bertujuan untuk memudahkan proses pembangunan sistem pakar. Dengan adanya rancangan awal *user interface* akan mempercepat pembangunan sistem dan meminimalisir kesalahan. *User interface* yang dibangun untuk aplikasi berikut ini terbagi menjadi dua bagian, yakni tampilan pengguna untuk konsultasi dan admin untuk mengolah data. Berikut rancangan *user interface* sistem pakar diagnosis jamur tiram:

r. Halaman Utama

Tahapan awal yaitu mendesain halaman utama adalah halaman pada awal aplikasi. Halaman ini berisikan secara umum Sistem Pakar. Pengguna dapat mengakses beberapa menu yang tersedia tanpa melakukan login terlebih dahulu, diantaranya menu beranda, dan diagnosis.

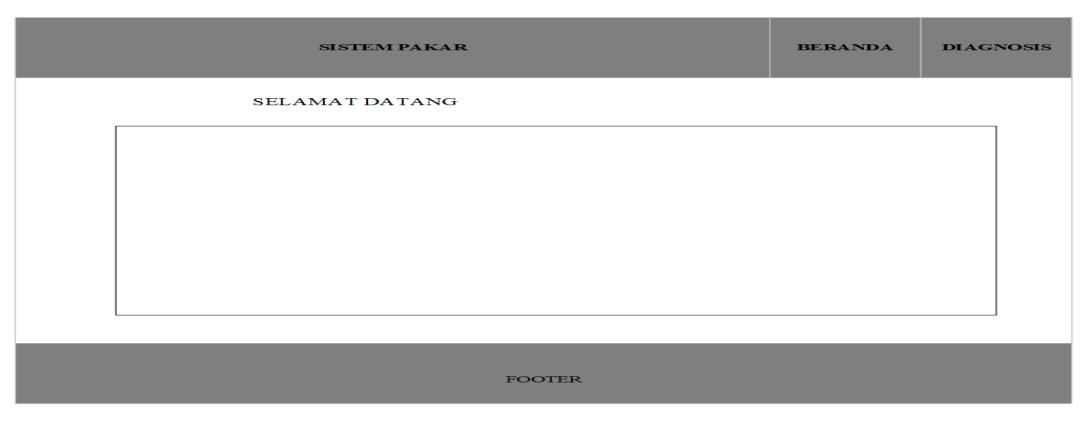

Gambar 4.14 Gambar Desain Beranda

s. Halaman Login Admin

Selanjutnya peneliti membuat halaman login adalah khusus halaman yang nantinya ditujukan kepada admin agar bisa mengakses halaman admin dan melakukan pengelolaan data master. Berikut rancangan dari login admin:

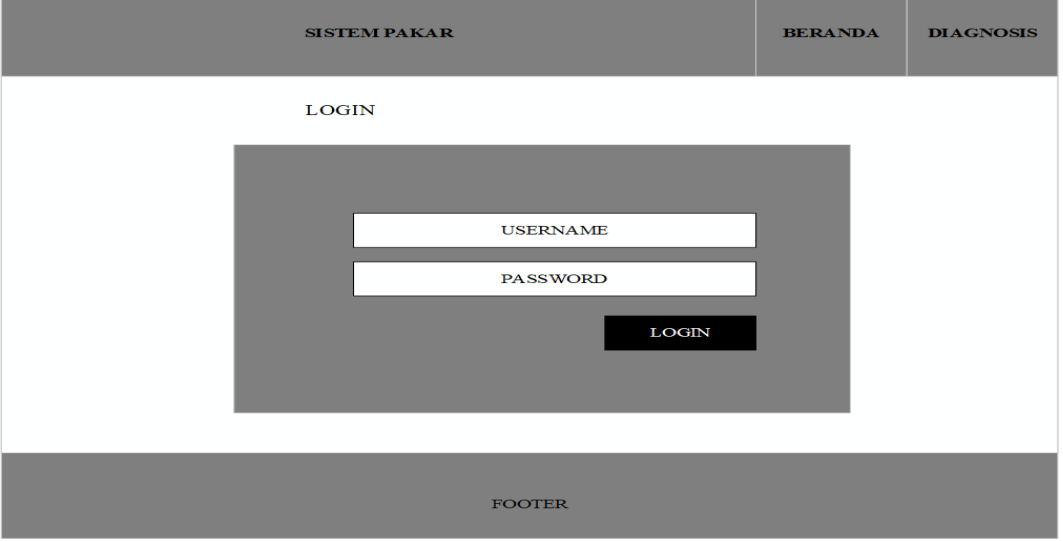

Gambar 4.15 Gambar Desain Login Halaman Admin

t. Halaman Diagnosis

Lalu peneliti membuat halaman dibawah yang nantinya digunakan oleh pengguna untuk berkonsultasi dengan memilih gejala yang ada pada halaman diagnosis. Berikut rancangan yang dibuat halaman diagnosiss pada Gambar 4.16.

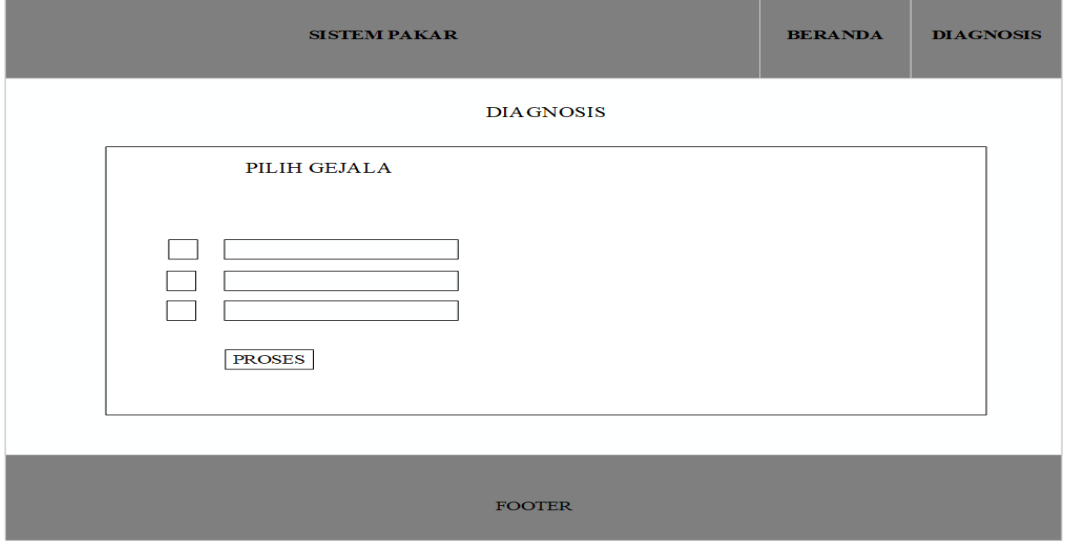

Gambar 4.16 Gambar Desain Halaman Diagnosiss

## u. Halaman Hasil

Tahap selanjutnya peneliti membuat desain halaman hasil yang menjadi salah satu bagian dari halaman diagnosis, setelah gejala dimasukkan oleh pengguna, setelah itu hasil akan muncul pada halaman hasil. Rancangan halaman hasil disajikan pada Gambar 4.17

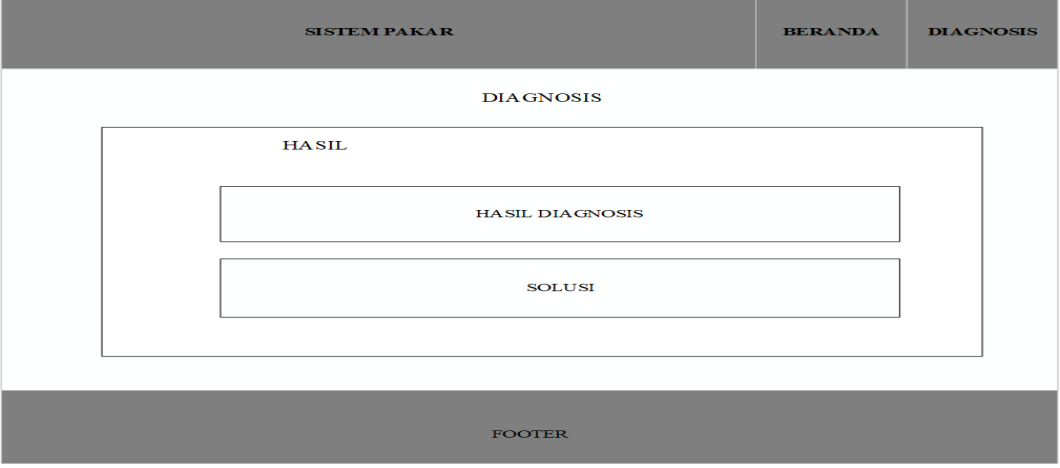

Gambar 4.17 Gambar Desain Halaman Hasil Diagnosis

## v. Halaman Gejala

Pada tahap ini peneliti mendesain halaman untuk gejala yang merupakan bagian dari halaman admin yang fungsi digunakan untuk mengelola dan mengolah data gejala hama dan juga penyakit pada tanaman jamur tiram. Berikut rancangan dari halamaan gejala dapat disaksikan pada Gambar 4.18.

| <b>ADMIN</b>    |              |                    |             |              | <b>LOG-OUT</b> |  |  |
|-----------------|--------------|--------------------|-------------|--------------|----------------|--|--|
| <b>GEJALA</b>   |              | TAMBAH DATA        |             |              |                |  |  |
| <b>PENYAKIT</b> | <b>NO</b>    | <b>NAMA GEJALA</b> | <b>AKSI</b> | <b>AKSI</b>  |                |  |  |
| <b>RULE</b>     | $\mathbf{1}$ |                    | <b>UBAH</b> | <b>HAPUS</b> |                |  |  |
| <b>SOLUSI</b>   |              |                    |             |              |                |  |  |
|                 |              |                    |             |              |                |  |  |
|                 |              |                    |             |              |                |  |  |
|                 |              |                    |             |              |                |  |  |
|                 |              |                    |             |              |                |  |  |
| <b>FOOTER</b>   |              |                    |             |              |                |  |  |

Gambar 4.18 Gambar Desain Halaman Olah Gejala

#### w. Halaman Penyakit

Lalu juga ada desain untuk laman penyakit yang merupakan salah satu bagian dari halaman admin yang digunakan guna untuk mengelola dan mengolah data penyakit tanaman jamur tiram. Rancangannya untuk laman penyakit dapat disajikan pada gambar 4.19 Berikut:

| <b>ADMIN</b>    |              |                      |             |              | $LOG-OUT$ |  |  |
|-----------------|--------------|----------------------|-------------|--------------|-----------|--|--|
| <b>GEJALA</b>   |              | <b>TAMBAH DATA</b>   |             |              |           |  |  |
| <b>PENYAKIT</b> | <b>NO</b>    | <b>NAMA PENYAKIT</b> | <b>AKSI</b> | <b>AKSI</b>  |           |  |  |
| <b>RULE</b>     | $\mathbf{1}$ |                      | <b>UBAH</b> | <b>HAPUS</b> |           |  |  |
| <b>SOLUSI</b>   |              |                      |             |              |           |  |  |
|                 |              |                      |             |              |           |  |  |
|                 |              |                      |             |              |           |  |  |
|                 |              |                      |             |              |           |  |  |
|                 |              |                      |             |              |           |  |  |
| <b>FOOTER</b>   |              |                      |             |              |           |  |  |

Gambar 4.19 Gambar Desain Halaman Data Penyakit

x. Halaman Rule

Lalu desain halaman yang terpenting yaitu untuk rule yang merupakan salah satu bagian dari halaman admin yang gunanya nanti untuk mengelola data rule sebagai acuan dari sistem pakar diagnosis hama dan penyakit jamur tiram. Halaman rule dapat disajikan dan dilihat pada gambar 4.20.

| <b>ADMIN</b>    |              |                 |               |           |           |             |  | <b>LOG-OUT</b> |
|-----------------|--------------|-----------------|---------------|-----------|-----------|-------------|--|----------------|
| <b>GEJALA</b>   |              | TAMBAH DATA     |               |           |           |             |  |                |
| <b>PENYAKIT</b> | <b>NO</b>    | <b>PENYAKIT</b> | <b>GEJALA</b> | <b>MB</b> | <b>MD</b> | <b>AKSI</b> |  | <b>AKSI</b>    |
| <b>RULE</b>     | $\mathbf{1}$ |                 |               |           |           | <b>UBAH</b> |  | <b>HAPUS</b>   |
| <b>SOLUSI</b>   |              |                 |               |           |           |             |  |                |
|                 |              |                 |               |           |           |             |  |                |
| <b>FOOTER</b>   |              |                 |               |           |           |             |  |                |

Gambar 4.20 Gambar Desain Halaman Rule

## y. Halaman Solusi

Pada halaman solusi ini juga merupakan bagian dari halaman admin yang gunanya untuk mengolah dan mengelola data solusi dari hamaa dan penyakit untuk tanaman jamur tiram. Berikut rancangan halaman solusi pada gambar 4.21.

| <b>ADMIN</b>    |              |                      |               |             |              | $LOG-OUT$ |  |
|-----------------|--------------|----------------------|---------------|-------------|--------------|-----------|--|
| <b>GEJALA</b>   |              | <b>TAMBAH DATA</b>   |               |             |              |           |  |
| <b>PENYAKIT</b> | <b>NO</b>    | <b>NAMA PENYAKIT</b> | <b>SOLUSI</b> | <b>AKSI</b> | <b>AKSI</b>  |           |  |
| <b>RULE</b>     | $\mathbf{1}$ |                      |               | <b>UBAH</b> | <b>HAPUS</b> |           |  |
| <b>SOLUSI</b>   |              |                      |               |             |              |           |  |
|                 |              |                      |               |             |              |           |  |
|                 |              |                      |               |             |              |           |  |
|                 |              |                      |               |             |              |           |  |
| <b>FOOTER</b>   |              |                      |               |             |              |           |  |

Gambar 4.21 Gambar Desain Halaman Solusi

# 4.4.3 Implementasi dan Uji Coba Unit

Hasil dari perancangan yang dilakukan sebelumnya, kemudian diterjemahkan kedalam Bahasa pemrograman untuk menghasilkan *user interface* berbasis *website*. Sistem untuk diagnosis hama dan juga pada penyakit jamur tiram dapat diakses melalui *browser.* Hasil pengerjaan yang telah dilakukan oleh peneliti:

a. Halaman Gejala

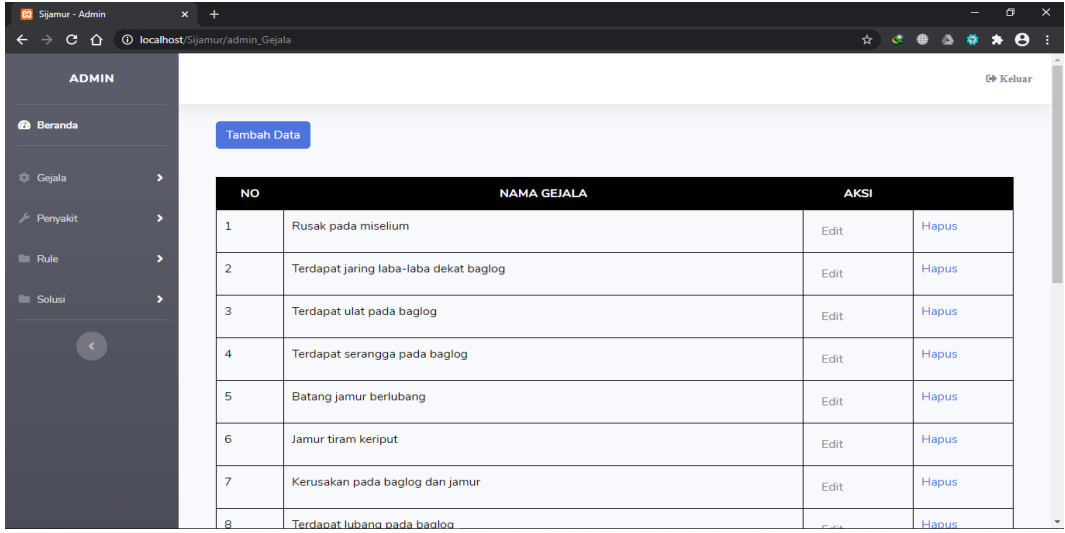

Gambar 4.22 Gambar Hasil Halaman Gejala

# b. Halaman Hama Penyakit

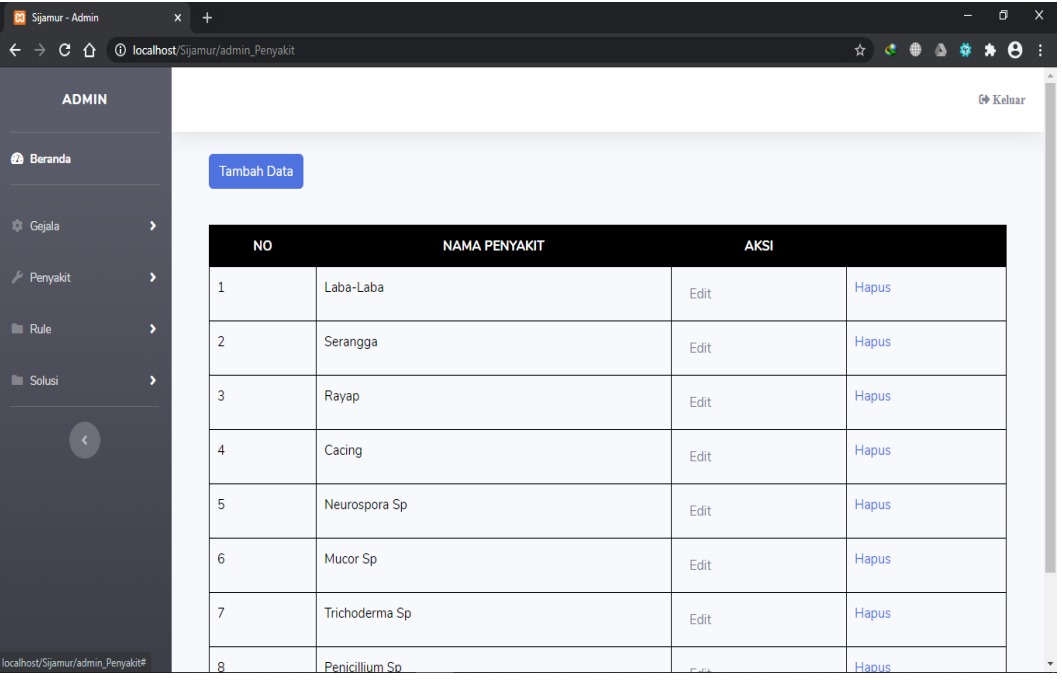

# Gambar 4.23 Gambar Hasil Halaman Penyakit

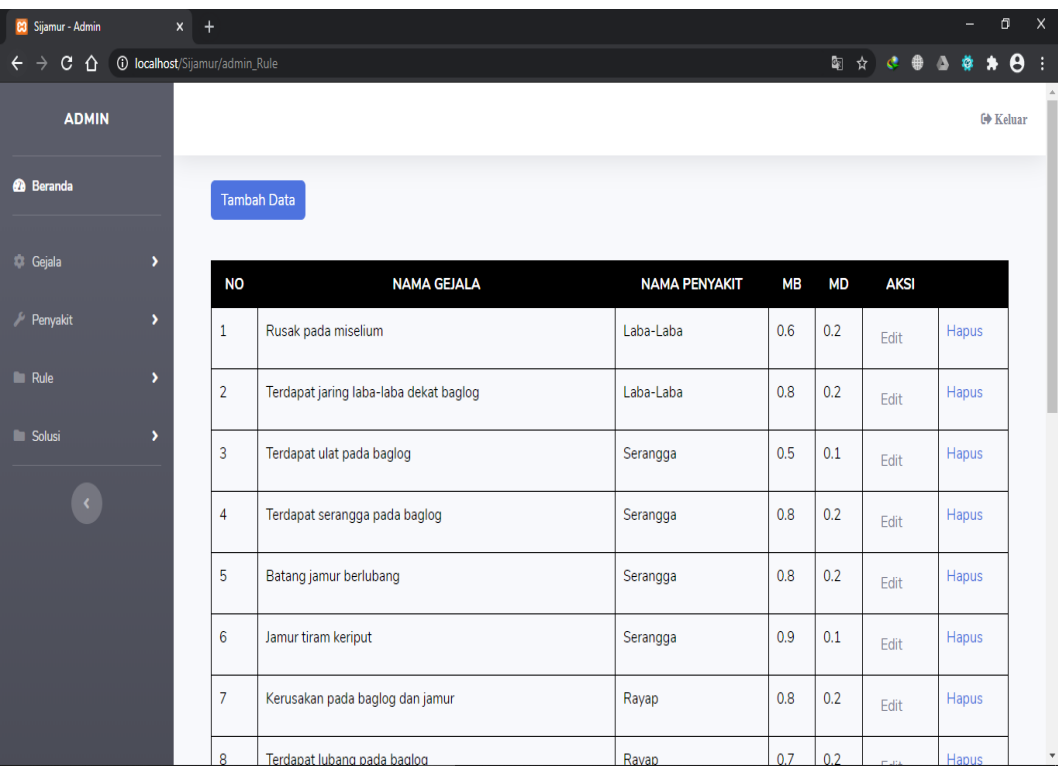

# c. Halaman Rule

Gambar 4.24 Gambar Hasil Halaman Rule

## d. Halaman Solusi

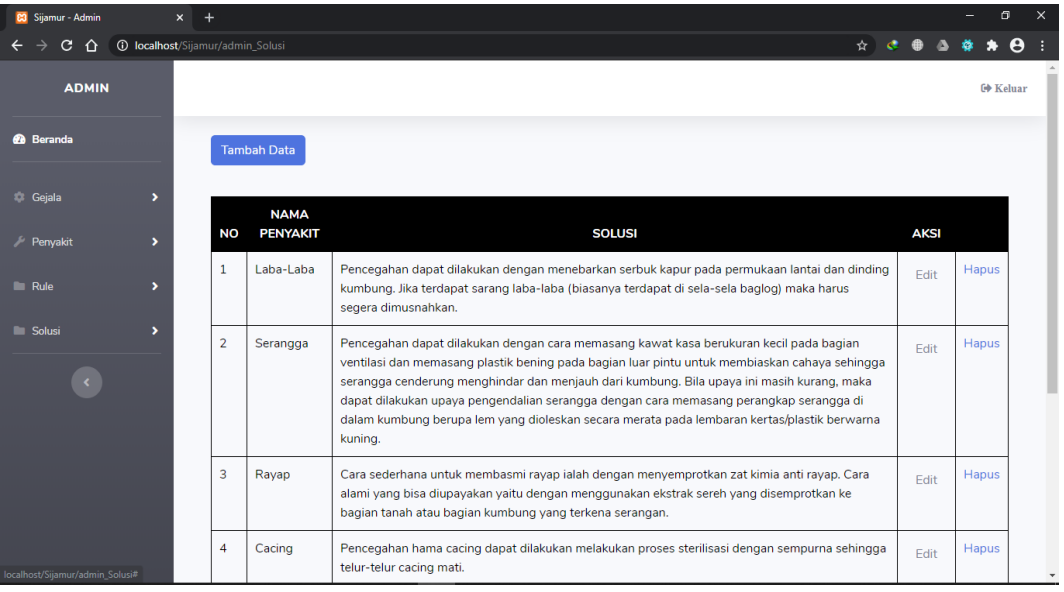

# Gambar 4.25 Gambar Hasil Halaman Solusi

# e. Halaman Beranda Pengguna (User)

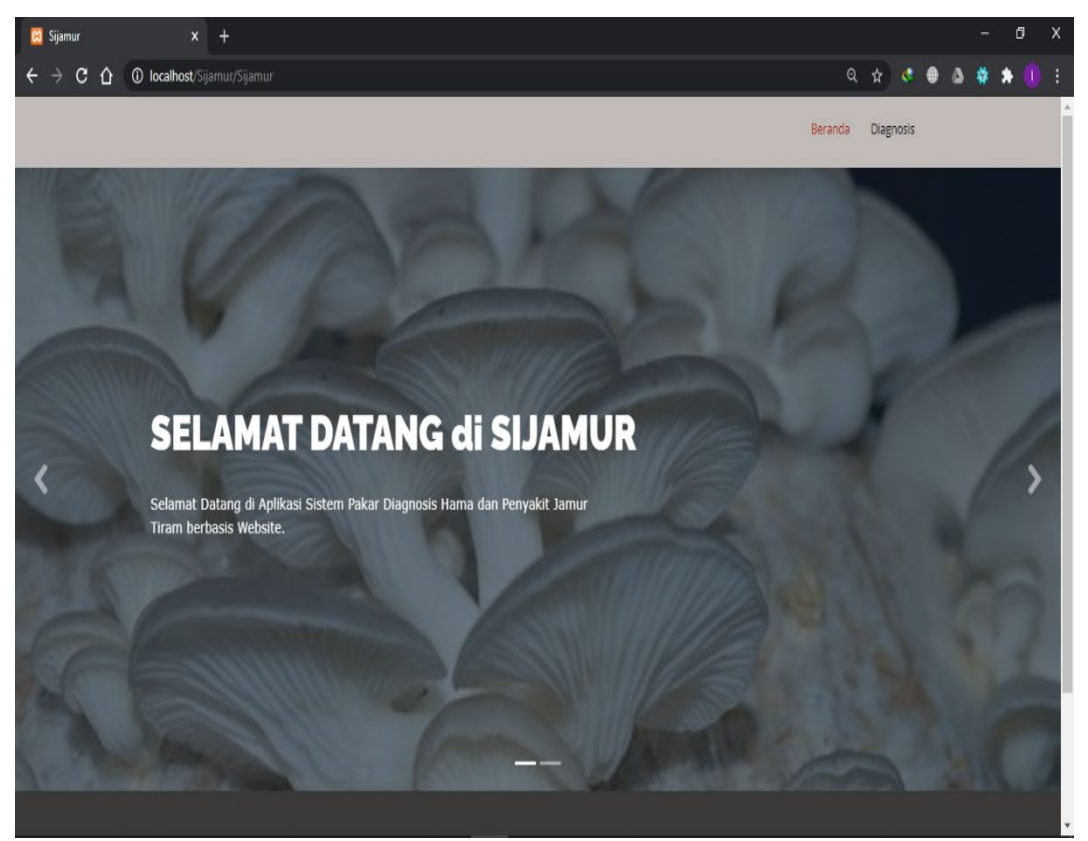

Gambar 4.26 Gambar Hasil Halaman Beranda

## f. Halaman Diagnosis

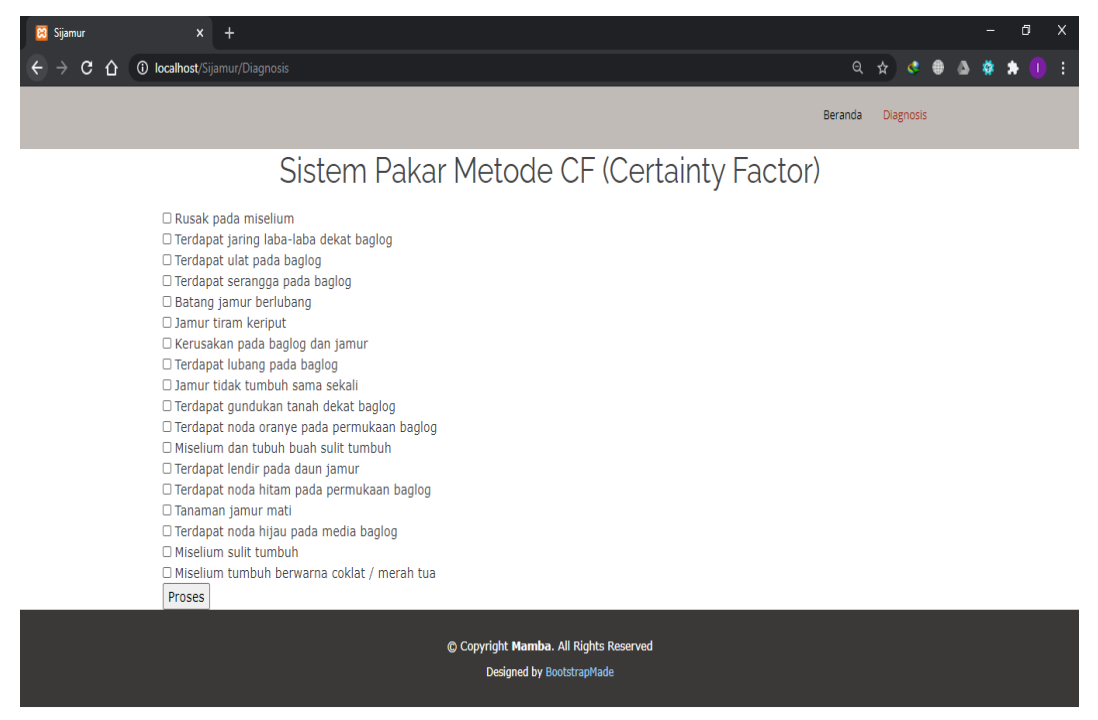

Gambar 4.27 Gambar Hasil Halaman Diagnosis

## g. Halaman Hasil

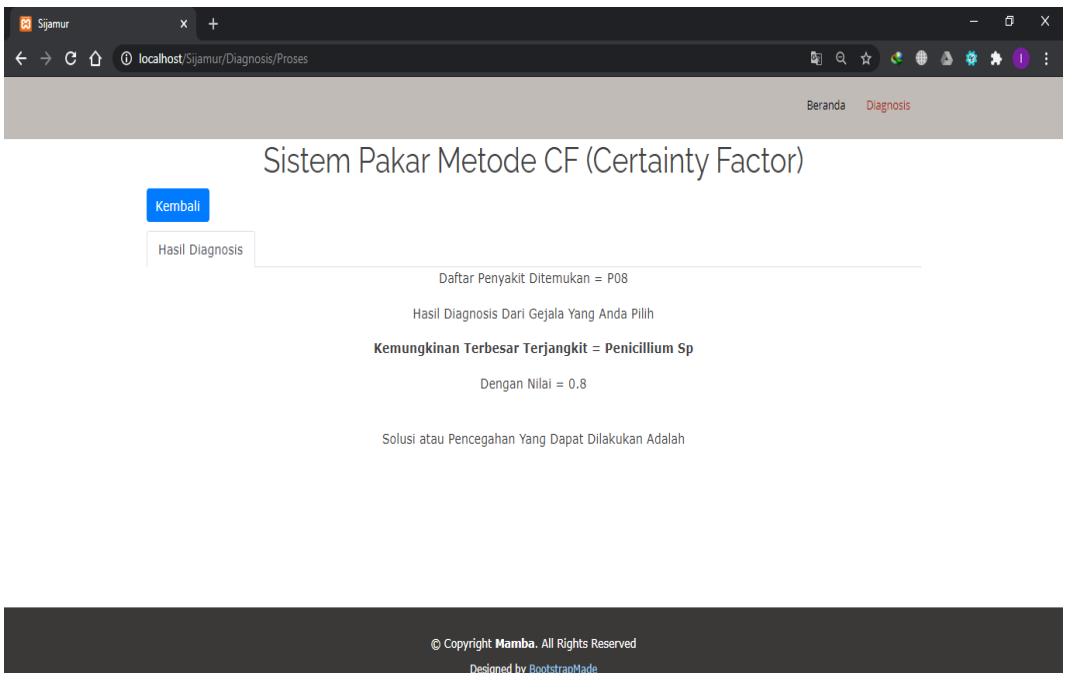

Gambar 4.28 Gambar Halaman Hasil

### 4.4.4 Integrasi dan Uji Coba Sistem

Tahap selanjutna yang dilakukan peneliti adalah tahapan final atau tahap terakhir pembuatan sistem. Setelah dilakukan analisis aplikasi, desain aplikasi, dan implementasi kode. Selanjutnya melakukan uji secara keseluruhan. Yang dilakukan pada tahap ini yaitu melakukan sistem uji masing-masing unit ataupun fitur yang ada dari sistem atau aplikasi ini sudah sesuai dan berfungsi atau tidak.

a. Pengujian *Blackbox*

Pada tahap pengujian *Blackbox* yang merupakan pengujian pada sistem secara fungsionalitas. Tujuan dari pengujian menggunakan metode *Blackbox* yaitu untuk mengetahui apakah fitur dan fungsi dari sistem ini sudah berjalan sesuai dengan scenario yang dibuat atau belum. Pengujian ini biasanya dilakukan oleh orang yang ahli dalam bidang IT. Pada tahap ini, peneliti menyusun beberapa skenario pengujian, yaitu dimulai dari fungsi tambah, ubah, dan hapus data untuk halaman admin. Dan fungsi dari halaman diagnosis, dan halaman hasil diagnosis untuk halaman pengguna seperti pada tabel 4.11 Berikut:

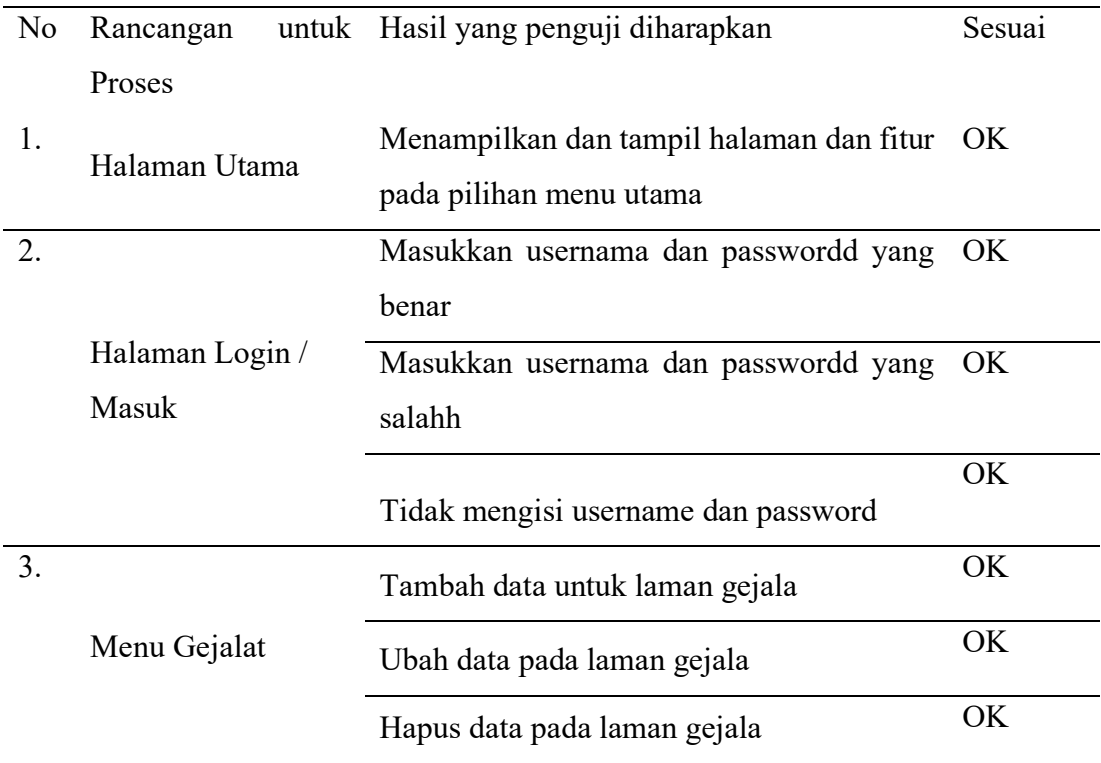

Tabel 4.11 Tabel Pengujian Fungsional BlackBox

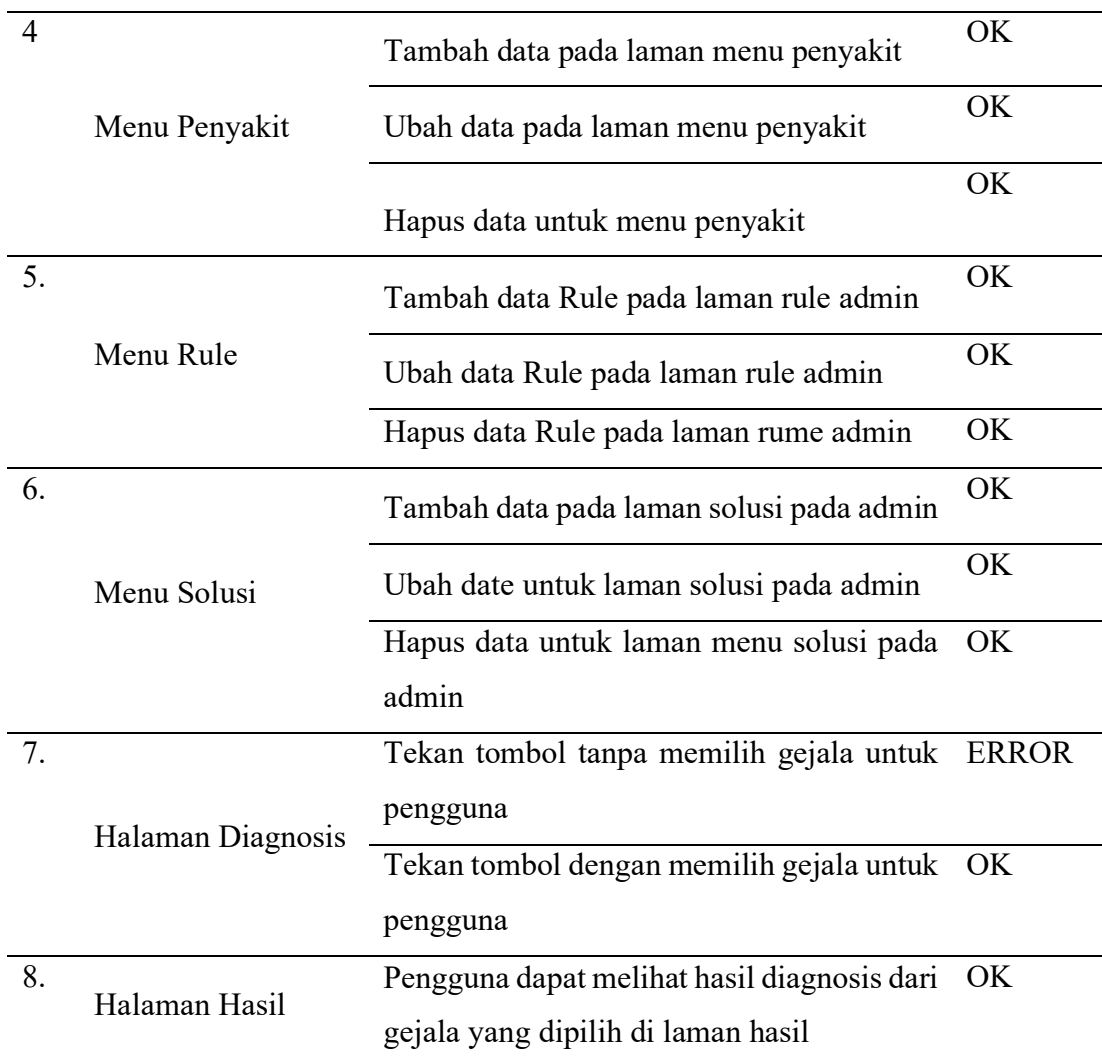

## b. Pengujian UAT (*User Acceptance Test*)

Pada tahap pengujian untuk pengguna, peneliti menggunakan pengujian UAT yang merupakan pengujian sistem yang peneliti lakukan kepada calon pengguna. Pengujian ini tujuannya adalah mengetahui apakah sistem yang dibuat sudah bisa diterima dan digunakan oleh calon pengguna atau belum. Teknik pengambilan sampel yang digunakan yaitu *non probability* sampling karena setiap atau masingmasing anggota populasi atau masyarakat tidak dapat atau memiliki kesempatan yang sama yang nantinya untuk dijadikan sample. Jenis *non probability* sampling yang peneliti gunakan yaitu *sampling purposive* dengan berdasarkan kriteria bahwa sampel yang digunakan adalah seseorang atau beberapa orang yang mempunyai atau memiliki kumbung jamur tiram. Terdapat 10 pertanyaan pada kuisioner yang disebarkan ke pengguna dengan 5 pilihan jawaban yaitu sangat tidak setuju, tidak setuju, netral, setuju, dan sangat setuju. Perhitungan jawaban pengguna dilengkapi dengan prosentase jawaban masing-masing pilihan jawaban bisa disimak pada tabel 4.12 berikut

$$
Prosentase Jawaban = \frac{Hasil Jawaban}{Jumlah responden} \times 100\%
$$

| No | Pertanyaann                                                                    | Jawaban          |                  |                | Prosentase Jawaban(%) |                  |                  |                  |                  |                  |                  |
|----|--------------------------------------------------------------------------------|------------------|------------------|----------------|-----------------------|------------------|------------------|------------------|------------------|------------------|------------------|
|    |                                                                                | <b>STS</b>       | <b>TS</b>        | $\mathbf N$    | S                     | <b>SS</b>        | <b>STS</b>       | <b>TS</b>        | $\overline{N}$   | S                | <b>SS</b>        |
| 1. | Apakah<br>informasi<br>yang<br>diberikan dapat<br>dengan<br>mudah<br>dipahami? | $\overline{0}$   | $\boldsymbol{0}$ | $\mathbf{0}$   | $\mathbf{1}$          | $\overline{2}$   | $\boldsymbol{0}$ | $\boldsymbol{0}$ | $\boldsymbol{0}$ | 33,3             | 66,6             |
| 2. | Apakah<br>letak<br>mudah<br>menu<br>dikenali<br>oleh<br>pengguna               | $\boldsymbol{0}$ | $\overline{0}$   | $\mathbf{1}$   | $\overline{2}$        | $\boldsymbol{0}$ | $\boldsymbol{0}$ | $\boldsymbol{0}$ | 33,3             | 66,6             | $\overline{0}$   |
| 3. | Apakah<br>menu<br>pada<br>sistem<br>dapat dijalankan<br>dengan baik?           | $\boldsymbol{0}$ | $\boldsymbol{0}$ | $\mathbf{1}$   | $\overline{2}$        | $\boldsymbol{0}$ | $\boldsymbol{0}$ | $\boldsymbol{0}$ | 33,3             | 66,6             | $\boldsymbol{0}$ |
| 4. | Apakah sistem<br>mudah<br>ini<br>dipelajari<br>dan<br>dipahami?                | $\boldsymbol{0}$ | $\boldsymbol{0}$ | $\mathbf{1}$   | $\overline{2}$        | $\boldsymbol{0}$ | $\boldsymbol{0}$ | $\boldsymbol{0}$ | 33,3             | 66,6             | $\boldsymbol{0}$ |
| 5. | Apakah<br>tampilan<br>pada<br>sistem<br>nyaman<br>bagi pengguna?               | $\mathbf{0}$     | $\overline{0}$   | $\overline{2}$ | $\mathbf{1}$          | $\boldsymbol{0}$ | $\boldsymbol{0}$ | $\boldsymbol{0}$ | 66,6             | 33,3             | $\boldsymbol{0}$ |
| 6. | Apakah sistem<br>dapat<br>ini<br>membantu bagi<br>pengguna?                    | $\overline{0}$   | $\overline{0}$   | $\overline{2}$ | $\mathbf{1}$          | $\boldsymbol{0}$ | $\overline{0}$   | $\boldsymbol{0}$ | 66,6             | 33,3             | $\overline{0}$   |
| 7. | Apakah<br>saat<br>mengoperasikan<br>tombol<br>berfungsi<br>dengan baik?        | $\overline{0}$   | $\overline{0}$   | $\overline{0}$ | 3                     | $\overline{0}$   | $\overline{0}$   | $\overline{0}$   | $\overline{0}$   | 100              | $\boldsymbol{0}$ |
| 8. | Apakah<br>sistem<br>memiliki                                                   | $\boldsymbol{0}$ | $\boldsymbol{0}$ | $\overline{3}$ | $\boldsymbol{0}$      | $\mathbf{0}$     | $\boldsymbol{0}$ | $\boldsymbol{0}$ | 100              | $\boldsymbol{0}$ | $\boldsymbol{0}$ |

Tabel 4.12 Tabel Pengujian UAT (*User Acceptance Test*)

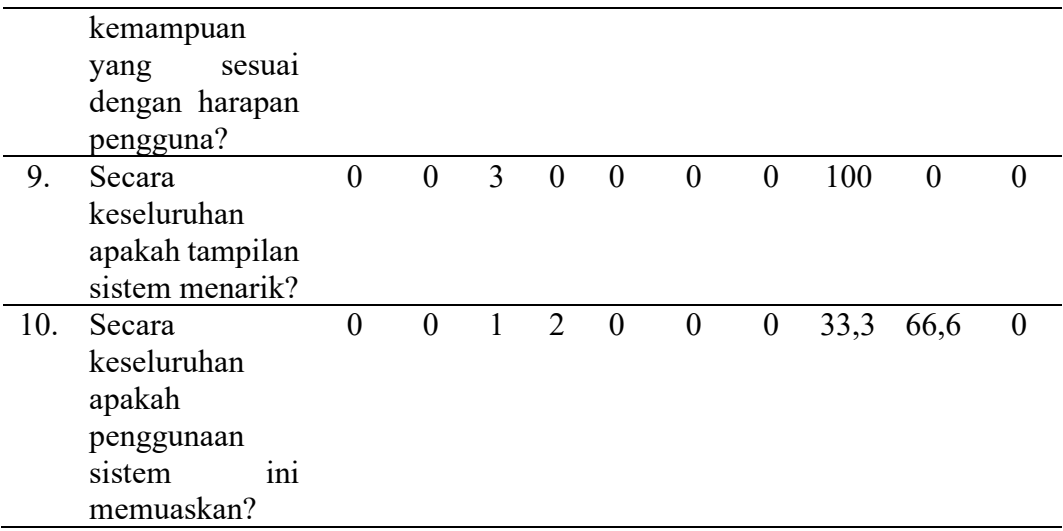

Untuk selanjutnya peneliti menghitung nilai terhadap responden yang telah mengisi kuisioner. Berikut dapat dilihat Skor dari skala yang digunakan untuk tabel 4.13 dibawah ini.

Tabel 4.13 Perhitungan Skor Skala

| No | Jawaban             | Score |
|----|---------------------|-------|
|    | Sangat Tidak Setuju |       |
| 2. | Tidak Setuju        |       |
| 3. | Netral              |       |
|    | Setuju              |       |
|    | Sangat Setuju       |       |

Berikut perhitungan untuk mendapatkan jumlah nilai pada masing-masing pilihan jawaban.

Jumlah Nilai = (Jawaban Responden x Skor)

Jumlah nilai masing-masing pilihan jawaban dijumlahkan, pilihan mulai dari jawaban untuk sangat tidak setuju sampai pada jawaban sangat setuju dan didapat nilai rata-rata.Jumlah poin masing-masing pertanyaan dan rata-rata yang dihasilkan serta prosentase yang didapatkan dapat dilihat pada tabel 4.14 dibawah ini.

Tabel 4.14 Tabel Perhitungan Nilai Terhadap Jawaban Responden

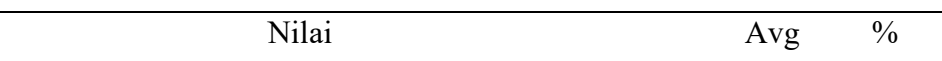

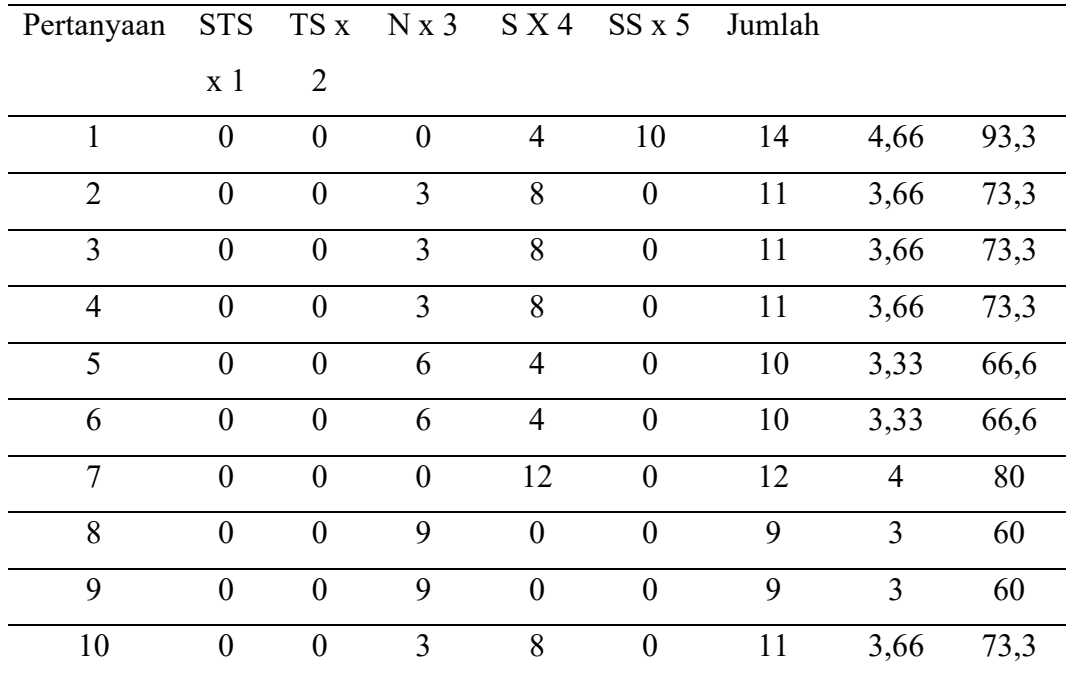

# Tabel 4.15 Hasil Analisis Perhitungan

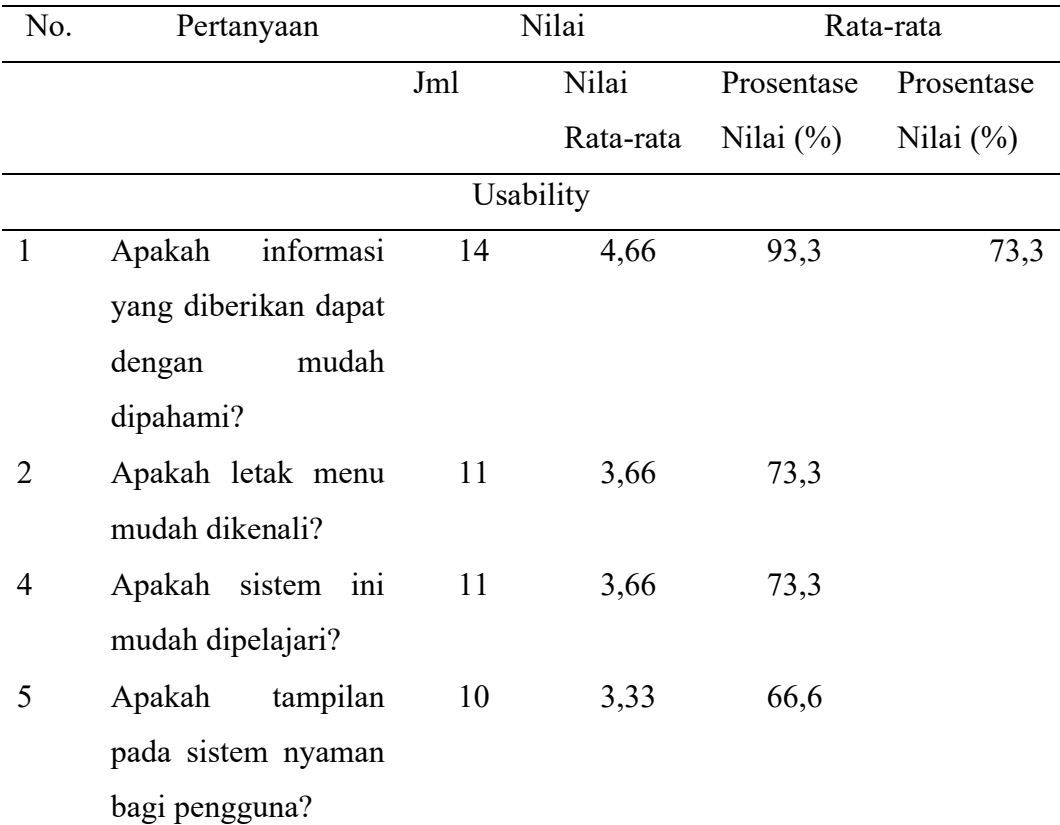

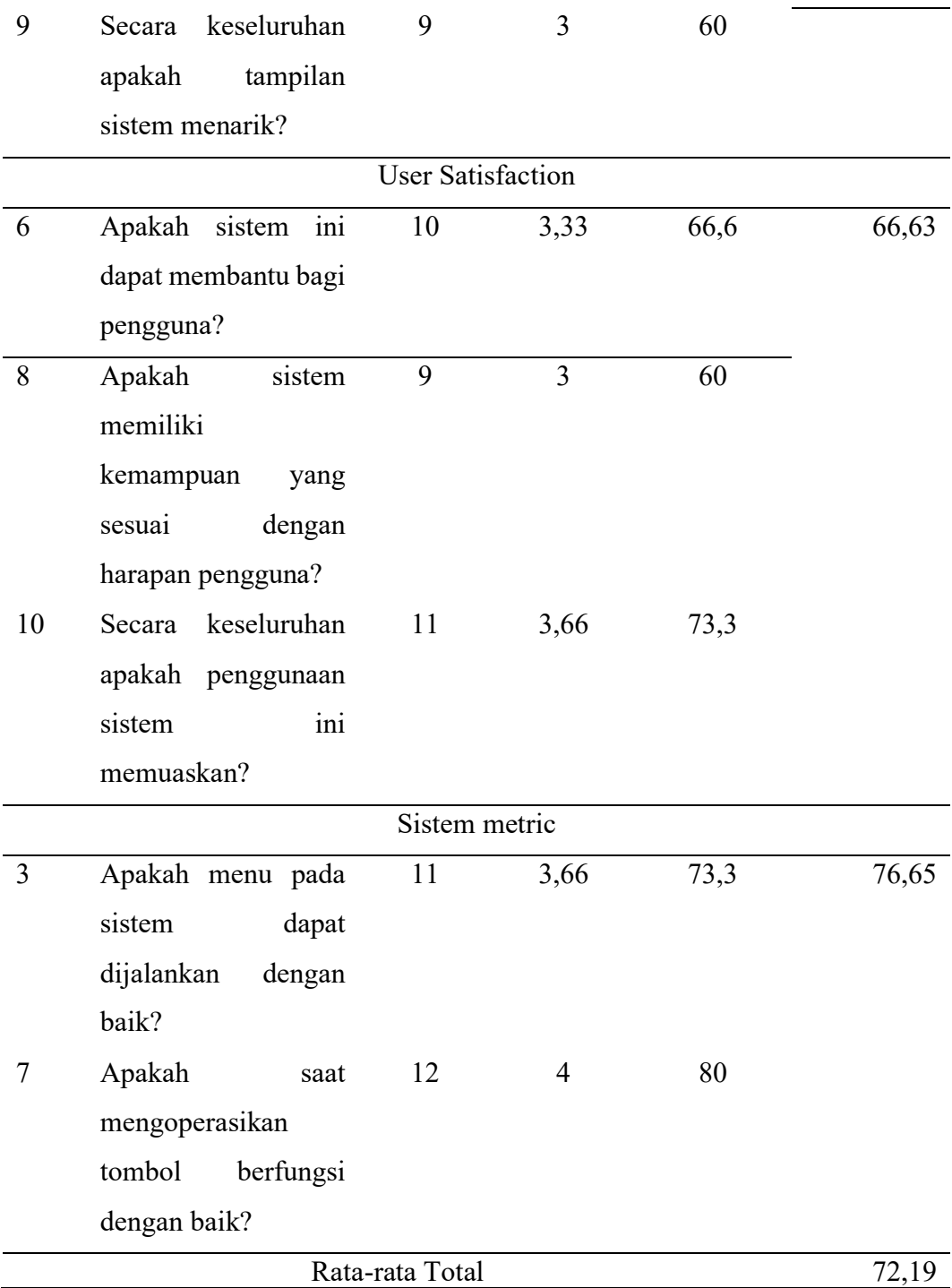

Tingkat kriteria hasil pengujian dengan kuisioner dapat dilihan dari tabel 4.16 berikut.

Tabel 4.16 Tabel tingkat kriteria hasil pengujian

No Jumlah Skor (%) Kriteria

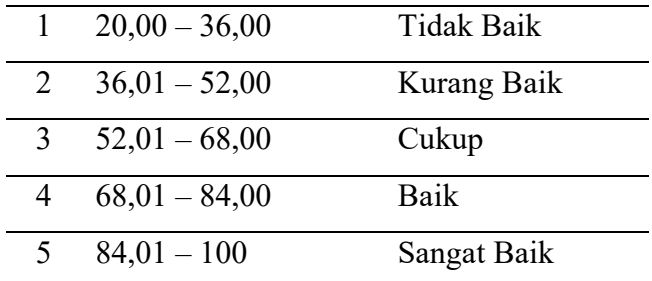

Secara keseluruhan, hasil pengujian UAT menghasilkan prosentase rata-rata total sebesar 72,19 %. Dapat dilihat dari tabel diatas sebelumnnya maka sudah dapat disimpulkan bahwa sistem sudah bisa diterima dengan baik oleh pengguna.

#### 4.4.5 Pemeliharaan

Tahapan berikutnya adalah tahap pemeliharaan, pada tahap ini setelah semua tahapan dari penelitian yang dilakukan dari awal maka selanjutnya tahapan untuk menjalankan program atau aplikasi dan dilakukan secara berkala yaitu pemeliharaan, seperti perubahan yang ada ataupun penyesuaian karena untuk melakukan adaptasi dengan situasi sebenar-benarnya dilapangan. Tahapan pada pemeliharaan ini sistem atau aplikasi yang telah selesai dapat dioperasikan bisa melaui komputer pribadi, *smartphone*, maupun desktop laptop. Pengecekan dilakukan secara berkala pada tahap ini.

## **4.5 Analisis Hasil**

Proses pencocokan gejala yang dipilih oleh pengguna pada masing-masing metode menggunakan *Certainty Factor.* Mekanisme dari aplikasi atau sistem ini adalah sebagai berikut:

- 1. Langkah pertama sistem akan tampilkan beberapa pilihan gejala
- 2. Kemudian pengguna memasukkan beberapa pilihan gejala yang akan ditampung oleh sistem.
- 3. Sistem melakukan pengecekan pada gejala terpilih dan menghitung gejala terpilih dan memastikan gejala terpilih memiliki hama atau penyakit yang sama, kemudian sistem melakukan proses perhitungan metode.

Berikut hasil analisis perhitungan dari salah satu diagnosis yang dilakukan pada Hama Serangga tanaman jamur tiram dengan Metode *Certainty Fact*o*r* (CF).
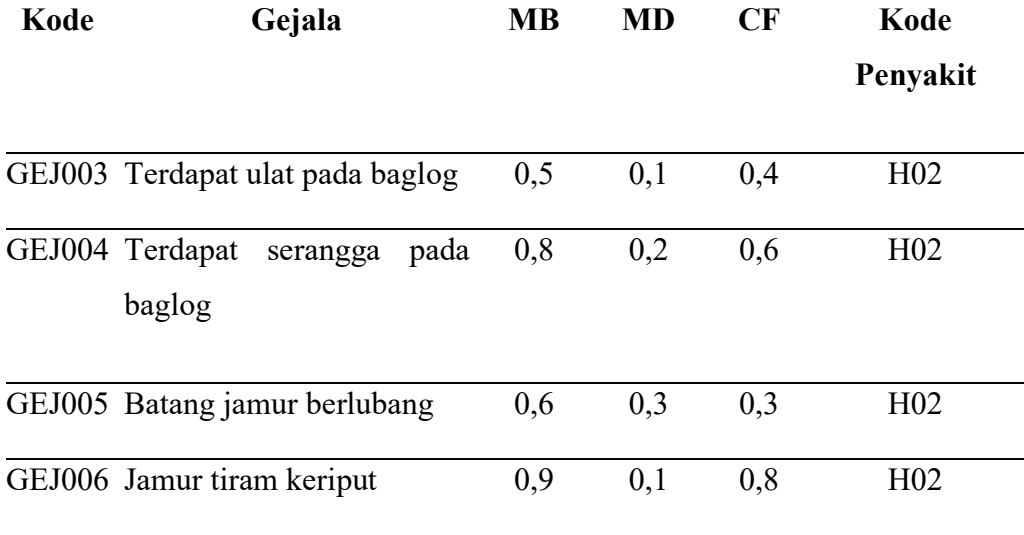

Rule yang terpilih:

IF GEJ03 and GEJ04 and GEJ05 and GEJ06 THEN Serangga

 $CF_{kombinasi} (CF1, CF2) = CF1 + (CF2 * (1 - CF1))$ 

 $CF_{kombinasi} (G03, G04) = CF_{G03} + (CF_{G04} * (1 - CF_{G03}))$ 

$$
= 0.4 + (0.6 * (1 - 0.4))
$$

$$
= 0.4 + 0.36
$$

 $CF$ Sementara $1 = 0,76$ 

 $CF_{kombinasi} (CFsementara1, G05) = CFsementara1 + (CF<sub>G05</sub> * (1 - CFsementara1))$ 

$$
= 0.76 + (0.3 * (1 - 0.76))
$$

$$
= 0.76 \pm 0.072
$$

$$
CFsementara2 = 0,832
$$

 $CF$ kombinasi (CFSementara2, G06) = CFSementara2 + (CF<sub>G06</sub> \*  $(1 - CF$ Sementara2))

 $= 0.832 + (0.8 * (1 - 0.832))$ 

$$
= 0,832 + 0,1344
$$

 $CF<sub>akhir</sub> = 0,9664$ 

Prosentase  $CF<sub>akhir</sub> = 0.9664 * 100\%$ 

= 96,64% Serangga

Tabel 4.18 Tingkat Akurasi Pakar

| Kasus          | Gejala                | CF           | Pakar      | Ket   |
|----------------|-----------------------|--------------|------------|-------|
|                | Rusak pada miselium   | 76%<br>Laba- | Laba-Laba  | Valid |
| $\mathbf{1}$   | Terdapat jaring laba- | Laba         |            |       |
|                | laba dekat baglog     |              |            |       |
| $\overline{2}$ | Terdapat ulat pada    | 96,64%       | Serangga   | Valid |
|                | baglog                | Serangga     |            |       |
|                | Terdapat serangga     |              |            |       |
|                | pada baglog           |              |            |       |
|                | Batang jamur          |              |            |       |
|                | berlubang             |              |            |       |
|                | Jamur tiram keriput   |              |            |       |
| $\overline{3}$ | Kerusakan pada        | 80% Rayap    | Rayap      | Valid |
|                | baglog dan jamur      |              |            |       |
|                | Terdapat lubang pada  |              |            |       |
|                | baglog                |              |            |       |
| $\overline{4}$ | Jamur tidak tumbuh    | 88% Cacing   | Cacing     | Valid |
|                | sama sekali           |              |            |       |
|                | Terdapat gundukan     |              |            |       |
|                | tanah dekat baglog    |              |            |       |
| 5              | Terdapat noda oranye  | 90%          | Neurospora | Valid |
|                | pada permukaan        | Neurospora   | Sp         |       |
|                | baglog                | Sp           |            |       |
|                | Miselium dan tubuh    |              |            |       |
|                | buah sulit tumbuh     |              |            |       |
| 6              | Terdapat lendir pada  | 92%<br>Mucor | Mucor Sp   | Valid |
|                | daun jamur            | Sp           |            |       |
|                | Terdapat noda hitam   |              |            |       |
|                | pada permukaan        |              |            |       |
|                | baglog                |              |            |       |

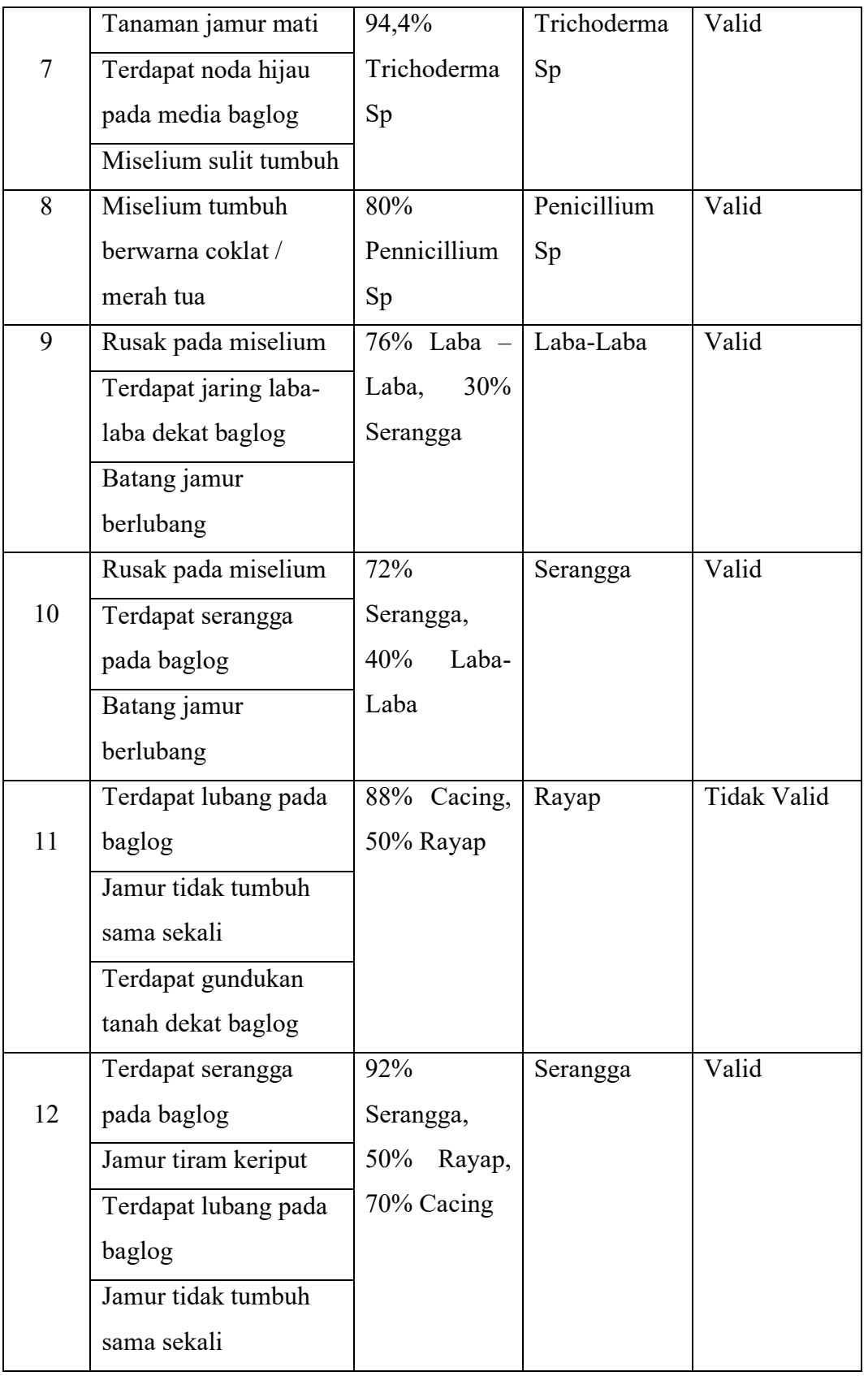

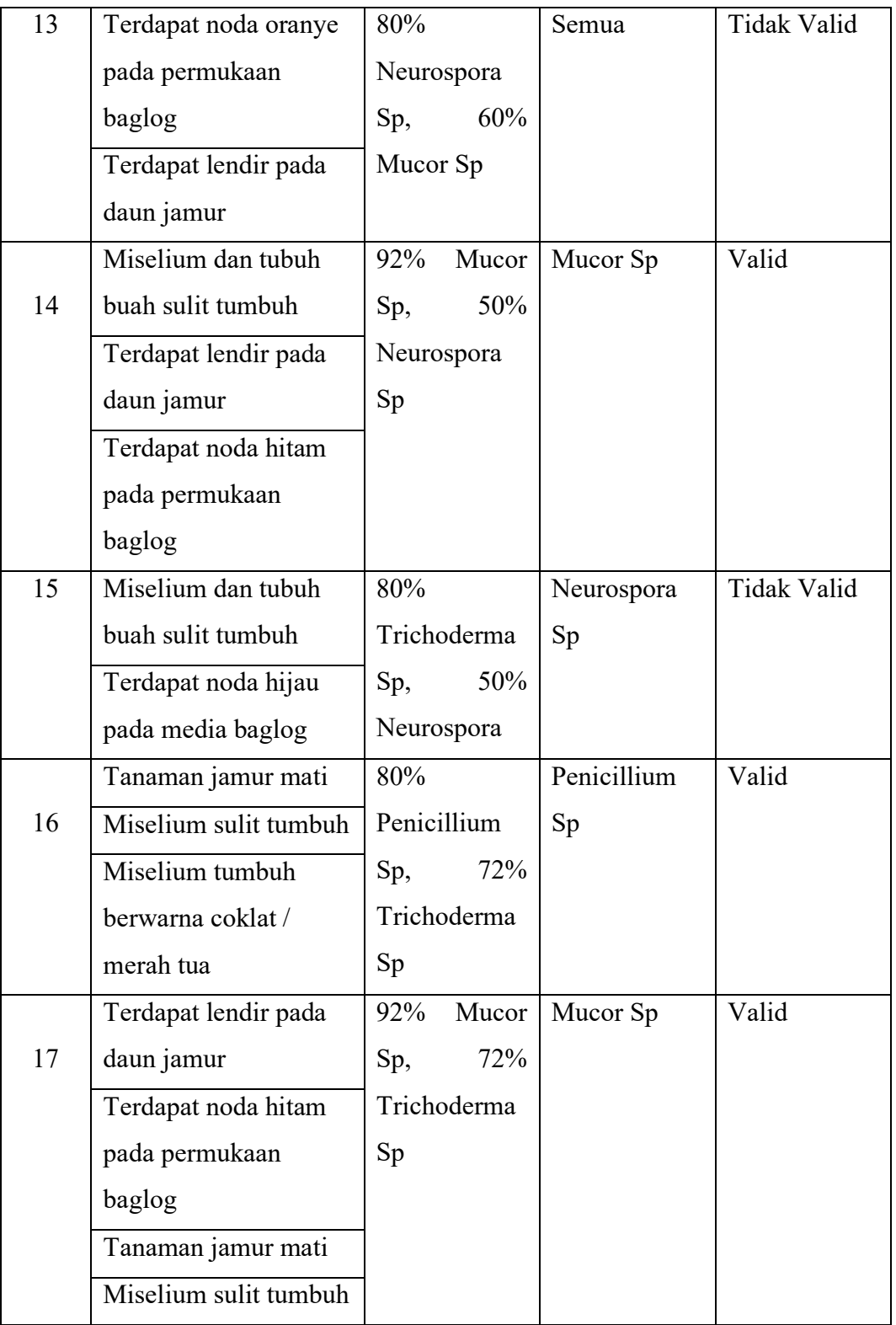

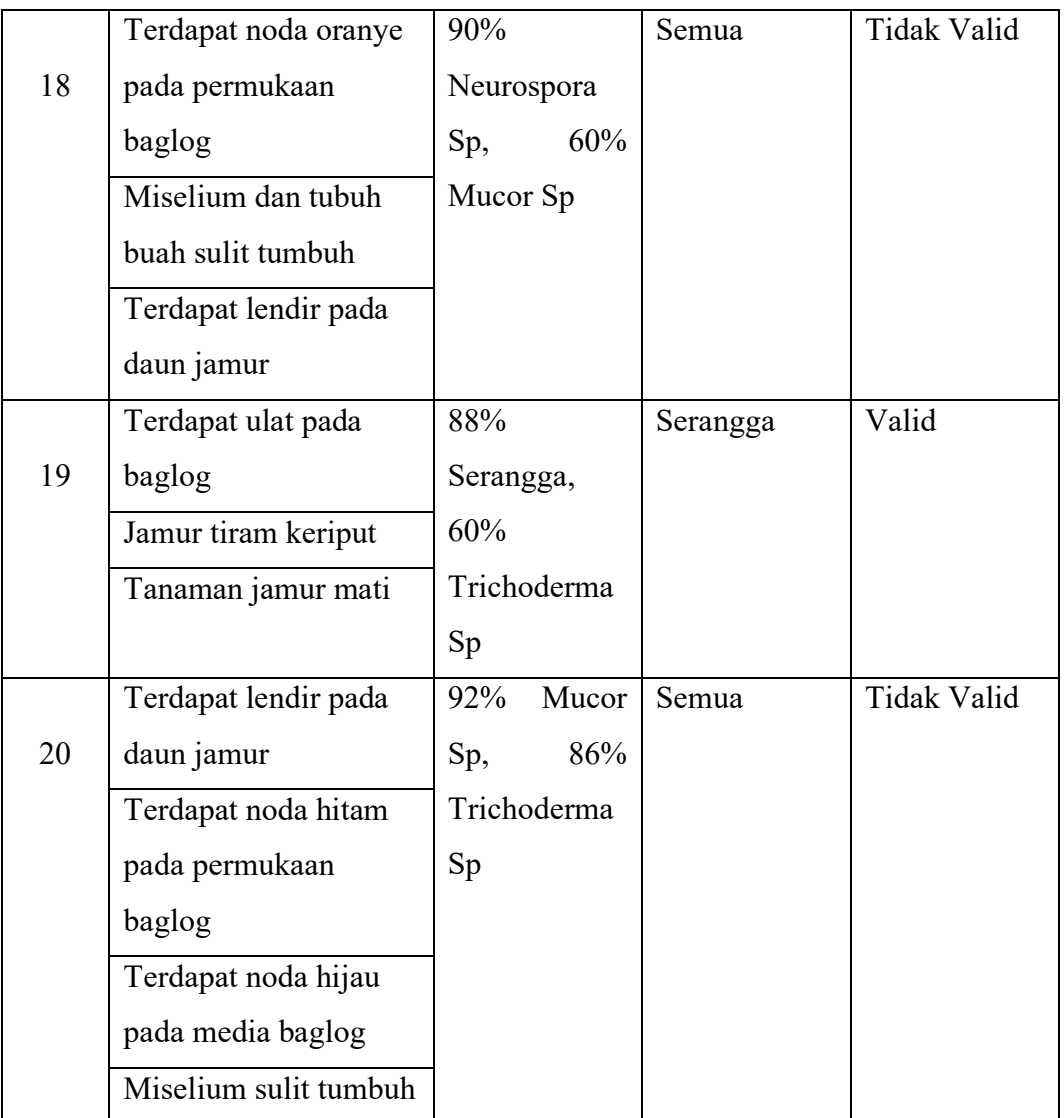

Prosentase keakuratan metode Certainty Factor = 
$$
\frac{Jumlah yang sesuai}{Jumlah kasus} * 100\%
$$

\n= 
$$
\frac{15}{20} * 100\%
$$

\n= 75%

## **BAB 5. KESIMPULAN**

## **1.1 Kesimpulan**

Dari penelitian yang telah dilalui, hasil analisis penerapan metode dengan *Certainty Factor* dalam sistem pakar diagnosa hama dan penyakit jamur tiram, didapatkan beberapa kesimpulan, diantaranya adalah dibawah berikut ini:

- a. Penelitian ini sudah menghasilkan sistem pakar diagnose 4 jenis hama jamur dan 4 jenis penyakit jamur yang menyerang tanaman jamur tiram berdasarkan gejala terpilih atau dipilih yang ditimbulkan menggunakan metode *Certainty Factor*  berbasis aplikasi *website*.
- b. Sesuai dari hasil pengujian *Blackbox* sistem Sebagian besar sudah dapat berjalan baik sesuai dengan scenario yang diinginkan dan diharapkan. Sedangkan untuk hasil pengujian menggunakan UAT menghasilkan prosentase rata-rata total sebesar 72,19 % dengan kategori sistem sudah bisa diterima dengan baik oleh pengguna.
- c. Berdasarkan hasil pengujian tingkat akurasi pakar diperoleh tingkat keakuratan metode *Certainty factor* sebesar 75% berdasarkan perhitungan jumlah hasil yang sesuai dengan pakar dibagi dengan jumlah kasus dikali 100%.

## **1.2 Saran**

Beberapa saran dari peneliti untuk pengembang selanjutnya yang dapat dilakukan guna pengembangan aplikasi maupun metode lebih lanjut, diantaranya adalah dibawah berikut ini:

- a. Pengembangan metode pada sistem dapat menggunakan atau membandingkan dengan metode lain yang ada pada sistem pakar.
- b. Sistem dapat dikembangkan agar lebih menarik dengan versi *Android* sehingga menjadi lebih interaktif.

## **DAFTAR PUSTAKA**

- [BPS] Badan Pusat Statistik. 2018. Data Jawa Timur Dalam Angka. Badan Pusat Statistik, Republik Indonesia.
- [BPS] Badan Pusat Statistik. 2018. Data Jember Dalam Angka. Badan Pusat Statistik, Republik Indonesia.
- Munirah, Y., Rozlini, M., Siti Mariam, Y., 2012. "*Design and rules development of Expert System for Diagnosing Oyster Mushroom Diseases"*, in: 2012 International Conference on Computer & Information Science (ICCIS). Presented at the 2012 International Conference on Computer & Information Science (ICCIS), IEEE, Kuala Lumpur, Malaysia, pp. 286–289.
- Pascapraharastyan, R.A., Supriyanto, A., Sudarmaningtyas, P., Baruk, J.R.K., 2014. "*Rancang Bangun Sistem Informasi manajemen Arsip Rumah Sakit Bedah Surabaya Berbasis Web"* 3, 5.
- Pamungkas, C., Nugraha, D.A., n.d. "*Sistem Pakar Diagnosa Penyakit dan Hama Jamur Tiram di Perkumpulan Tani Jamur di Kecamatan Turen* "8.
- Baianis, A, Nusantara, L.S, Suciono, F.A. 2017. "*Sistem Pakar Diagnosa Hama dan Penyakit pada Jamur Tiram Menggunakan Metode Forward Chaining".*  In Journal of Information Technology and Computer Science (JOINTECS) 1. P. 1-5.
- Munirah, Y., Rozlini, M., Siti Mariam, Y., 2013.*1An Expert System development-Its application on Diagnosing Oyster Mushroom Diseases*, in: 2012 International Conference on Computer & Information Science (ICCIS).
- Trimarsiah, Y., Arafat, M., 2017. *Analisis dan Perancangan Website Sebagai Sarana Informasi Pada Lembaga Bahasa Kewirausahaan dan Komputer AKMI Baturaja* 10.
- Suendri. 2018. *Implementasi Diagram UML (Unified Modelling Language) Pada Perancangan Sistem Informasi Remunerasi Dosen Dengan Database Oracle (Studi Kasus: UIN Sumatera Utara Medan).*
- Sukrianto, D. 2017. "*Penerapan Teknologi Barcode Pada Pengolahan Data Pembayaran Sumbangan Pembinaan Pendidikan (SPP)*". In Journal Intra-Tech. 10. P 18-27.
- Hasibuan, N.A., Sunandar, H., Alas, S., Suginam. "*Sistem Pakar Mendiagnosa Penyakit Kaki Gajah Menggunakan Metode Certainty Factor*". In Jurnal Riset Sistem Informasi dan Teknik Informatika (JURASIK). 11. P 29-39.
- Heriyanto, Y. 2018. "*Perancangan Sistem Informasi Rental Mobil Berbasis Web Pada PT.APM RENT CAR*" In Journal Intra-Tech. 14. P 64-77.

Arhami, M., Kom, M., 2010. *DATA FLOW DIAGRAM (DFD) dan KAMUS DATA*. Erawan, 2014. *Dasar-dasar PHP*.

- Hartono, H., 2014. *PENGERTIAN WEBSITE DAN FUNGSINYA*.
- Hayaty, M., n.d. *Entity Relationship Diagram*.

Proboyekti, U., 2009. *Flowchart*.

Syah, P.A., 2017. *Mengenal Framework Codeigniter 5*.